# **Documentatie**

## **HiPath 500, HiPath 3000, HiPath 5000 OpenStage 15 T**

**Gebruiksaanwijzing**

## **Communication for the open minded**

**Siemens Enterprise Communications www.siemens.com/open**

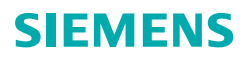

## <span id="page-1-0"></span>**Belangrijke informatie**

Het toestel of uitbreidingsconsole nooit openen! Raadpleeg bij problemen de systeembeheerder.

Gebruik uitsluitend originele Siemens-accessoires! Het gebruik van andere accessoires is gevaarlijk en heeft vervallen ORIGINA van garantie, productaansprakelijkheid en de CE-markering tot gevolg.

## <span id="page-1-1"></span>**CE-markering**

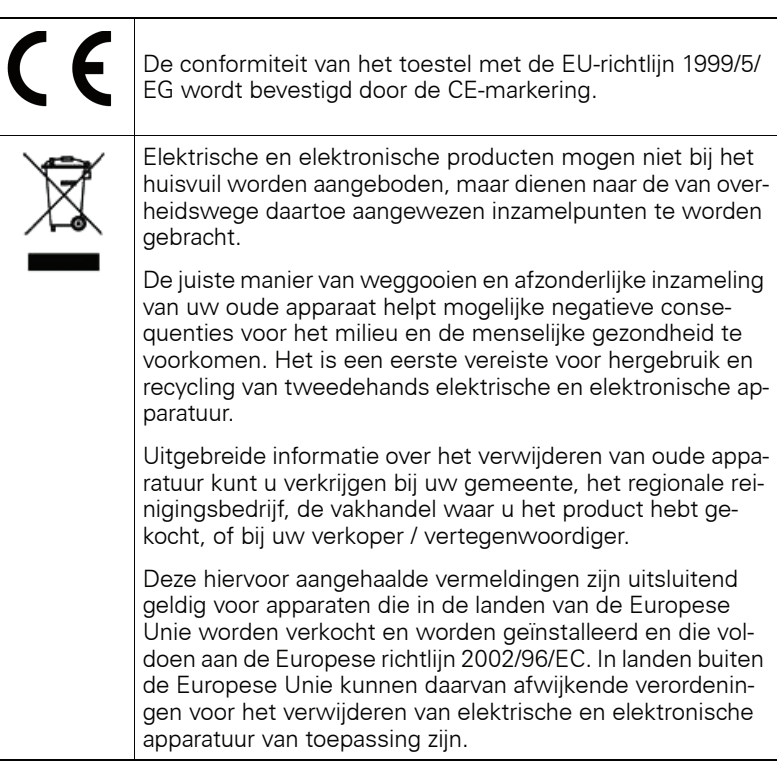

#### <span id="page-2-0"></span>**Plaats van het toestel**

- Gebruik het toestel in een gecontroleerde omgeving met een temperatuurbereik tussen 5°C en 40°C.
- Houd voor een goede geluidskwaliteit bij handsfree telefoneren het bereik voor de microfoon vrij (rechtsvoor). De optimale afstand voor handsfree telefoneren is 50 cm.
- Plaats het toestel niet in een ruimte met hoge stofontwikkeling; dit kan de levensduur van het toestel aanzienlijk verkorten.
- Stel het toestel niet bloot aan direct zonlicht of andere warmtebronnen. Hierdoor kunnen de elektronische componenten en de kunststof behuizing beschadigd raken.
- Gebruik het toestel niet in een omgeving waar sprake is van dampvorming (bijv. badkamer).

## <span id="page-2-1"></span>**Documentatie op internet**

Dit document en verdere informatie kunt u vinden op internet: <http://www.enterprise-communications.siemens.com> > Products > Phones & Clients > (product kiezen) > Downloads.

Voor het bekijken en afdrukken van PDF-documenten hebt u de gratis software "Acrobat Reader" nodig: [http://www.adobe.com](http://www.adobe.com/products/acrobat/readstep2.html)

Technische aanwijzingen, de laatste informatie over firmware-updates, vaak gestelde vragen en nog veel meer kunt u vinden op internet: <http://wiki.siemens-enterprise.com/>

# **Inhoudsopgave**

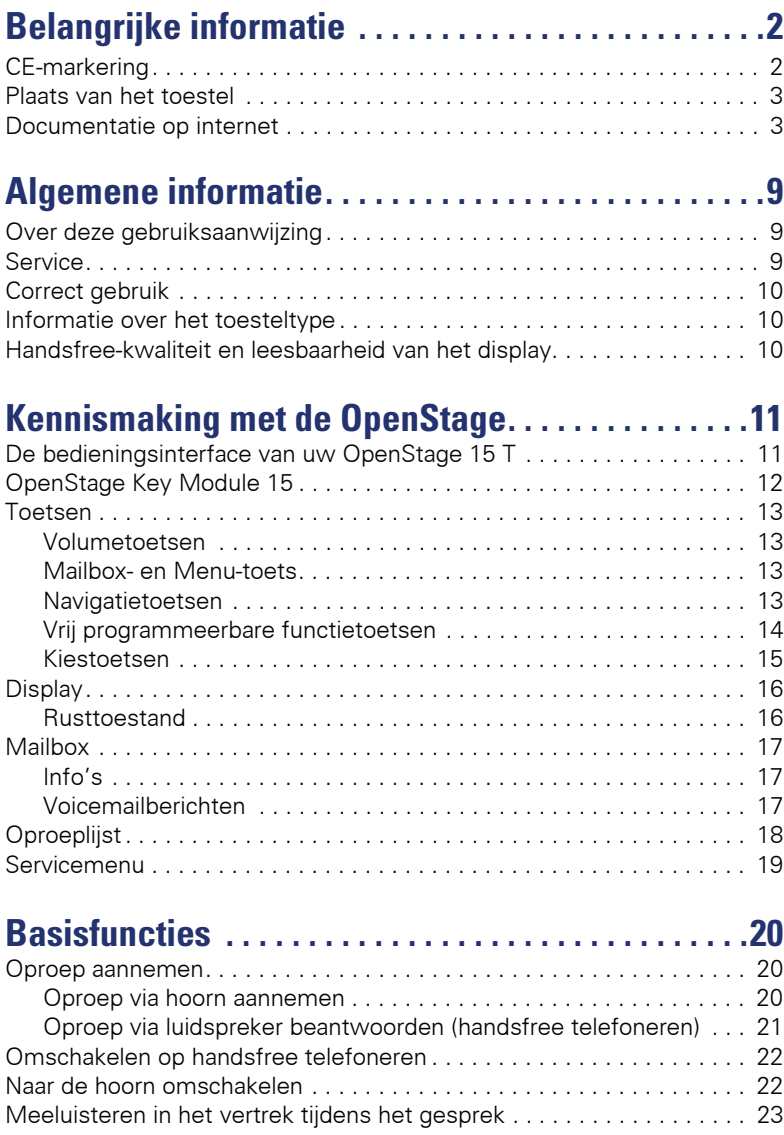

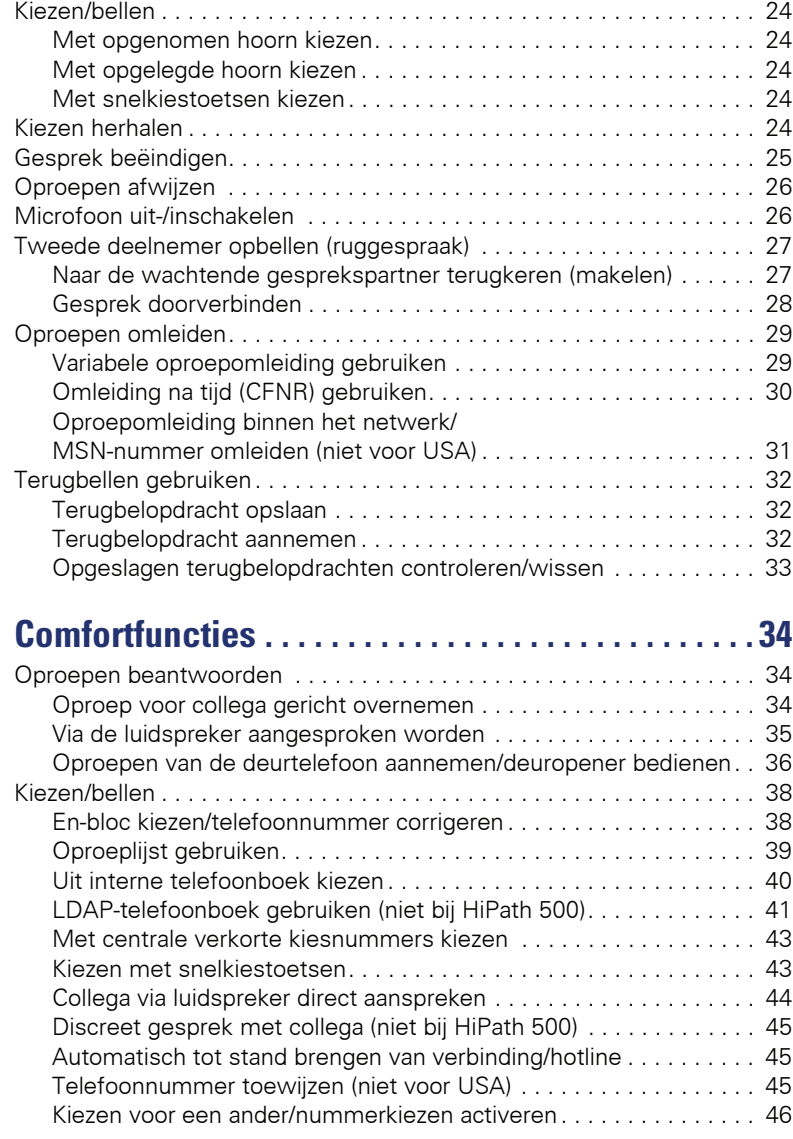

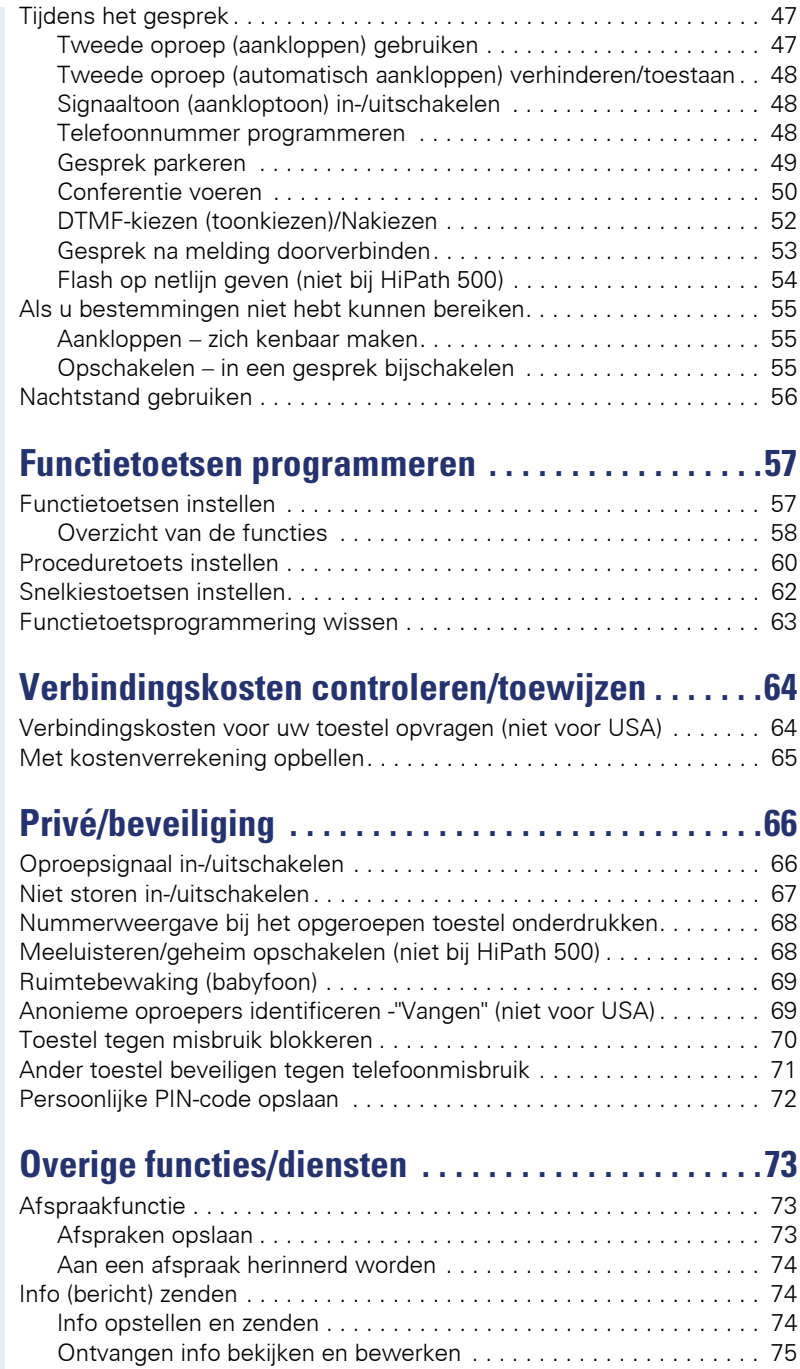

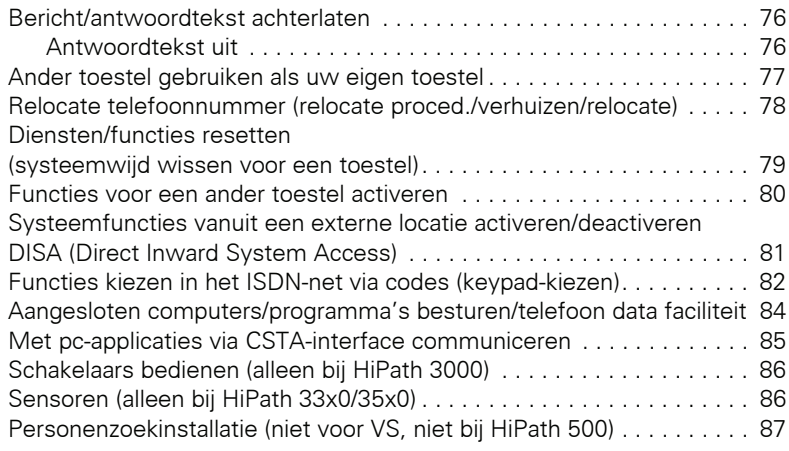

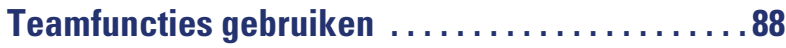

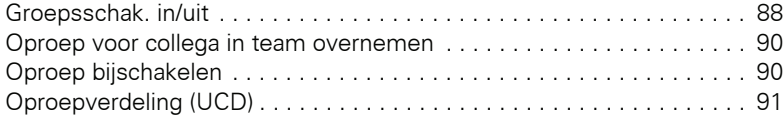

## **Speciale functies in het LAN [\(niet bij HiPath 500\) . . . . . . . . . . . . . . . . . . . . . . . . . . . 93](#page-92-0)**

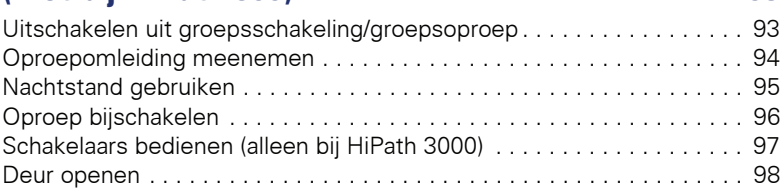

# **[Individuele instellingen van het toestel . . . . . . . . . 99](#page-98-0)**

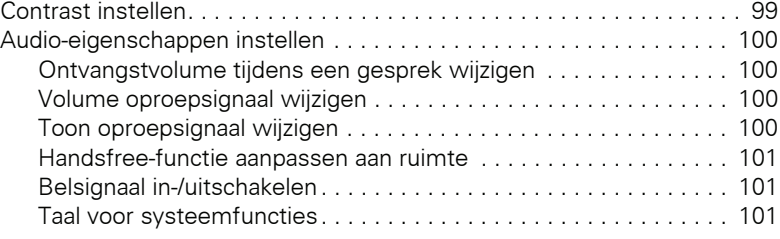

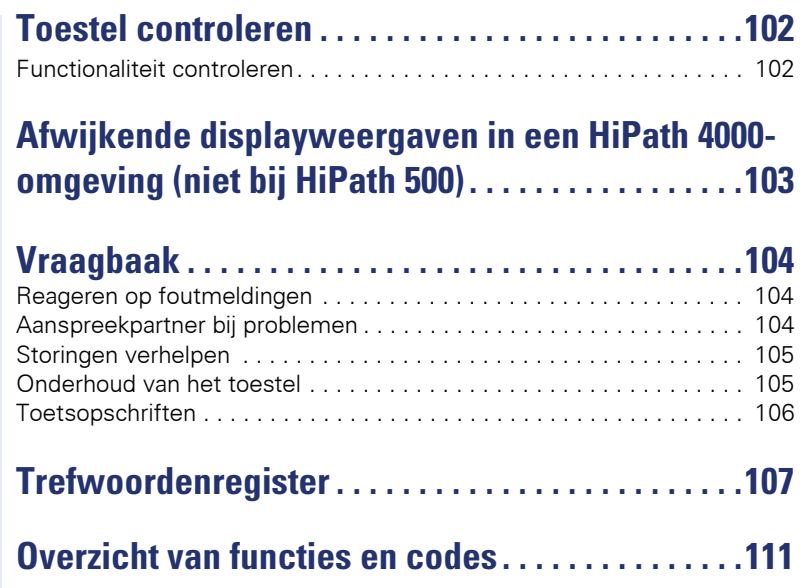

## <span id="page-8-0"></span>**Algemene informatie**

## <span id="page-8-1"></span>**Over deze gebruiksaanwijzing**

Dit document bevat een algemene beschrijving van de technische mogelijkheden die in een concreet geval niet altijd in de beschreven vorm van toepassing zijn. De gewenste functies dienen afzonderlijk te worden vastgelegd bij het afsluiten van de overeenkomst.

Als een functie niet zoals beschreven beschikbaar is op uw toestel, kan dit de volgende oorzaken hebben:

- De functie is niet voor u en uw toestel geprogrammeerd raadpleeg hierover uw systeembeheerder.
- Uw communicatieplatform beschikt niet over deze functie raadpleeg in dat geval uw Siemens-leverancier voor uitbreiding van uw systeem.

In deze gebruiksaanwijzing vindt u een beschrijving van de OpenStage en zijn functies. De gebruiksaanwijzing bevat belangrijke informatie voor veilig en correct gebruik van de OpenStage. Volg deze instructies nauwkeurig op. U voorkomt zo bedieningsfouten en kunt u uw multifunctionele toestel in het netwerk optimaal gebruiken.

Iedere persoon die de OpenStage installeert, bedient of programmeert, moet deze gebruiksaanwijzing lezen en de aanwijzingen opvolgen.

Voor uw eigen veiligheid raden we u aan de paragraaf met de veiligheidsinstructies zorgvuldig door te nemen. Volg deze aanwijzingen nauwkeurig op zodat u zichzelf en anderen niet aan risico's blootstelt en ook het toestel niet beschadigt.

Deze gebruiksaanwijzing is gebruikersvriendelijk opgebouwd. Dit betekent dat u stap voor stap kennismaakt met de bediening van de OpenStage.

Taken voor de beheerder worden beschreven in een apart handboek. De beknopte gebruikershandleiding bevat een snelle en betrouwbare uitleg van veelgebruikte functies.

### <span id="page-8-2"></span>**Service**

De servicedienst van Siemens kan u alleen ondersteuning bieden bij problemen met of defecten aan het toestel zelf.

Als u vragen hebt over het gebruik zal de leverancier of een netwerkbeheerder u graag verder helpen.

Neem bij vragen over de telefoonaansluiting contact op met de netwerkaanbieder.

Bel bij problemen met of defecten aan het toestel het service-telefoonnummer van uw land.

## <span id="page-9-0"></span>**Correct gebruik**

Het toestel OpenStage is ontwikkeld voor spraakoverdracht en moet worden geplaatst op een bureautafel of aan de wand worden gemonteerd. Elk ander gebruik wordt beschouwd als niet-correct gebruik.

## <span id="page-9-1"></span>**Informatie over het toesteltype**

De systeemgegevens van de telefoon kunt u vinden op het typeplaatje aan de onderkant van het apparaat; hierop staan de productnaam en het serienummer vermeld.

Eventuele vereisten voor het communicatieplatform krijgt u van het servicepersoneel.

Deze gegevens moet u altijd aangeven als u vanwege problemen of storingen contact opneemt met onze service-afdeling.

## <span id="page-9-2"></span>**Handsfree-kwaliteit en leesbaarheid van het display**

- Houd voor een goede geluidskwaliteit bij handsfree telefoneren het bereik voor de microfoon vrij (rechtsvoor). De optimale afstand voor handsfree telefoneren is 50 cm.
- Om een zo goed mogelijke leesbaarheid van het display in te stellen, gaat u als volgt te werk:
	- Stel het display door het toestel te draaien zo af dat u zo recht mogelijk naar het display kijkt en tegelijkertijd lichtreflectie op het display wordt voorkomen.
	- Pas vervolgens zo nodig het contrast aan  $\rightarrow$  [pagina 99.](#page-98-2)

## <span id="page-10-2"></span><span id="page-10-0"></span>**Kennismaking met de OpenStage**

De volgende informatie is bedoeld om de meestgebruikte bedieningselementen en display-indicaties te leren kennen.

## <span id="page-10-1"></span>**De bedieningsinterface van uw OpenStage 15 T**

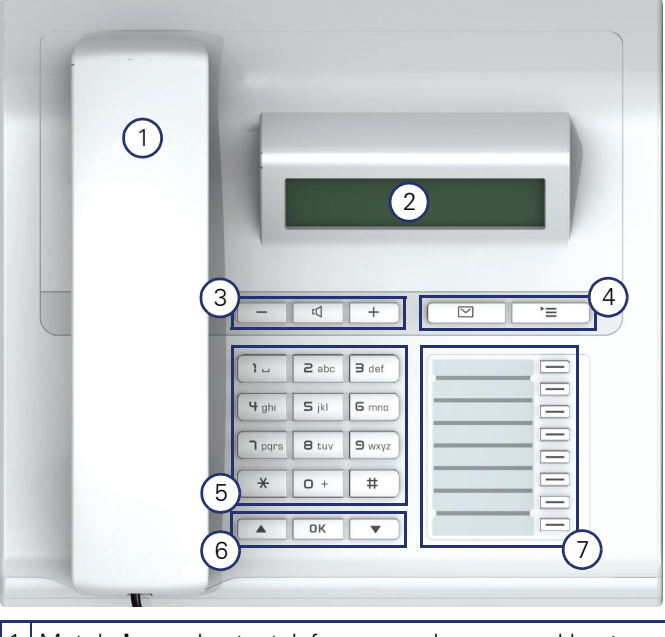

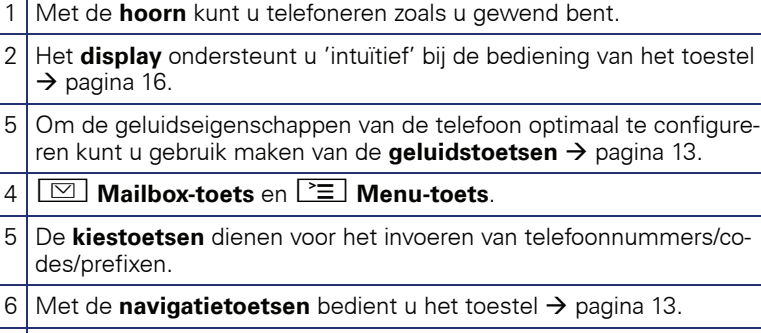

#### 3 Onder de **vrij programmeerbare toetsen** kunt u functies programmeren (bijv. verbreken)  $\rightarrow$  [pagina 57](#page-56-2).

#### **Eigenschappen van uw OpenStage 15 T**

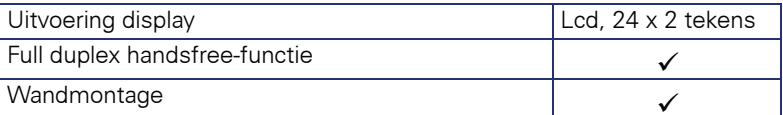

## <span id="page-11-0"></span>**OpenStage Key Module 15**

De OpenStage Key Module 15 is een uitbreidingsconsole die u aan de zijkant van de telefoon kunt bevestigen en die nog eens 18 verlichte, vrij programmeerbare functietoetsen biedt.

Deze toetsen kunt u, net als op de telefoon, naar wens programmeren en gebruiken  $\rightarrow$  [pagina 14.](#page-13-0)

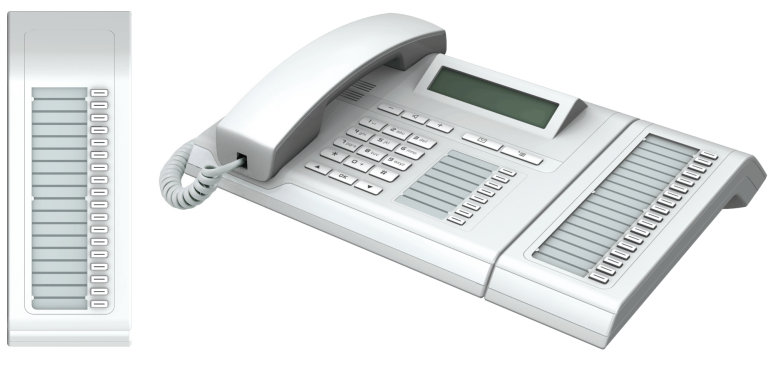

U kunt maximaal één OpenStage Key Module 15 op uw OpenStage 15 T aansluiten.

## <span id="page-12-0"></span>**Toetsen**

#### <span id="page-12-1"></span>**Volumetoetsen**

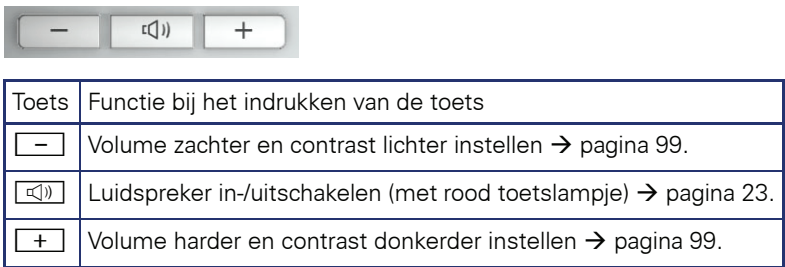

#### <span id="page-12-2"></span>**Mailbox- en Menu-toets**

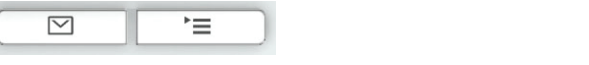

 $\overline{\phantom{0}}$ 

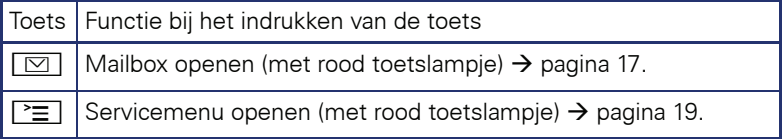

### <span id="page-12-3"></span>**Navigatietoetsen**

Met deze besturingselementen kunt u de meeste functies van het toestel en de weergaven in het display bedienen:

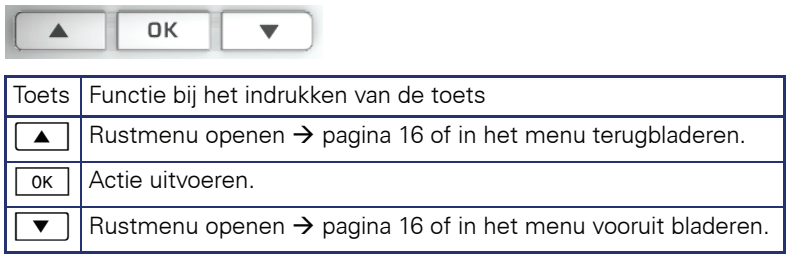

#### <span id="page-13-0"></span>**Vrij programmeerbare functietoetsen**

Uw OpenStage 15 T beschikt over 8 verlichte toetsen, waaronder u functies of telefoonnummers kunt programmeren.

Vergroot het aantal vrij programmeerbare functietoetsen door een uitbreidingsconsole aan te sluiten  $\rightarrow$  [pagina 12](#page-11-0).

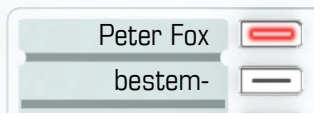

Afhankelijk van de programmering gebruikt u de vrij programmeerbare functietoetsen als:

- Functietoets  $\rightarrow$  pagina 58
- Naamkiezen-/snelkiestoets  $\rightarrow$  pagina 59

Per toets kan één functie worden geprogrammeerd.

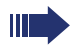

Het instellen van snelkiestoetsen moet door de servicetechnicus vrijgegeven zijn.

Onder snelkiestoetsen kunt u een intern telefoonnummer uit de HiPath 4000-groep programmeren.

Door kort te drukken, activeert u de geprogrammeerde functie of start u het tot stand brengen van een verbinding met het opgeslagen telefoonnummer.

Door lang te drukken, opent u het menu voor het programmeren van de toets  $\rightarrow$  [pagina 57](#page-56-2).

Met uw OpenStage zijn tekstkaartjes meegeleverd. Breng naam of functie aan binnen de witte vlakken van de stroken.

De status van een functie kunt u aflezen aan de led-weergave van de betreffende functietoets.

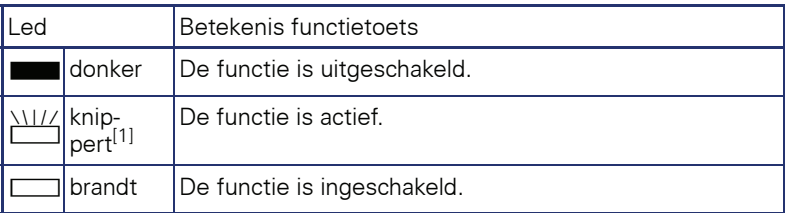

#### **Betekenis van de led-weergaven bij functietoetsen**

[1] Knipperende toetsen worden in dit handboek, zonder rekening te houden met het knipperinterval, met dit symbool weergegeven. Het knipperinterval hoort bij bepaalde statussen, die op de betreffende plaatsen in het handboek gedetailleerd worden beschreven.

#### <span id="page-14-0"></span>**Kiestoetsen**

In situaties waarin tekstinvoer mogelijk is, kunt u met de kiestoetsen niet alleen cijfers 0 t/m 9, het hekje- en sterretje-teken invoeren, maar ook tekst, interpunctie- en speciale tekens. Druk hiervoor meerdere keren op de cijfertoetsen.

Voorbeeld: om een "h" in te voeren drukt u 2x op de toets  $[\mathbf{H}_{\mathfrak{ghi}}]$  in het kiestoetsenbord.

Als u in een alfanumeriek invoerveld een cijfer wilt invoeren, kunt u de gewenste toets ook lang indrukken.

De alfabetische opschriften van de kiestoetsen helpen u ook bij de invoer van Vanity-nummers (telefoonnummers in de vorm van een naam; bijv. 0700 - WINKEL = 0700 - 946535).

## <span id="page-15-0"></span>**Display**

Uw OpenStage 15 T heeft een zwart-wit lcd-scherm. Stel het contrast naar wens in  $\rightarrow$  [pagina 99](#page-98-2) e.v.

#### <span id="page-15-1"></span>**Rusttoestand**

Als er geen gesprekken worden gevoerd of instellingen worden uitgevoerd, bevindt uw telefoon zich in de ruststand.

Voorbeeld:

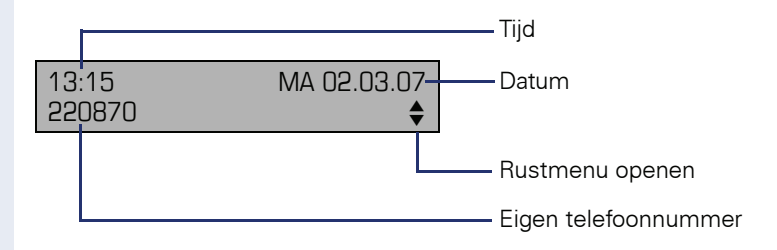

#### <span id="page-15-2"></span>**Rustmenu**

Als u in de rusttoestand op een toets van de 3-weg navigator  $\rightarrow$  pagina 13 drukt, verschijnt het rustmenu. Hier kunt u verschillende functies oproepen. Dit bevat geselecteerde functies uit het servicemenu  $\rightarrow$  [pagina 19.](#page-18-0)

Het rustmenu kan de volgende vermeldingen bevatten

- lijst met oproepen
- omleiding in
- codeslot in
- niet storen in<sup>[1]</sup>
- antwoordtekst in
- oproepsignaal uit
- info zenden
- verzonden infos<sup>[2]</sup>
- terugbelopdrachten<sup>[3]</sup>
- telefoonboek
- intercom in
- nr. weergave uit
- aankloppen z. toon
- DISA intern

[3] verschijnt alleen als er terugbelopdrachten zijn opgeslagen

<sup>[1]</sup> moet door de servicetechnicus vrijgegeven zijn [2] blijft zichtbaar totdat de ontvanger de info heeft bekeken

#### <span id="page-16-0"></span>**Mailbox**

Afhankelijk van het communicatieplatform en de configuratie (raadpleeg het servicepersoneel) worden in deze toepassing naast de ontvangen info's ook berichten van andere diensten weergegeven, bijv. HiPath Xpressions.

#### <span id="page-16-1"></span>**Info's**

U kunt naar afzonderlijke gebruikers of groepen korte tekstberichten (infoteksten) verzenden.

In de rusttoestand  $\rightarrow$  [pagina 16](#page-15-1) wordt u door de volgende meldingen opmerkzaam gemaakt op nieuwe info's:

- $\boxed{\triangleright}$  toetslampie brandt
- Displayweergave "infos ontvangen".

Druk op de mailboxtoets  $\boxed{\boxtimes}$ .

Voorbeeld:

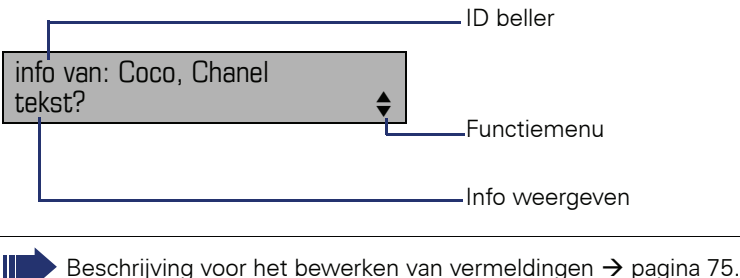

#### <span id="page-16-2"></span>**Voicemailberichten**

Op een aangesloten voicemail-systeem, bijvoorbeeld Entry Voice Mail, worden binnengekomen berichten eveneens gesignaleerd door het oplichten van de toets "Mailbox".

Daarnaast verschijnt in het display een melding (bijvoorbeeld bij Entry Voice Mail: "X nieuwe berichten").

Volg bij het beluisteren van de spraakberichten de instructies op het display.

## <span id="page-17-0"></span>**Oproeplijst**

Wanneer u een interne of externe oproep niet hebt beantwoord, wordt deze opgeslagen in een lijst met oproepen.

Ook beantwoorde oproepen kunnen worden opgeslagen (raadpleeg de servicetechnicus).

Uw toestel slaat maximaal 10 binnenkomende oproepen in volgorde van binnenkomst op. Elke oproep wordt voorzien van een tijdstempel. Op het display wordt de meest actuele, nog niet opgevraagde oproep uit de lijst als eerste weergegeven. Herhaalde oproepen van dezelfde beller worden niet steeds als een nieuwe vermelding opgenomen in de lijst; alleen de laatste tijdstempel en het totale aantal oproepen.

De oproeplijst wordt in het rustmenu  $\rightarrow$  pagina 16 automatisch aangeboden  $\rightarrow$  [pagina 39.](#page-38-2)

Bellers waarvoor geen ID wordt meegestuurd, kunnen niet worden opgenomen in de oproeplijsten.

U ziet informatie over de beller en het tijdstip van de oproep.

Voorbeeld:

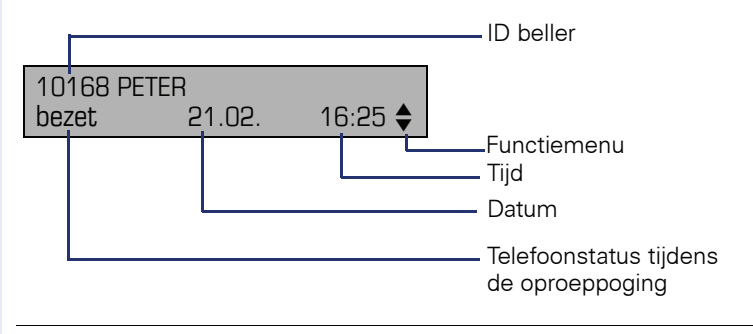

Beschrijving voor het bewerken van vermeldingen  $\rightarrow$  [pagina 39.](#page-38-1)

## <span id="page-18-0"></span>**Servicemenu**

Via de Menu-toets  $\geq \equiv$  bereikt u het servicemenu van uw communicatiesysteem.

Zolang u zich in het menu bevindt, brandt de led van de Menu-toets rood.

Voorbeeld:

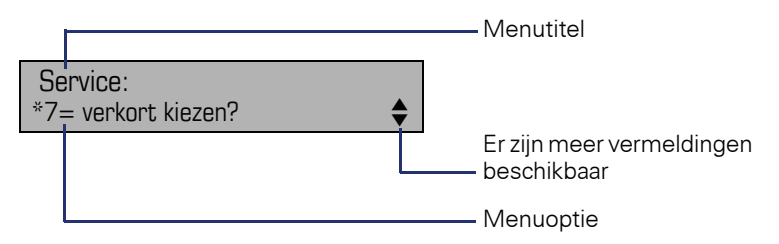

De dubbele pijl naast de vermelding betekent dat de betreffende vermelding nog meer opties heeft. De menustructuur bestaat uit meerdere niveaus. Op de eerste regel wordt het geselecteerde menu in de menustructuur weergegeven, op de tweede regel de gekozen optie in dit menu.

#### **Stap voor stap**

## <span id="page-19-0"></span>**Basisfuncties**

Om de hier beschreven stappen op het toestel te kunnen uitvoeren wordt sterk aanbevolen het inleidingshoofdstuk "Kennismaking met de Open-Stage"  $\rightarrow$  [pagina 11](#page-10-2) aandachtig door te lezen.

#### <span id="page-19-1"></span>**Oproep aannemen**

Uw toestel gaat standaard met één bepaald oproepsignaal over:

- Bij een interne oproep gaat uw toestel eenmaal per vier seconden over (enkel belritme).
- Bij een externe oproep gaat uw toestel om de vier seconden tweemaal kort achter elkaar over (dubbel belritme).
- Bij een oproep van de deurtelefoon gaat uw toestel om de vier seconden driemaal kort achter elkaar over (drievoudig belritme).
- Bij een tweede oproep hoort u elke zes seconden een korte signaaltoon (pieptoon).

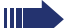

Het servicepersoneel kan voor u het belritme van de externe en interne oproepen wijzigen. D.w.z. voor bepaalde interne oproepen kunnen bepaalde belritmes worden vastgelegd.

In het display wordt het telefoonnummer of de naam van de beller weergegeven.

#### <span id="page-19-2"></span>**Oproep via hoorn aannemen**

Het toestel gaat over. Beller wordt weergegeven.

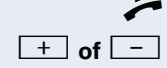

Hoorn opnemen.

**+** of **F** Harder of zachter instellen. Toets zo vaak indrukken tot het gewenste geluidsvolume is bereikt.

<span id="page-20-0"></span>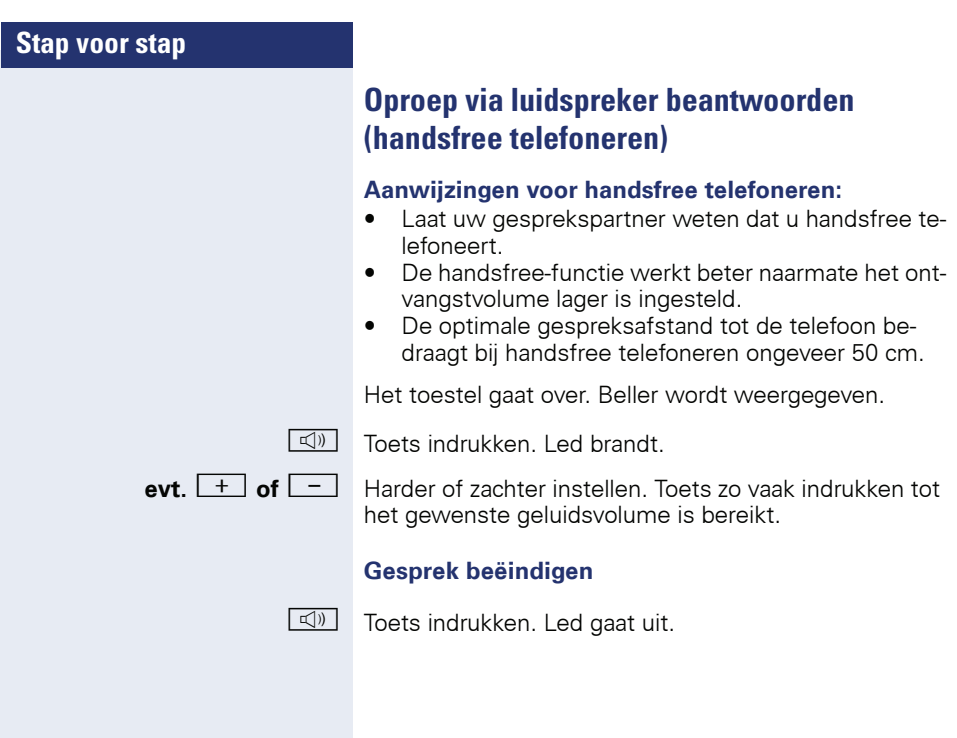

<span id="page-21-0"></span>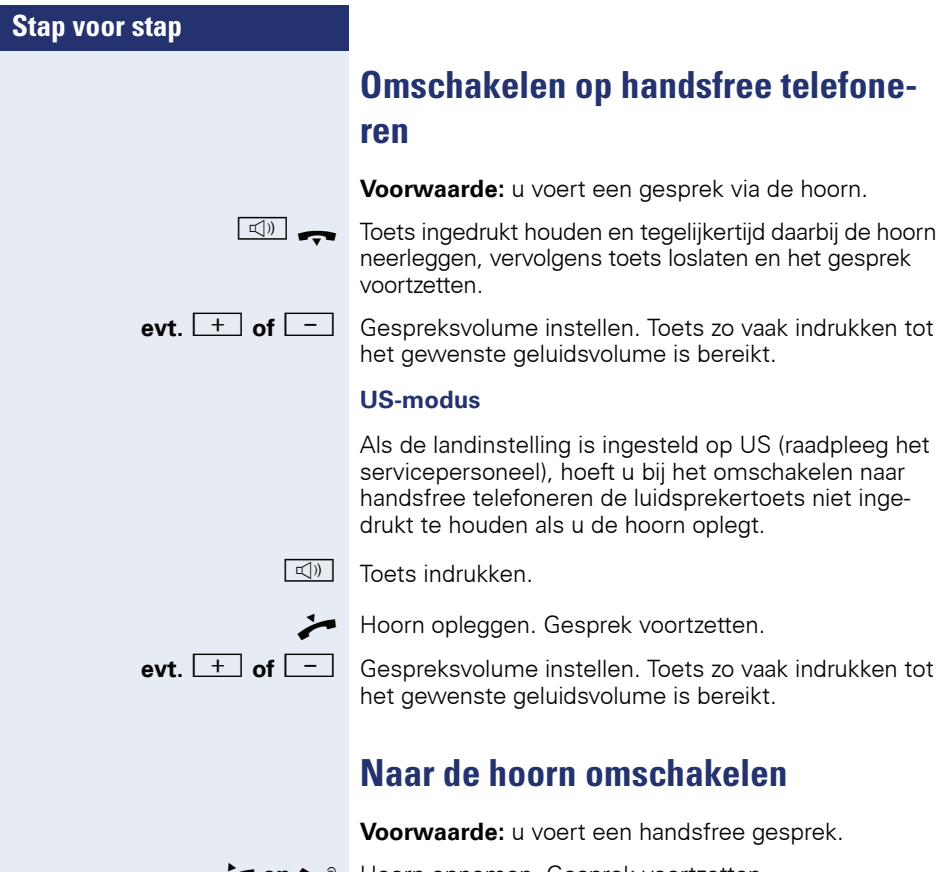

<span id="page-21-1"></span>**en i** Hoorn opnemen. Gesprek voortzetten.

#### **Stap voor stap**

## <span id="page-22-1"></span><span id="page-22-0"></span>**Meeluisteren in het vertrek tijdens het gesprek**

U kunt een andere persoon in de ruimte aan het gesprek laten deelnemen. Laat uw gesprekspartner weten dat u de luidspreker hebt ingeschakeld.

**Voorwaarde:** u voert een gesprek via de hoorn.

#### **Inschakelen**

 $\boxed{\triangleleft}$  Toets indrukken. Led brandt.

#### **Uitschakelen**

**rom** Toets indrukken. Led gaat uit.

<span id="page-23-4"></span><span id="page-23-3"></span><span id="page-23-2"></span><span id="page-23-1"></span><span id="page-23-0"></span>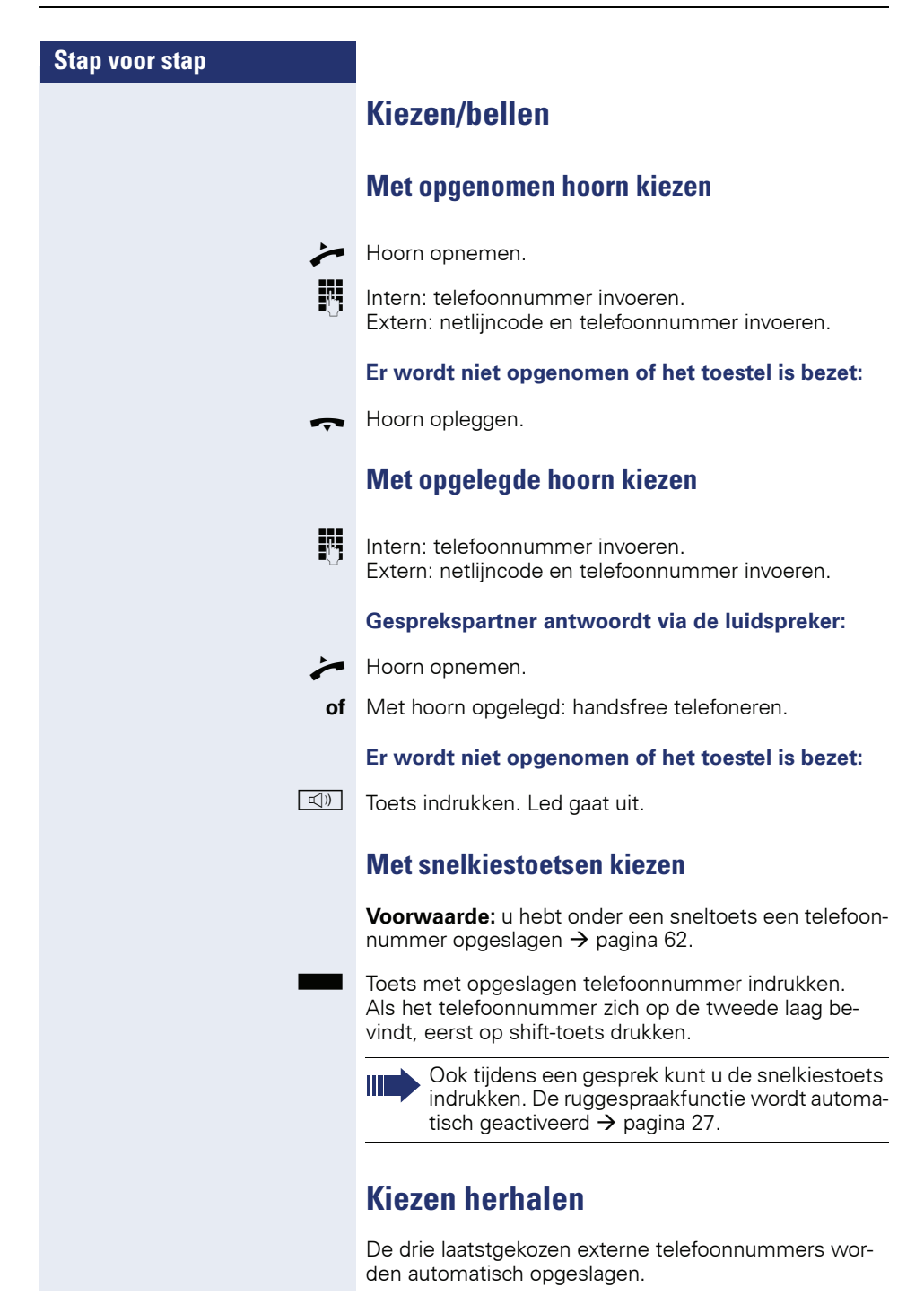

<span id="page-24-0"></span>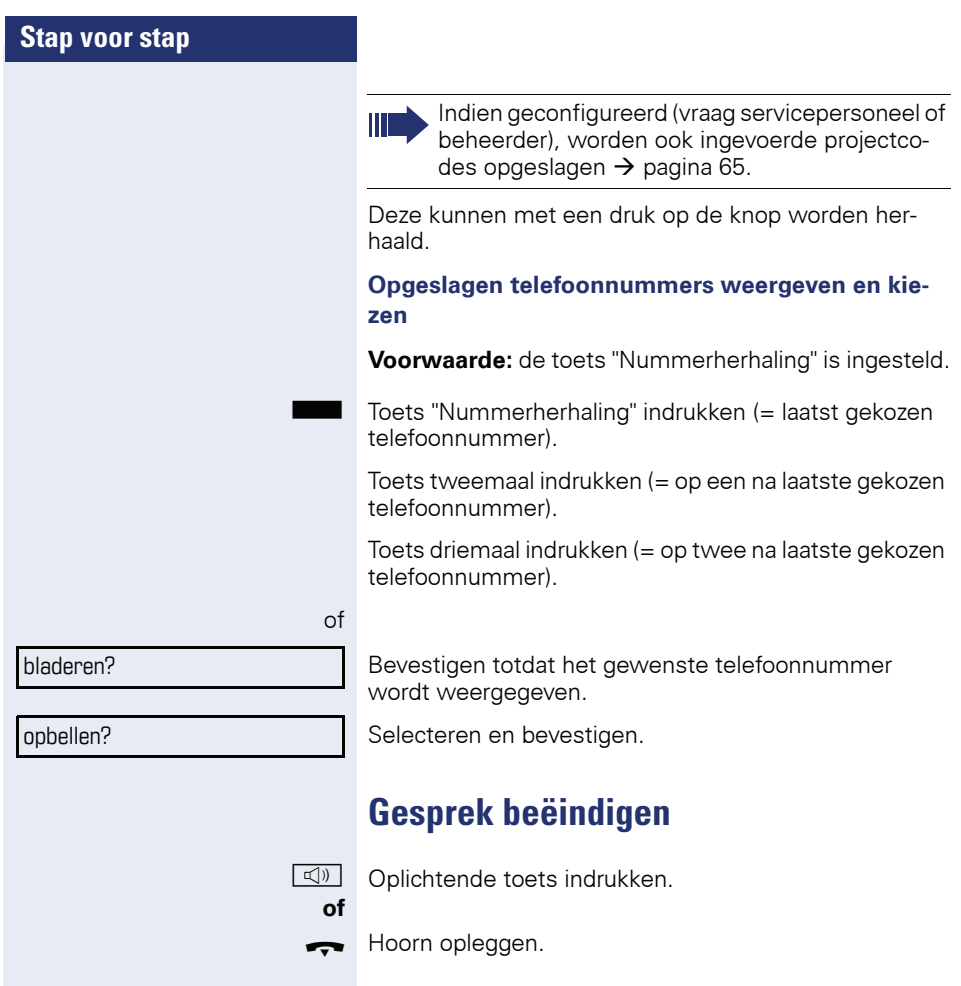

#### **Stap voor stap**

#### <span id="page-25-0"></span>**Oproepen afwijzen**

Oproepen die u niet wilt beantwoorden, kunt u weigeren. De oproep wordt dan gesignaleerd op een ander daartoe aangewezen toestel (raadpleeg de servicetechnicus).

**Voorwaarde:** de toets "Verbreken" is ingesteld. Het toestel gaat over. Beller wordt weergegeven.

Toets "Verbreken" indrukken.

Kan een oproep niet worden geweigerd, dan blijft uw telefoon overgaan. Op het display verschijnt de tekst "momenteel niet mogelijk" (bijv. bij heroproep).

#### <span id="page-25-1"></span>**Microfoon uit-/inschakelen**

Om te voorkomen dat uw gesprekspartner kan meeluisteren, bijv. wanneer u even met een collega ruggespraak wilt houden, kunt u de microfoon in de hoorn of de handsfree-microfoon in het toestel tijdelijk uitschakelen. Ook kunt u de handsfree-microfoon inschakelen om een melding via de luidspreker van de telefoon (Inter $com. \rightarrow$  [pagina 35\)](#page-34-0) te beantwoorden.

**Voorwaarde:** u hebt een verbinding tot stand gebracht en de microfoon is ingeschakeld. De toets "Microfoon" is ingesteld

Toets "Microfoon" indrukken. De microfoon is uitgeschakeld.

**of**

Oplichtende toets "Microfoon" indrukken. De microfoon is ingeschakeld.

<span id="page-26-1"></span><span id="page-26-0"></span>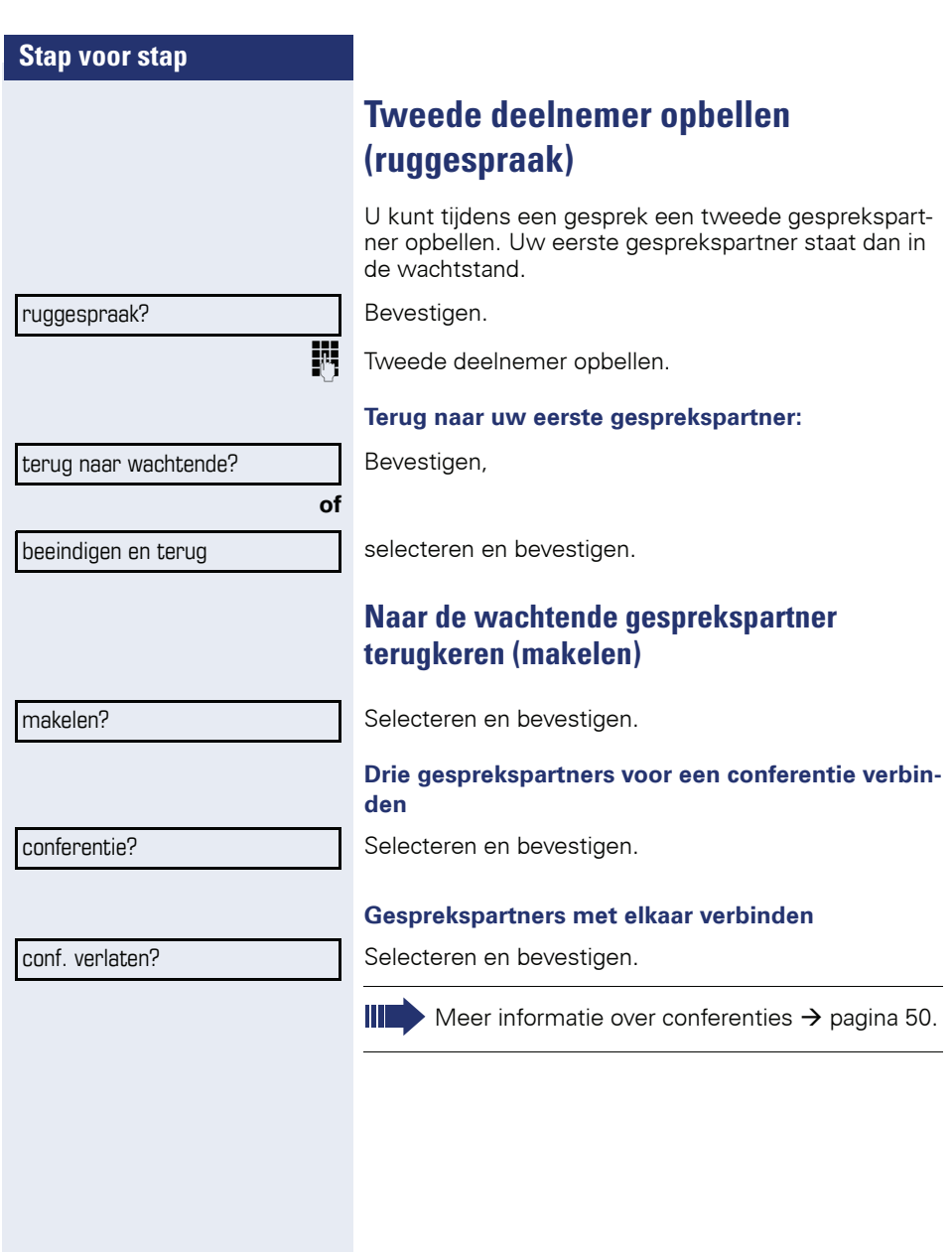

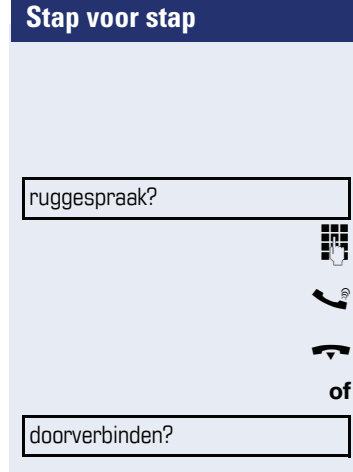

#### <span id="page-27-0"></span>**Gesprek doorverbinden**

Als uw gesprekspartner nog met een andere collega wil spreken, kunt u het gesprek doorverbinden.

Bevestigen.

Telefoonnummer van de gewenste collega invoeren.

Gesprek eventueel aankondigen.

Hoorn opleggen.

Selecteren en bevestigen<sup>[1]</sup>.

#### **Stap voor stap**

#### <span id="page-28-0"></span>**Oproepen omleiden**

#### <span id="page-28-1"></span>**Variabele oproepomleiding gebruiken**

U kunt interne en/of externe oproepen direct omleiden naar verschillende interne of externe toestellen (bestemmingen). U kunt ook een externe bestemming instellen, mits de systeemconfiguratie daarvoor geschikt is.

> Als de functie Oproepomleiding is ingeschakeld, dan klinkt bij het opnemen van de hoorn een speciale kiestoon.

> Bij geactiveerde functie Inkomend DTMF-nakiezen (raadpleeg de servicetechnicus) kunt u oproepen ook daarheen omleiden. Bestemmingen:  $Fax = 870$ , DTMF-nakiezen = 871, Fax-nakiezen = 872.

> Als u doel bent van een oproepomleiding ziet u in het display het telefoonnummer of de naam van de initiatiefnemer (bovenste regel) en de beller (onderste regel).

Als uw telefoon tot HiPath 5000 (systeemverbinding via pc-netwerk) behoort, gelden enkele bijzonderheden  $\rightarrow$  [pagina 94!](#page-93-0)

Indien ingesteld: Toets "Omleiding" indrukken.

 $\overline{\bullet}$  Rustmenu openen  $\rightarrow$  [pagina 16.](#page-15-2)

Selecteren en bevestigen.

Bevestigen,

**of**

**of**

**of**

selecteren en bevestigen,

selecteren en bevestigen.

Het telefoonnummer van de bestemming invoeren.

Bevestigen.

#### **Oproepomleiding uitschakelen**

Selecteren en bevestigen.

omleiding in?

1=alle oproepen?

2=alleen ext. oproepen?

3=alleen int. oproepen?

opslaan?

omleiding uit

<span id="page-29-0"></span>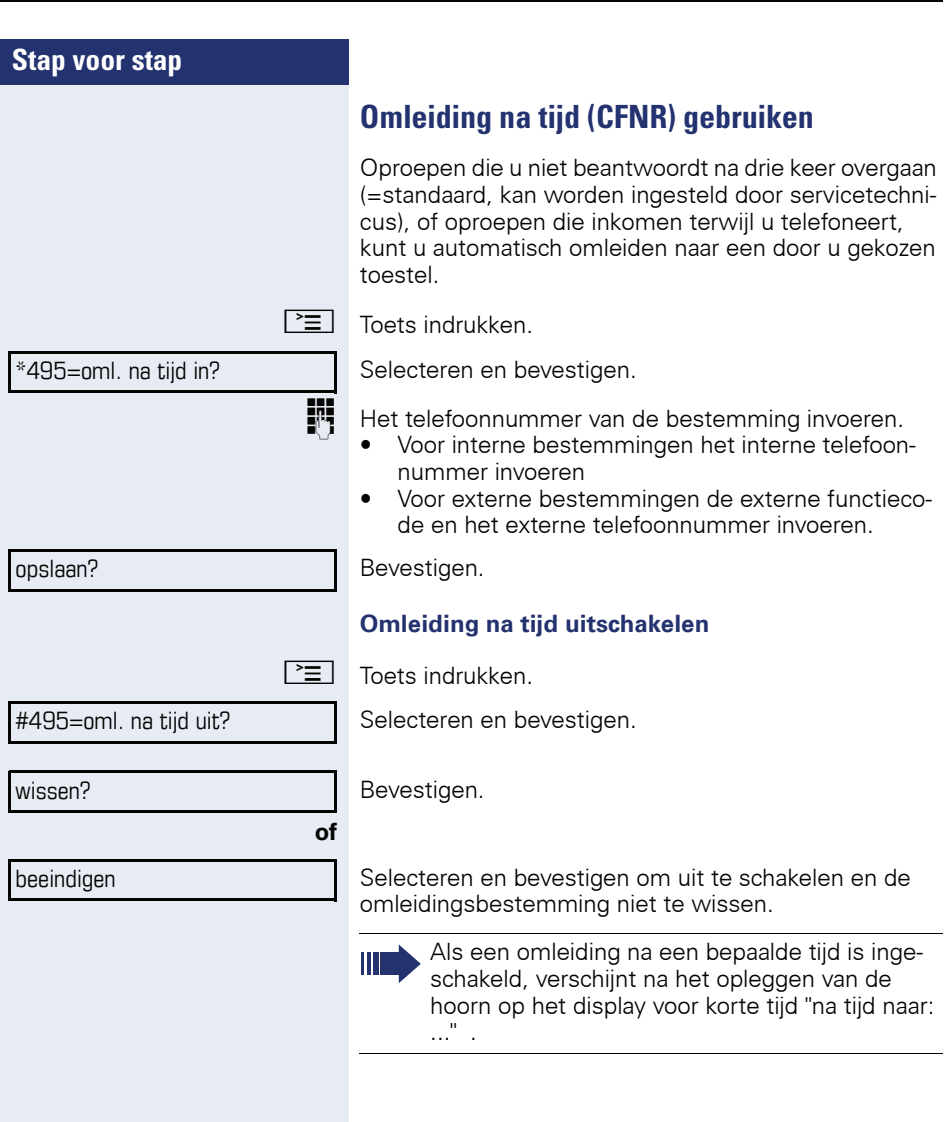

<span id="page-30-0"></span>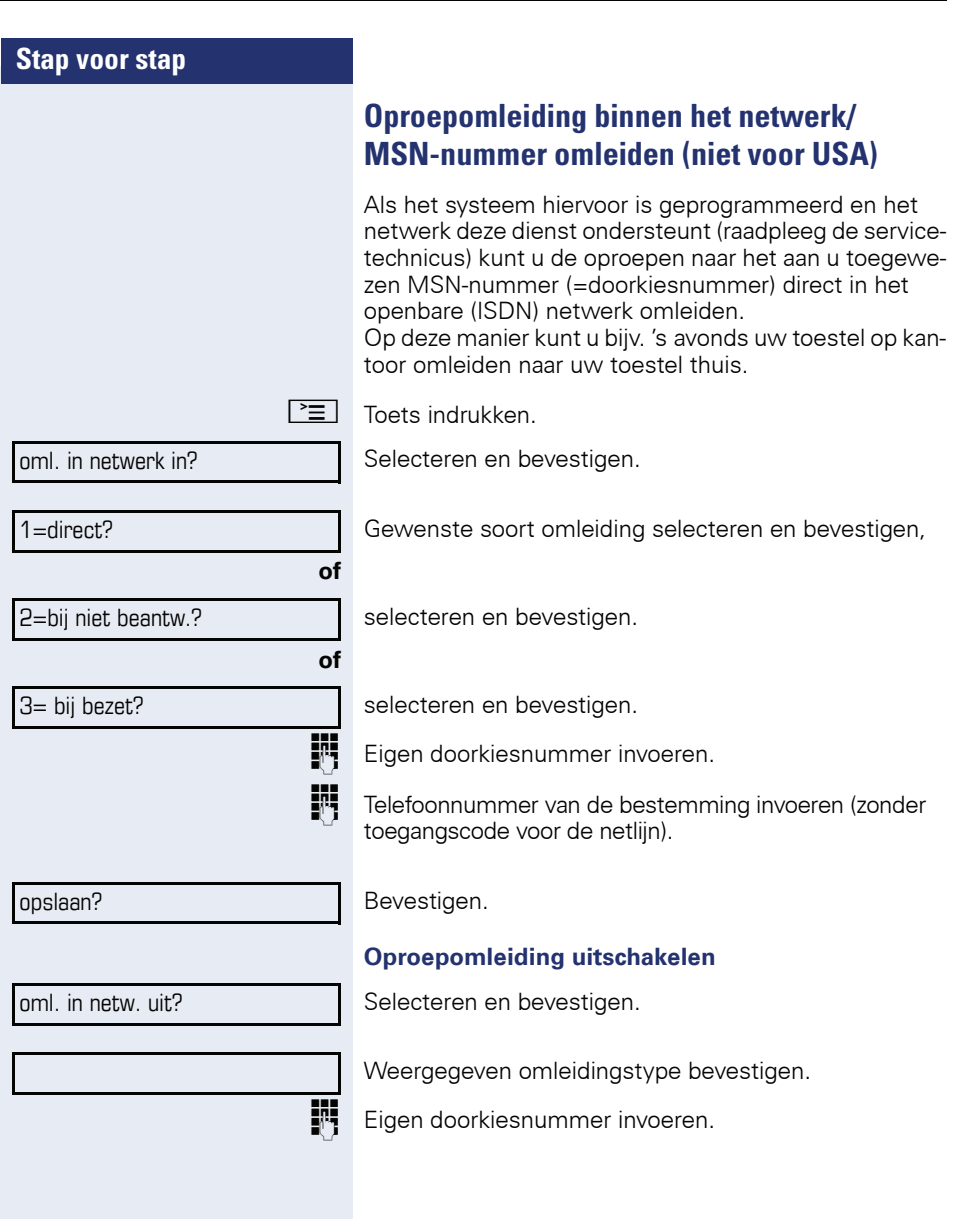

<span id="page-31-2"></span><span id="page-31-1"></span><span id="page-31-0"></span>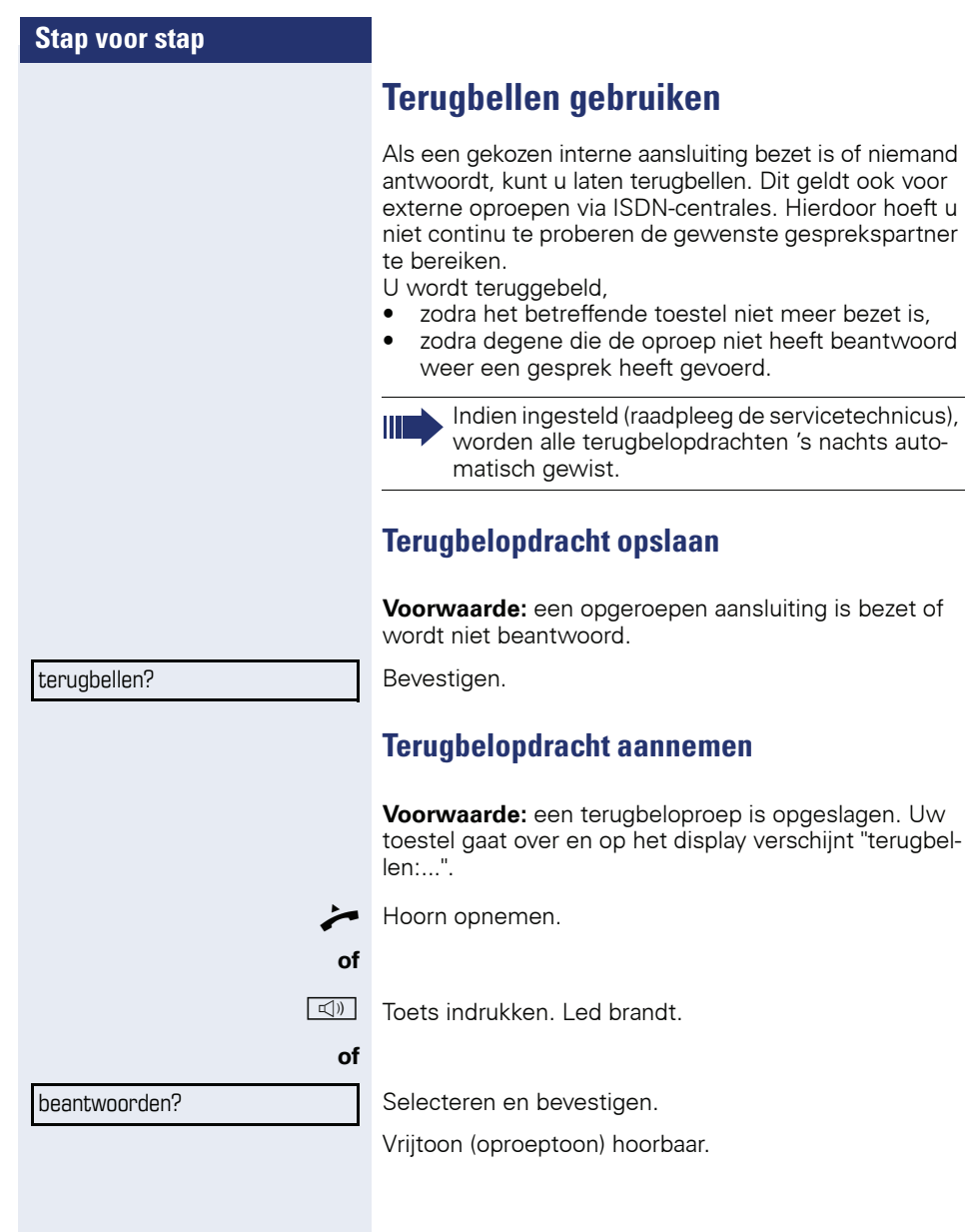

<span id="page-32-0"></span>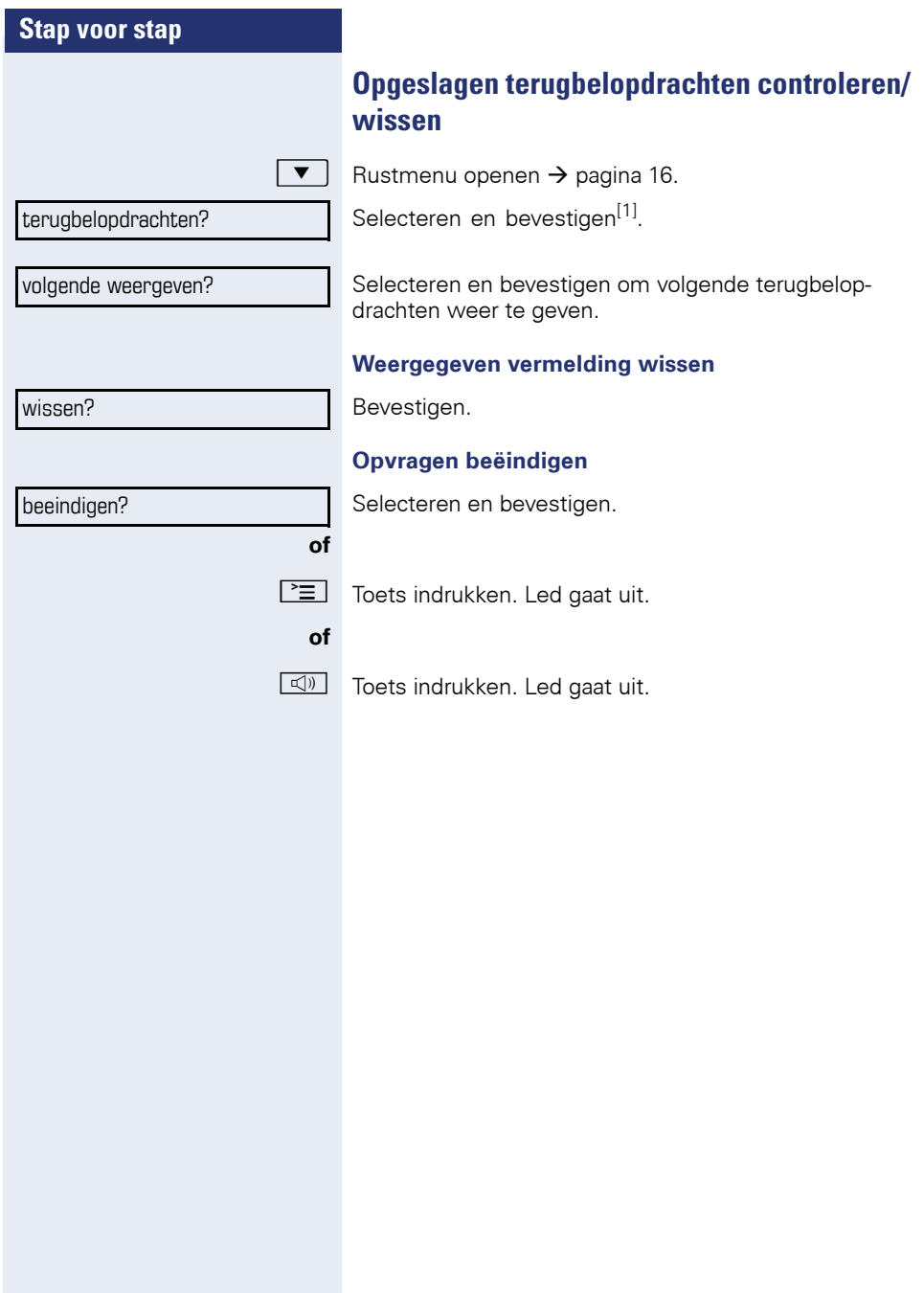

<span id="page-33-2"></span><span id="page-33-1"></span><span id="page-33-0"></span>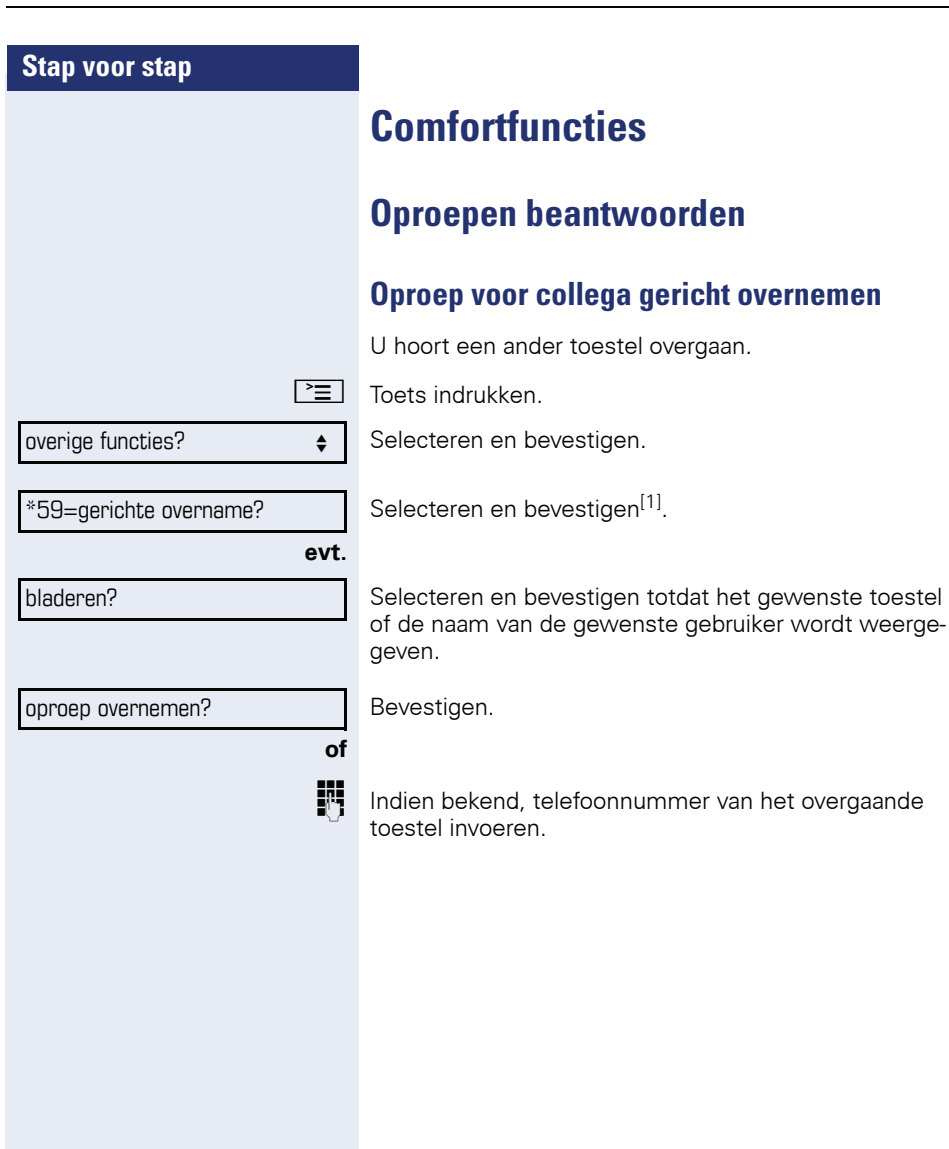

<span id="page-34-0"></span>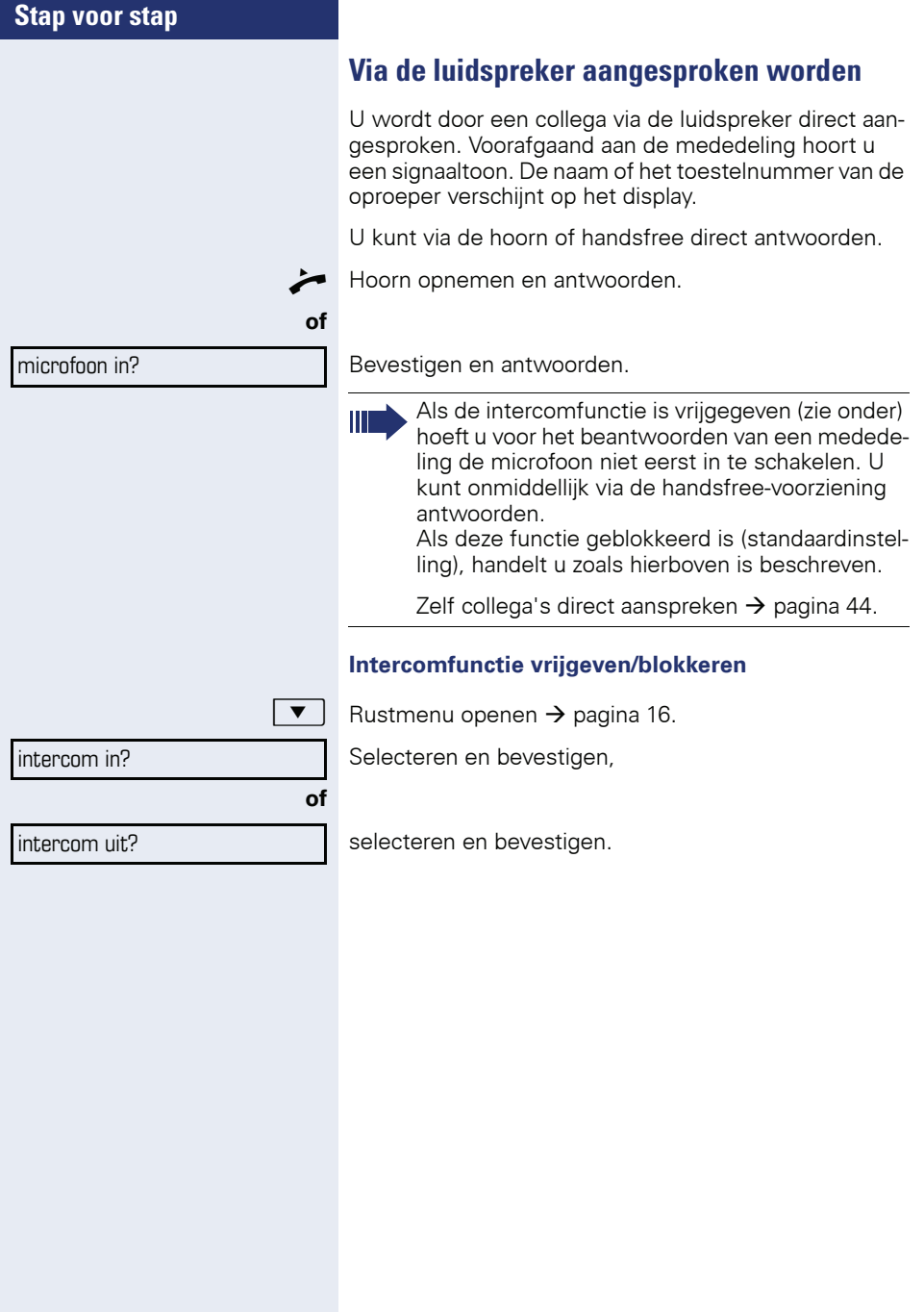

<span id="page-35-0"></span>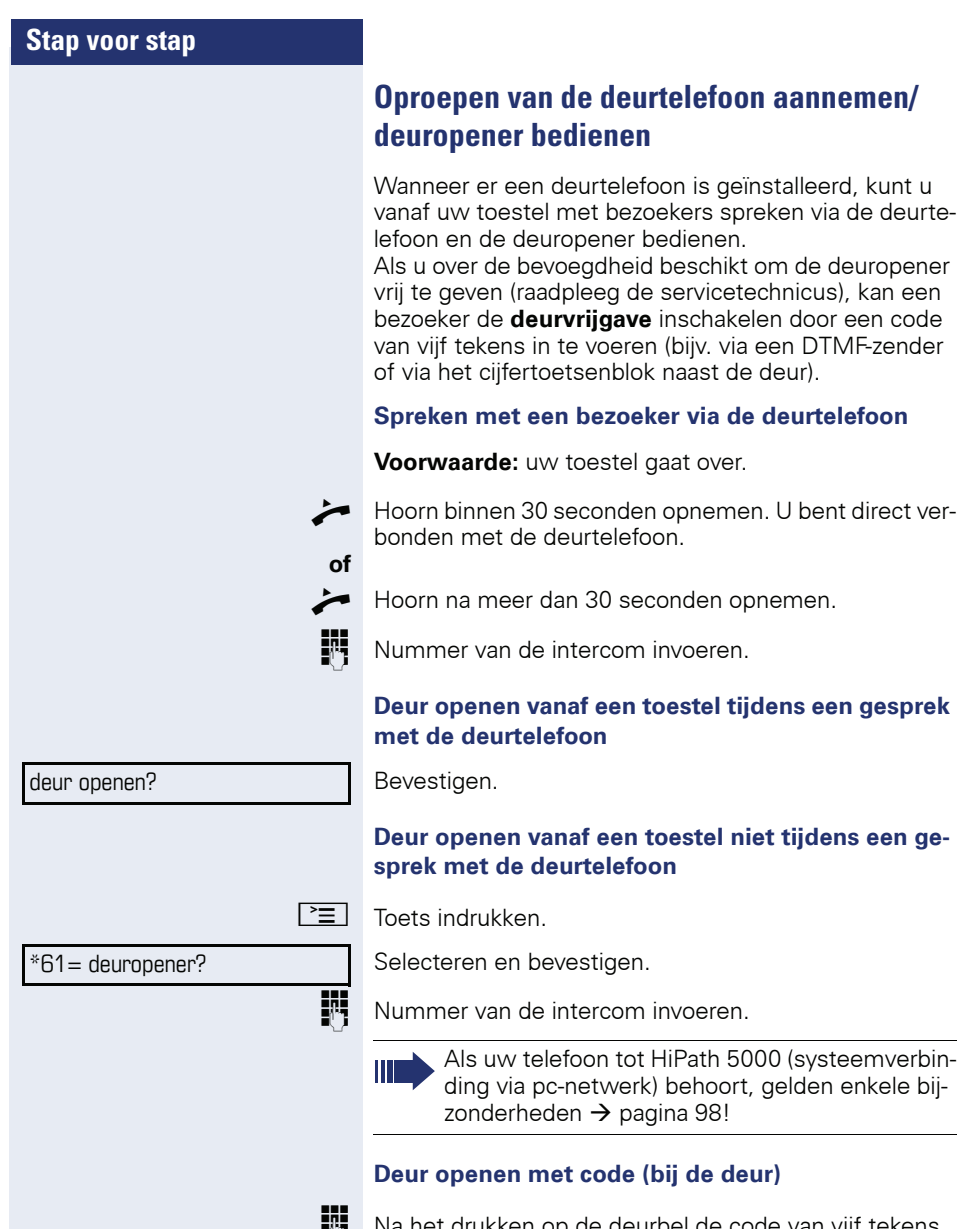

**Na** Na het drukken op de deurbel de code van vijf tekens invoeren (via DTMF-zender of via de cijfertoetsen van een toetsenbord). Afhankelijk van de instelling wordt het drukken op de deurbel wel of niet gesignaleerd.

**36**
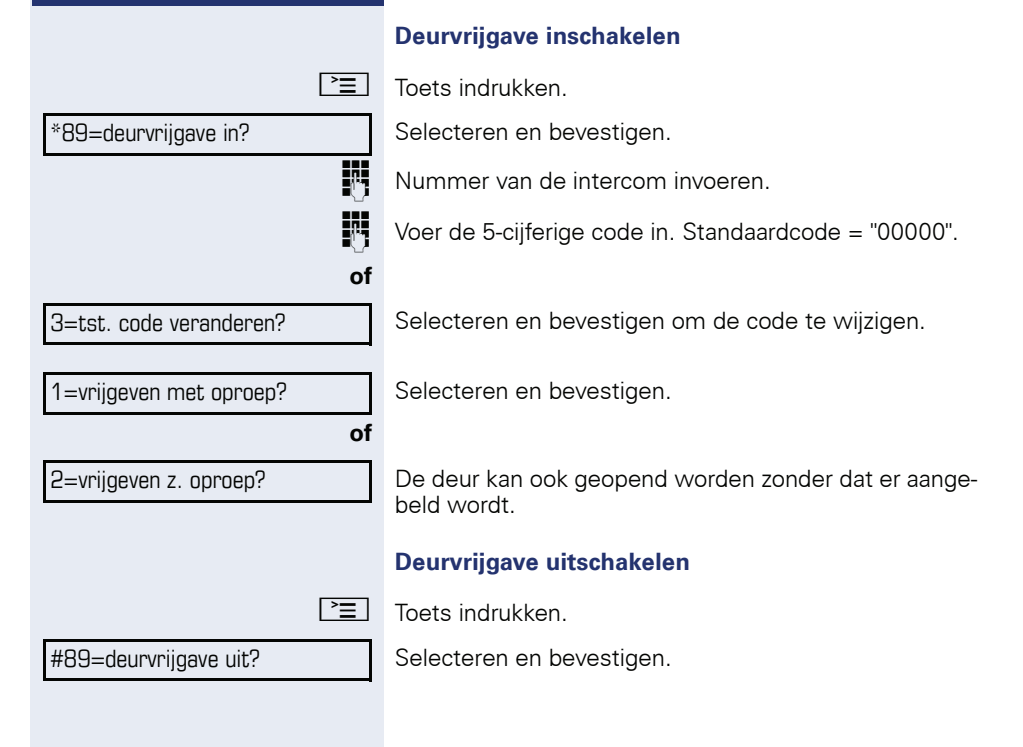

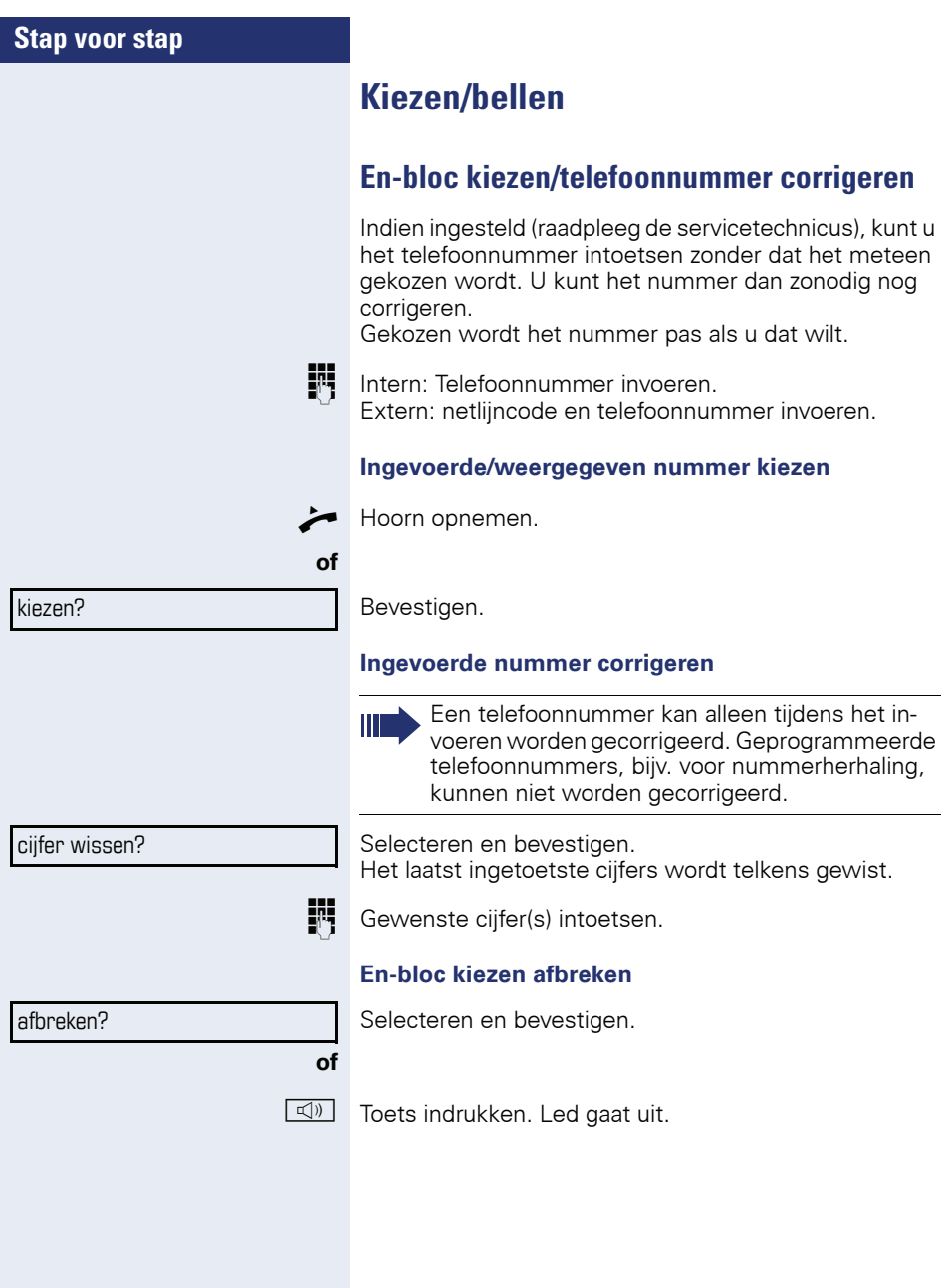

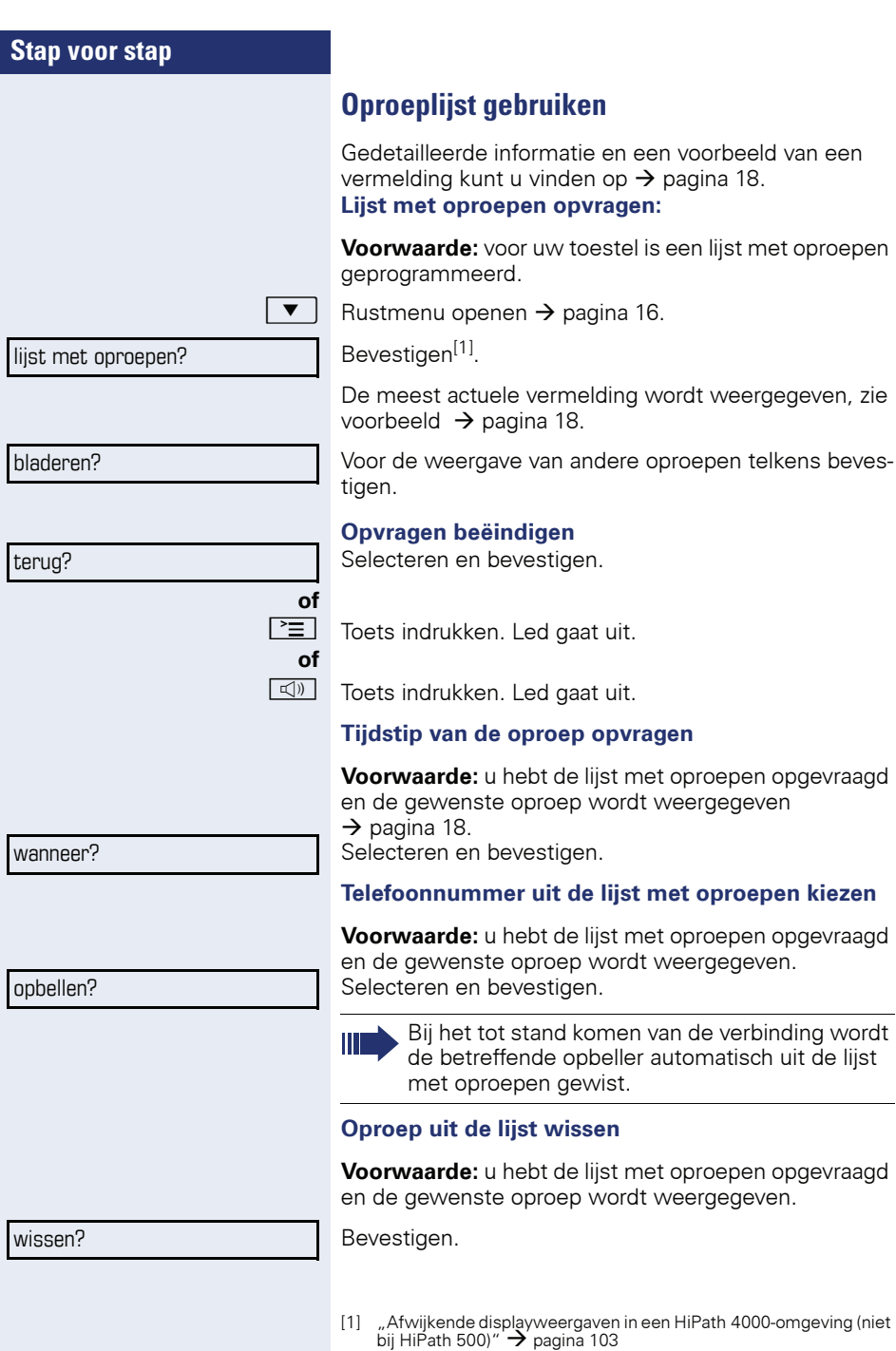

**39**

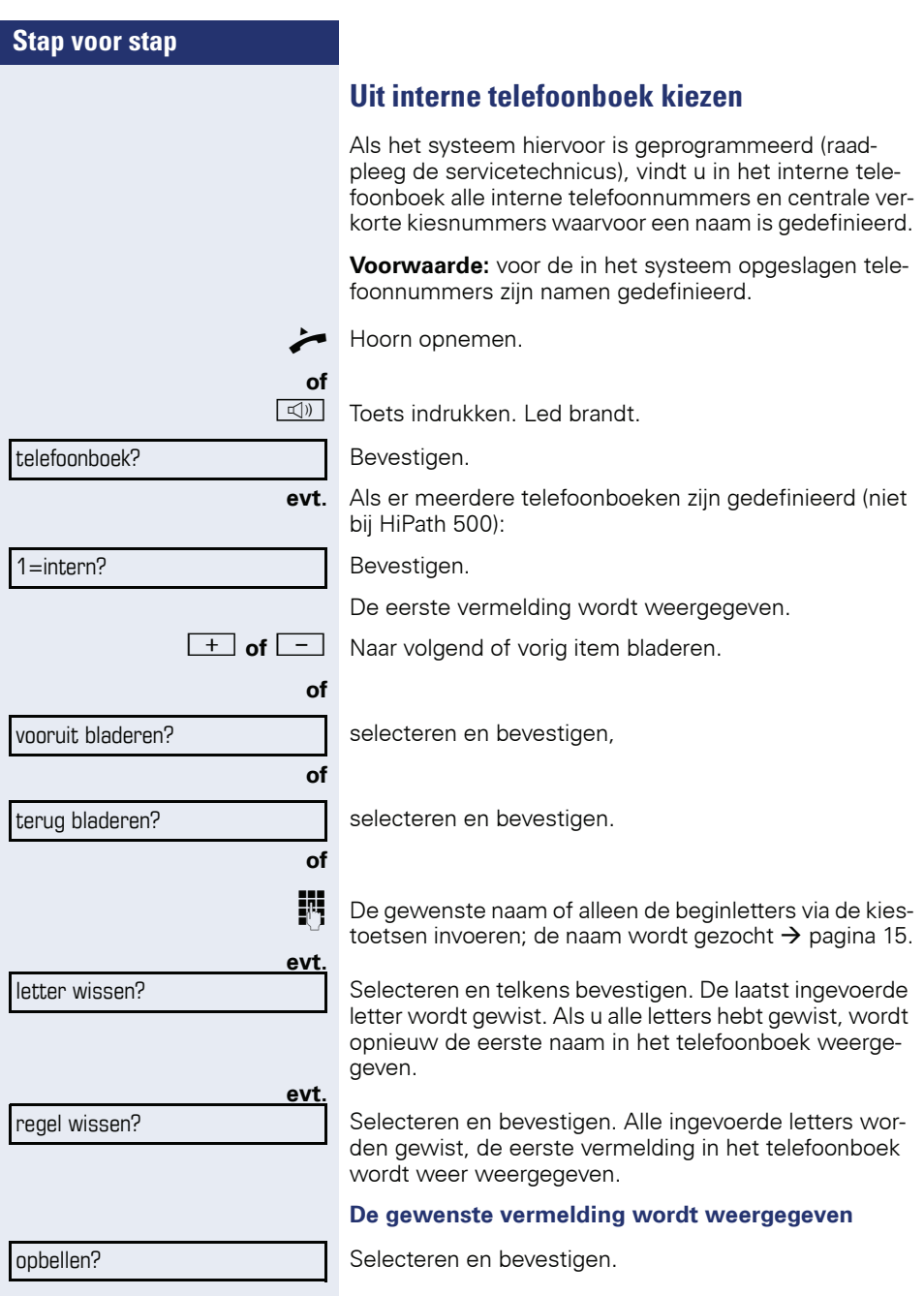

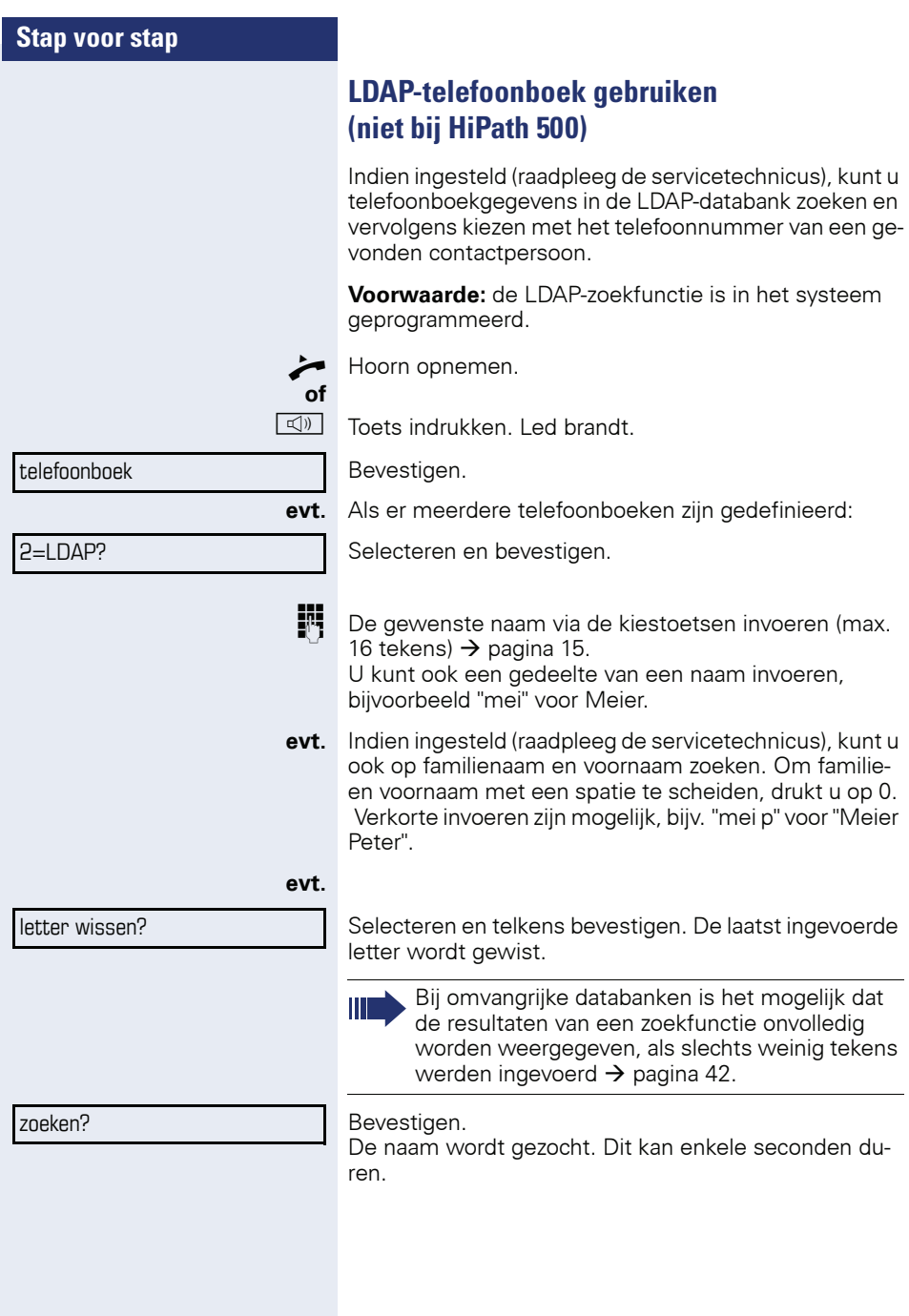

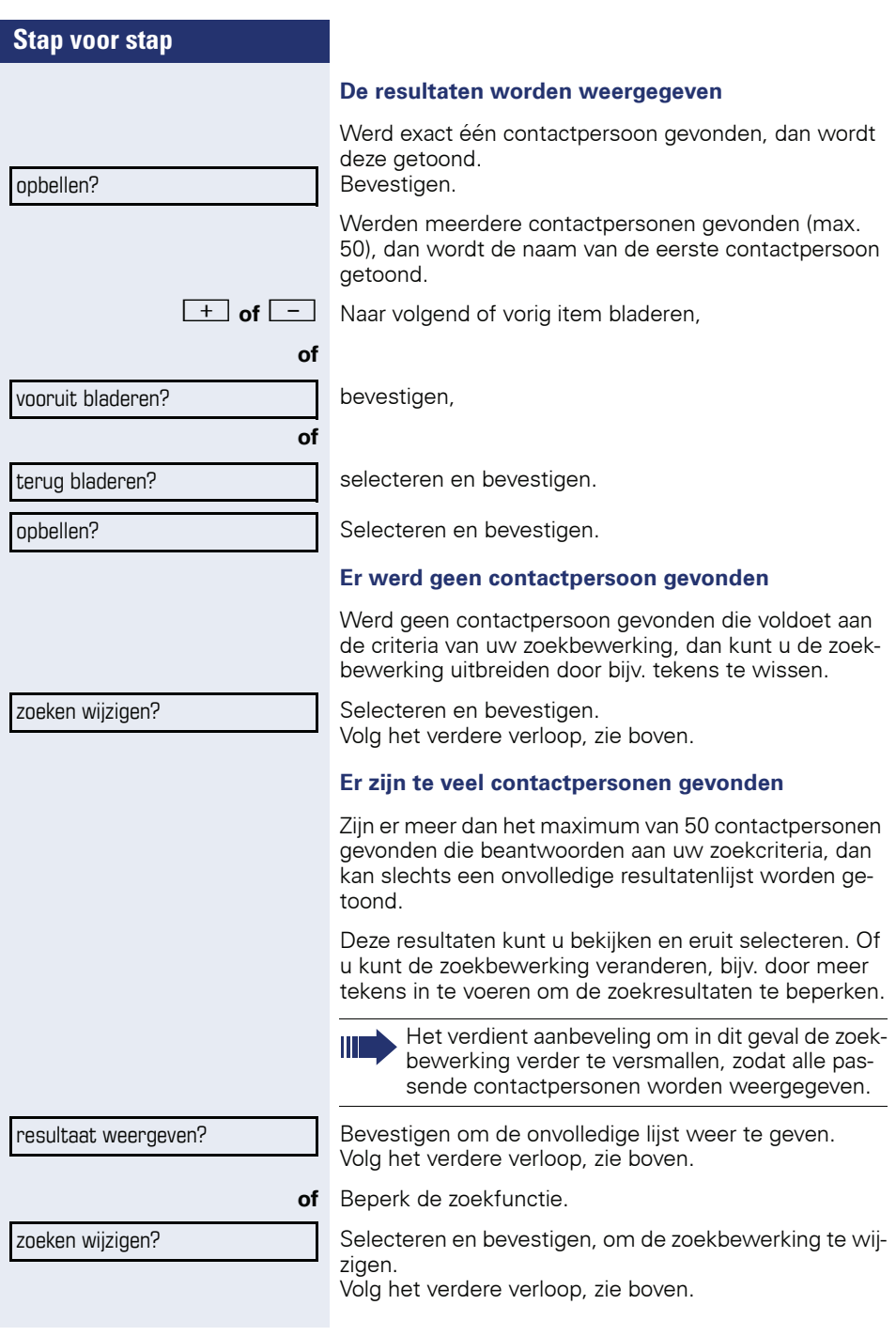

<span id="page-42-0"></span>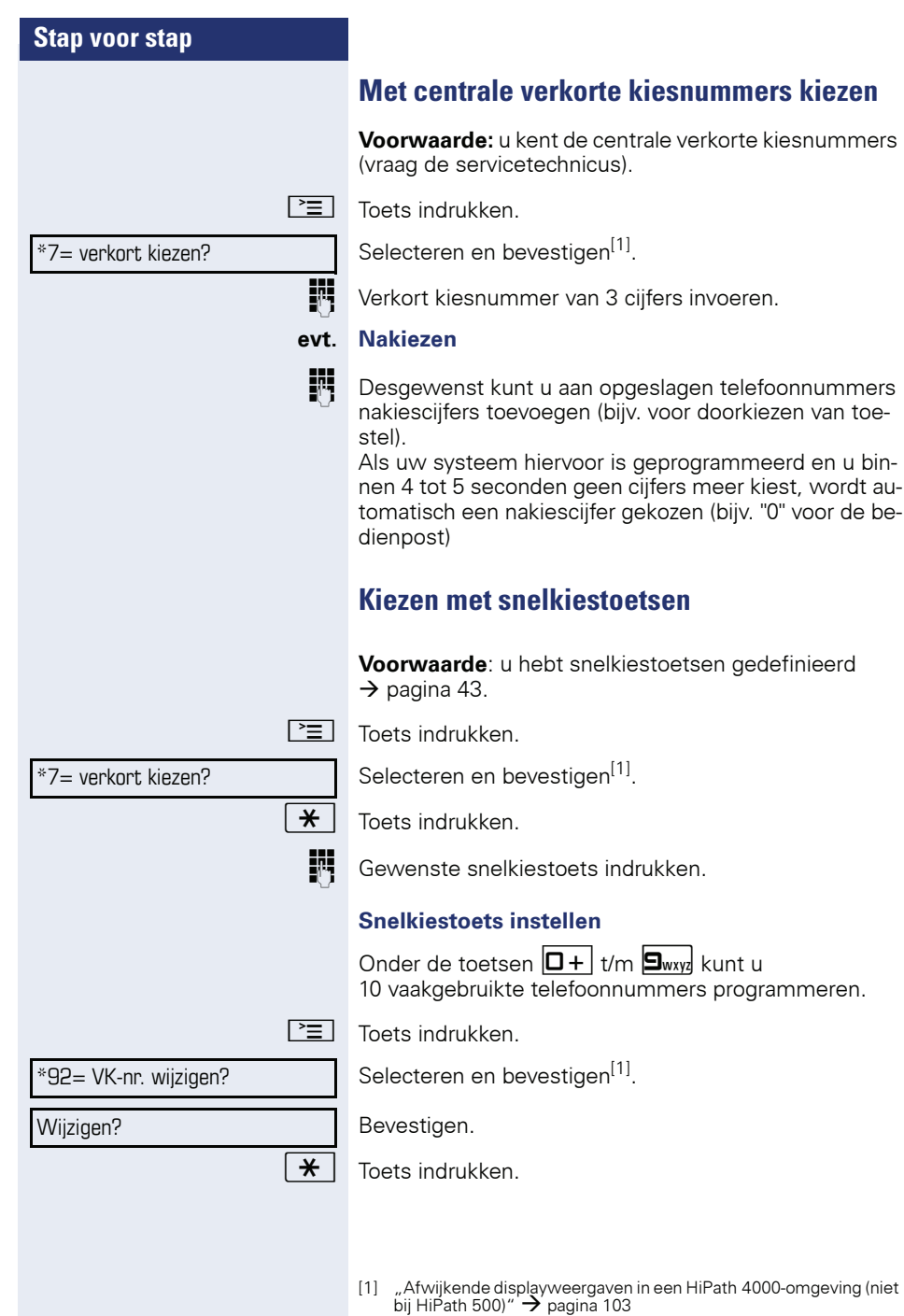

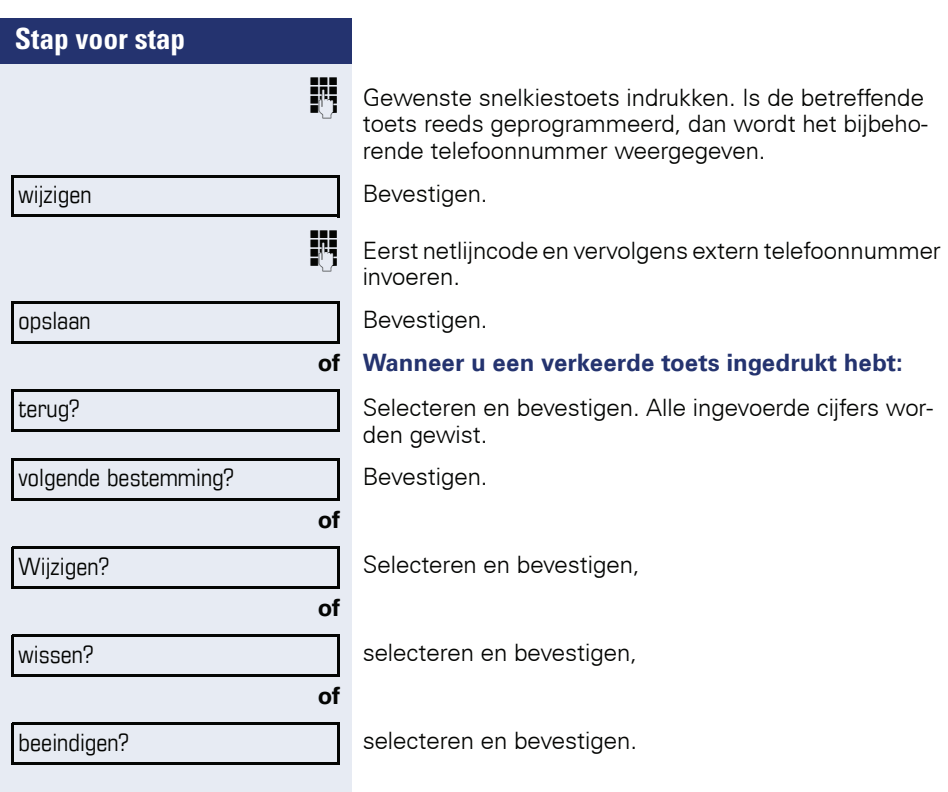

### <span id="page-43-0"></span>**Collega via luidspreker direct aanspreken**

U kunt via aangesloten speakers (raadpleeg de servicetechnicus) of bij een interne deelnemer die over een systeemtoestel beschikt, zonder diens toedoen iets omroepen via de speakers.

\*80=intercom?

Rustmenu openen  $\rightarrow$  [pagina 16.](#page-15-0)

Selecteren en bevestigen.

Telefoonnummer invoeren.

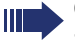

Op intercom-mededelingen reageren  $\rightarrow$  [pagina 35.](#page-34-0)

### **Discreet gesprek met collega (niet bij HiPath 500)**

Als dit is ingesteld (vraag servicetechnicus of systeembeheerder), kunt u zichzelf in een actueel gesprek schakelen van een interne deelnemer die over een systeemtoestel met display beschikt.

U kunt ongemerkt meeluisteren en kunt met de interne deelnemer spreken zonder dat de andere gesprekspartner u kan horen (discreet gesprek).

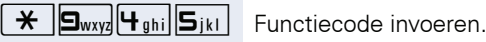

Hoorn opnemen.

**Fig.** Intern telefoonnummer invoeren.

Het servicepersoneel of de beheerder kan uw toestel beveiligen tegen discrete gesprekken.

### **Automatisch tot stand brengen van verbinding/hotline**

Als uw systeem hiervoor is geprogrammeerd (raadpleeg de servicetechnicus), wordt na het opnemen van de hoorn automatisch een verbinding tot stand gebracht met een vastgelegde interne of externe bestemming.

#### ^ Hoorn opnemen.

Afhankelijk van de instelling wordt de verbinding **direct** of pas **na** een vastgelegde **tijd** (= vertraagd) opgebouwd.

### **Telefoonnummer toewijzen (niet voor USA)**

Als uw systeem hiervoor is geprogrammeerd, kunt u gericht een bepaald nummer (doorkiesnummer) aan uw toestelaansluiting toewijzen voordat u een externe verbinding tot stand brengt. Dit nummer (CLIP) verschijnt dan op het display van de opgeroepen gesprekspartner.

 $\boxed{\geq}$  Toets indrukken.

Selecteren en bevestigen.

Gewenst doorkiesnummer invoeren.

Extern telefoonnummer kiezen.

\*41=tel.nr. toewijzen?

#### **Kiezen voor een ander/nummerkiezen activeren**

Als het systeem hiervoor is geprogrammeerd (raadpleeg de servicetechnicus), kunt u als hulp bij het kiezen (tot stand brengen van de verbinding) een nummerkiezer gebruiken.

De bedieningsprocedure is afhankelijk van de aansluiting van de nummerkiezer: op de **S<sub>0</sub>-bus** of via de **a/baansluiting.**

U kunt ook uw systeemtoestel gebruiken om nummers voor andere toestellen te kiezen.

#### **Nummerkiezer op de S0-bus**

Bestemming selecteren op de pc en nummer kiezen.

De luidspreker van uw toestel wordt ingeschakeld. Zodra de gewenste gesprekspartner zich meldt, de hoorn opnemen.

#### **Nummerkiezer op de a/b-aansluiting**

Bestemming selecteren op de pc en nummer kiezen.

Op het beeldscherm van de pc verschijnt de melding "Hoorn opnemen".

#### $\blacktriangleright$  Hoorn opnemen.

#### **Via uw toestel een nummer kiezen voor een ander toestel:**

 $\boxed{\geq}$  Toets indrukken.

Selecteren en bevestigen.

IN Intern telefoonnummer invoeren ("kies voor:").

Gewenst telefoonnummer invoeren.

\*67=kiezen voor ander?

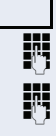

### **Tijdens het gesprek**

### <span id="page-46-0"></span>**Tweede oproep (aankloppen) gebruiken**

Wanneer u een telefoongesprek voert, blijft u bereikbaar. Een aankloptoon geeft aan dat er een tweede oproep binnenkomt.

U kunt deze tweede oproep negeren of beantwoorden. Als u de tweede oproep wilt aannemen, kunt u het eerste gesprek eerst beëindigen of het in de wachtstand plaatsen om het later weer voort te zetten.

U kunt een tweede oproep of de aankloptoon ook verhinderen  $\rightarrow$  [pagina 48](#page-47-0).

**Voorwaarde:** u telefoneert en hoort een signaaltoon (ongeveer om de zes seconden).

#### **Eerste gesprek beëindigen en tweede oproep beantwoorden**

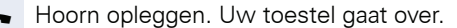

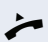

Tweede oproep beantwoorden. Hoorn opnemen.

#### **Eerste oproep in de wachtstand plaatsen en tweede oproep beantwoorden**

Selecteren en bevestigen.

U bent met de tweede oproeper verbonden. Uw eerste gesprekspartner staat in de wachtstand.

#### **Het tweede gesprek beëindigen, het eerste gesprek voortzetten**

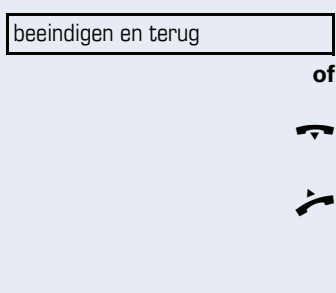

aankloppen aannemen?

Bevestigen.

Hoorn opleggen. Op het display verschijnt "heroproep: ...".

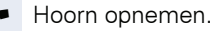

<span id="page-47-0"></span>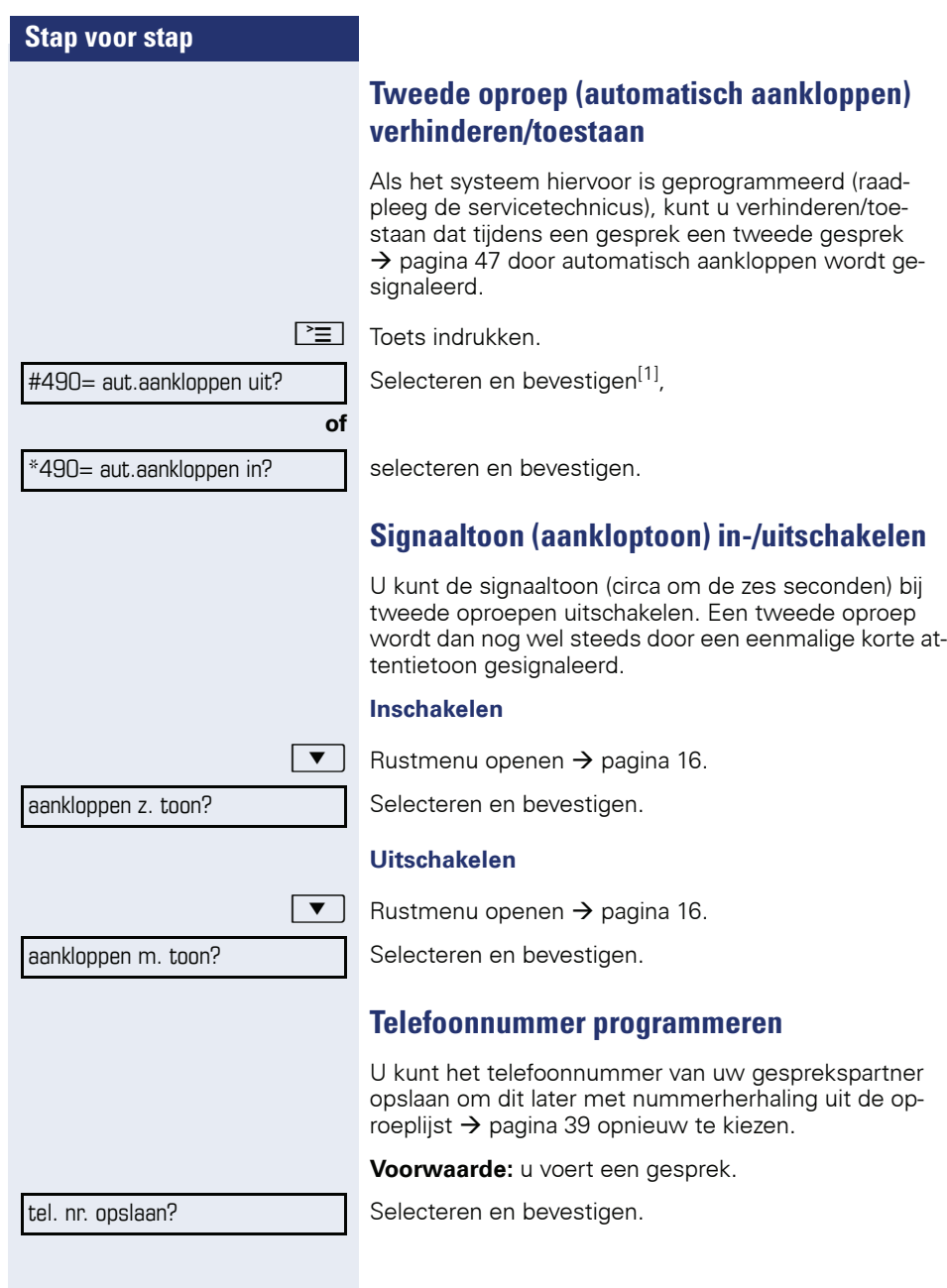

[1] "Afwijkende displayweergaven in een HiPath 4000-omgeving (niet<br>[bij HiPath 500\)"](#page-102-0) → pagina 103

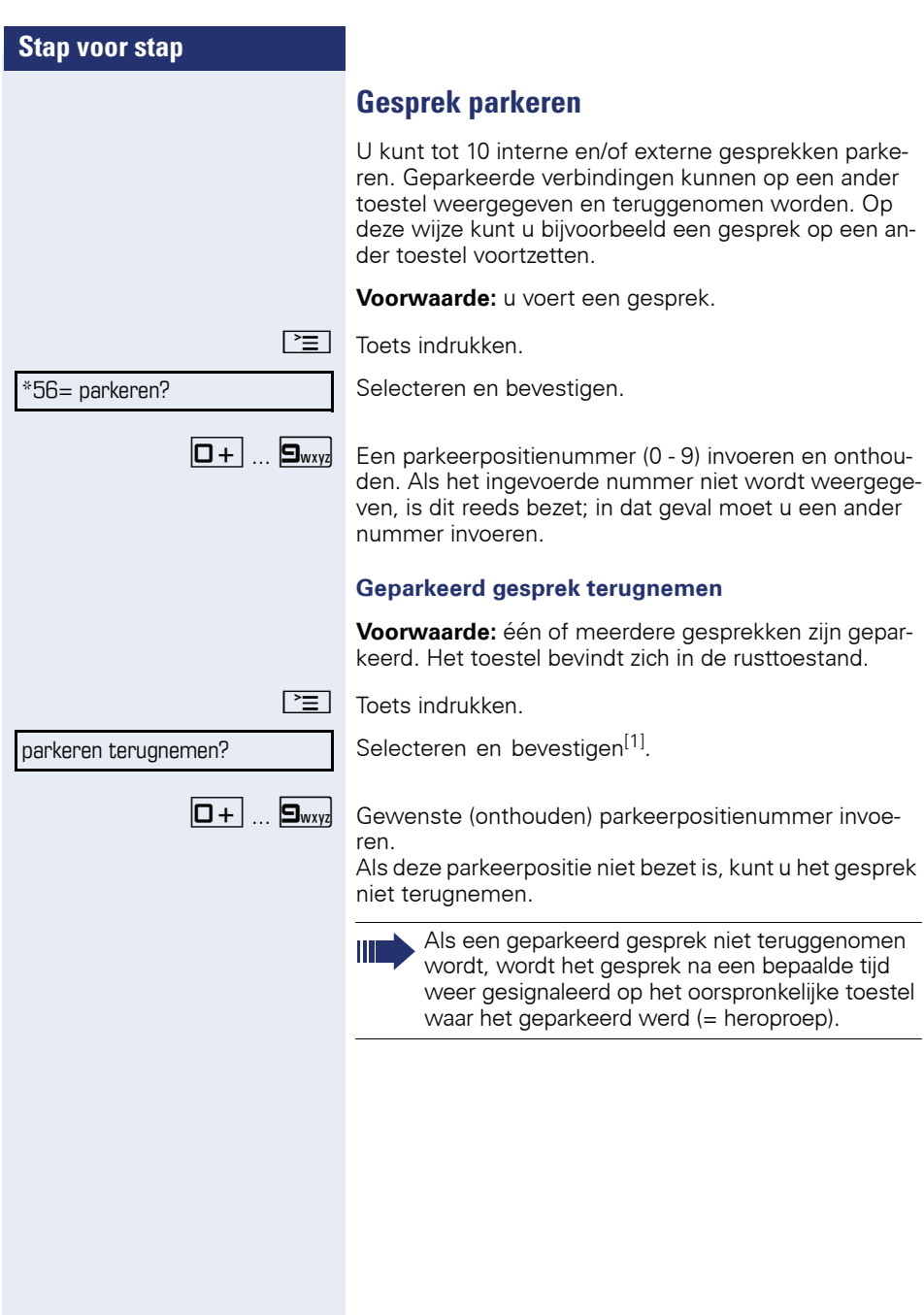

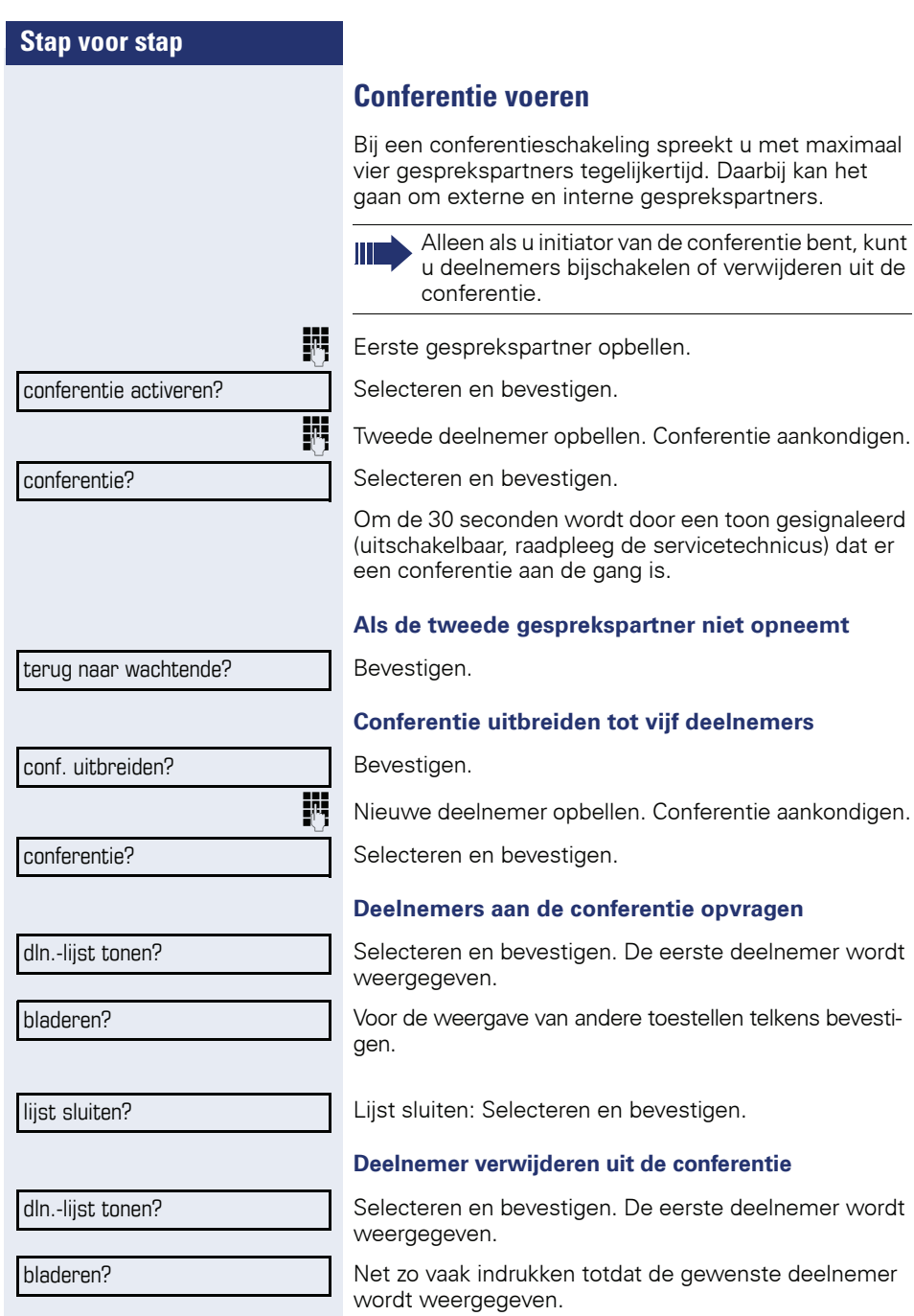

de conferentie opvragen

van andere toestellen telkens bevesti-

#### **50**

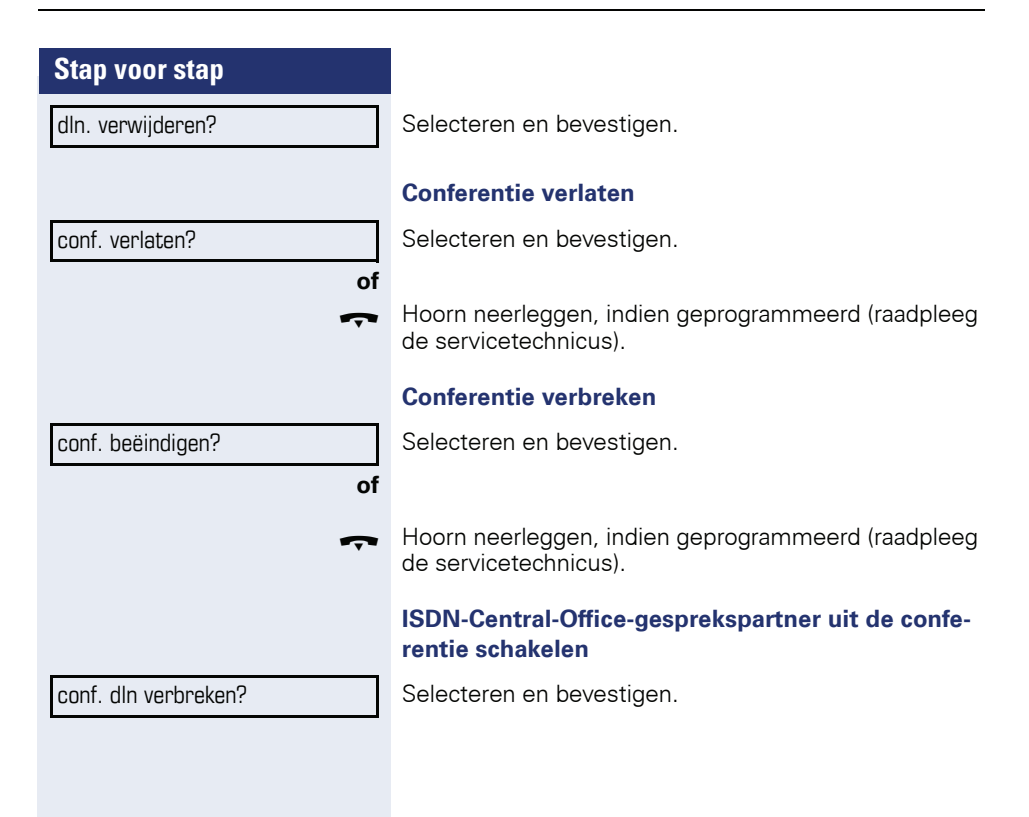

<span id="page-51-0"></span>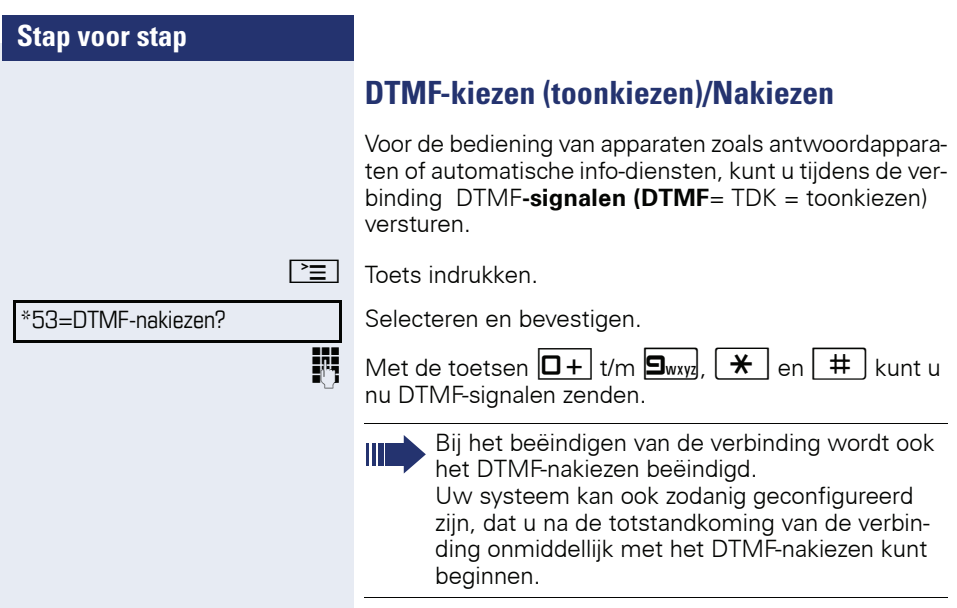

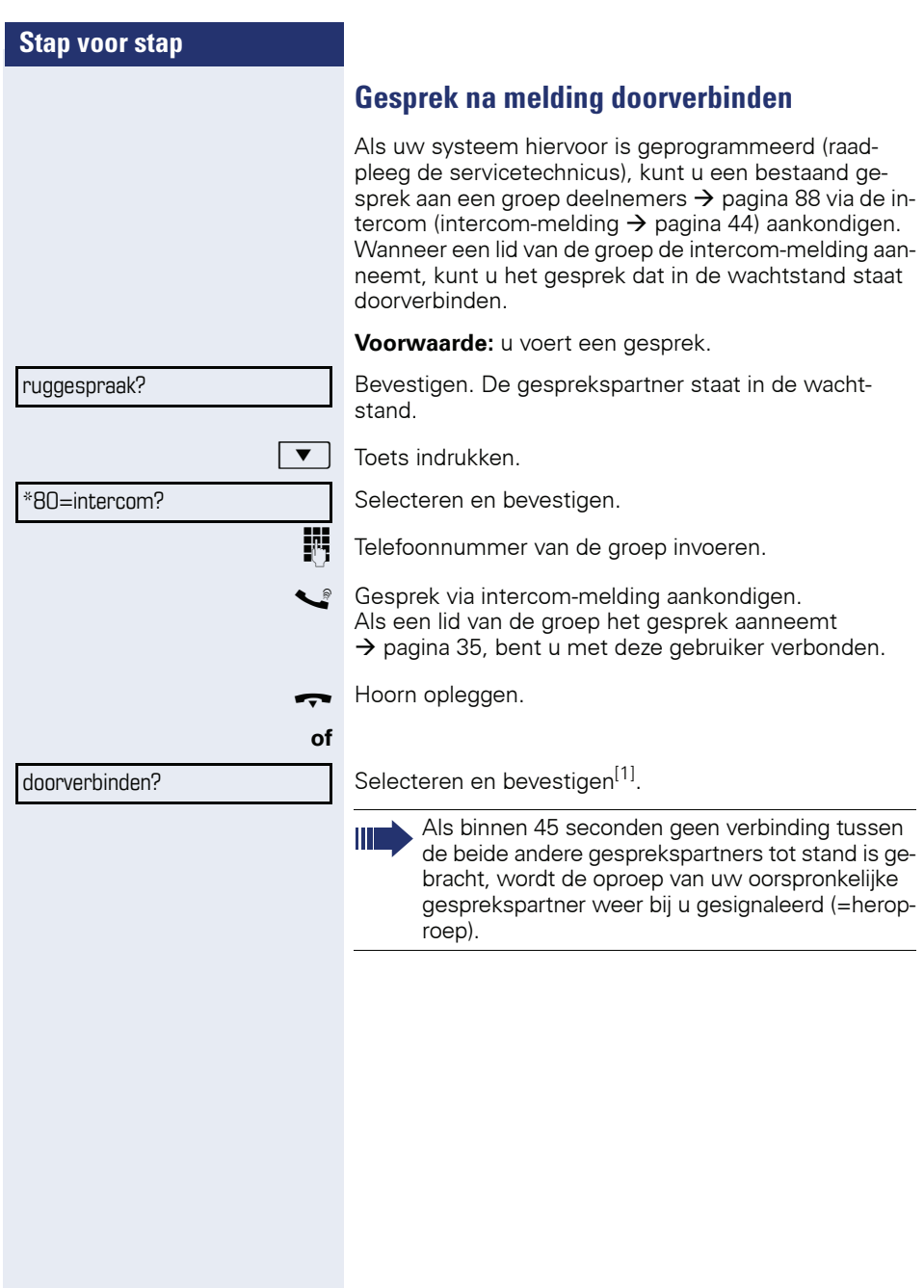

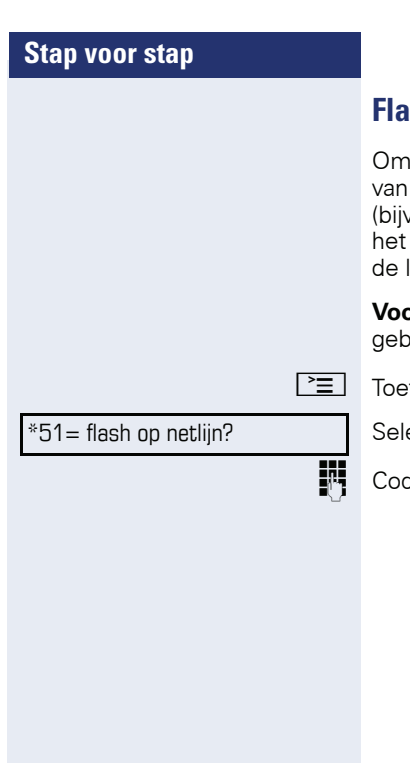

### **Flash op netlijn geven (niet bij HiPath 500)**

bepaalde diensten en functies via analoge netlijnen de netwerkaanbieder te kunnen gebruiken , "ruggespraak"), moet u voordat u de functiecode of toestelnummer invoert, eerst een flashsignaal op ijn geven.

**Prwaarde:** u hebt een externe verbinding tot stand racht.

ts indrukken.

ecteren en bevestigen.

de voor de dienst en/of telefoonnummer invoeren.

#### U klopt aan!

**Als u bestemmingen niet hebt kunnen bereiken**

### **Aankloppen – zich kenbaar maken**

**Voorwaarde:** u hebt een intern toestelnummer gekozen en hoort de bezettoon. U wilt de opgeroepen persoon dringend bereiken.

Wacht (ca. 5 seconden) tot op het display "U klopt aan!" verschijnt en de bezettoon in een vrijtoon verandert.

De opgeroepen persoon kan nu reageren  $\rightarrow$  [pagina 47.](#page-46-0)

De opgeroepen persoon kan dit automatische aankloppen verhinderen  $\rightarrow$  [pagina 48](#page-47-0).

Indien geactiveerd (raadpleeg de servicetechnicus), hoort u direct de vrijtoon. Op het display verschijnt "U klopt aan!".

### **Opschakelen – in een gesprek bijschakelen**

Alleen mogelijk als het systeem daarvoor is geprogrammeerd (raadpleeg de servicetechnicus).

**Voorwaarde:** u hebt een intern toestelnummer gekozen en hoort de bezettoon. U wilt de opgeroepen persoon dringend bereiken.

Selecteren en bevestigen.

De opgeroepen persoon en zijn gesprekspartner horen om de twee seconden een waarschuwingssignaal. Als het opgeroepen toestel een systeemtoestel met display is, dan verschijnt: "opgeschak.: (tel.nr. of naam)".

U kunt onmiddellijk spreken.

opschakelen?

### **Nachtstand gebruiken**

Wanneer deze functie ingeschakeld is, bijvoorbeeld tijdens de middagpauze of na kantoortijden, dan worden alle binnenkomende externe oproepen direct omgeleid naar een bepaald intern toestel (nachtbestemming). De nachtbestemming kan door de servicetechnicus  $(=$  nachtstand standaard) of door u zelf  $(=$  nachtstand tijdelijk) worden vastgelegd.

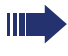

Als uw telefoon tot HiPath 5000 (systeemverbinding via pc-netwerk) behoort, gelden enkele bijzonderheden  $\rightarrow$  [pagina 95!](#page-94-0)

#### **Inschakelen**

Selecteren en bevestigen.

Bevestigen (= nachtstand standaard).

Functiecode invoeren (= nachtstand standaard).

Nummer van bestemming invoeren (= nachtstand tijdelijk).

Bevestigen.

#### **Uitschakelen**

Selecteren en bevestigen.

Bovendien kan de servicetechnicus een "Automatische nachtstand" instellen. Afhankelijk van de programmering wordt voor uw toestel de automatische nachtstand op bepaalde tijden geactiveerd.

U kunt de automatische nachtstand buiten werking stellen door deze uit te schakelen of door zelf een nachtstand in te stellen (zie hierboven).

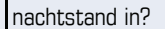

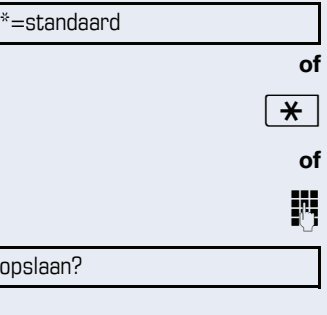

nachtstand uit?

<span id="page-56-0"></span>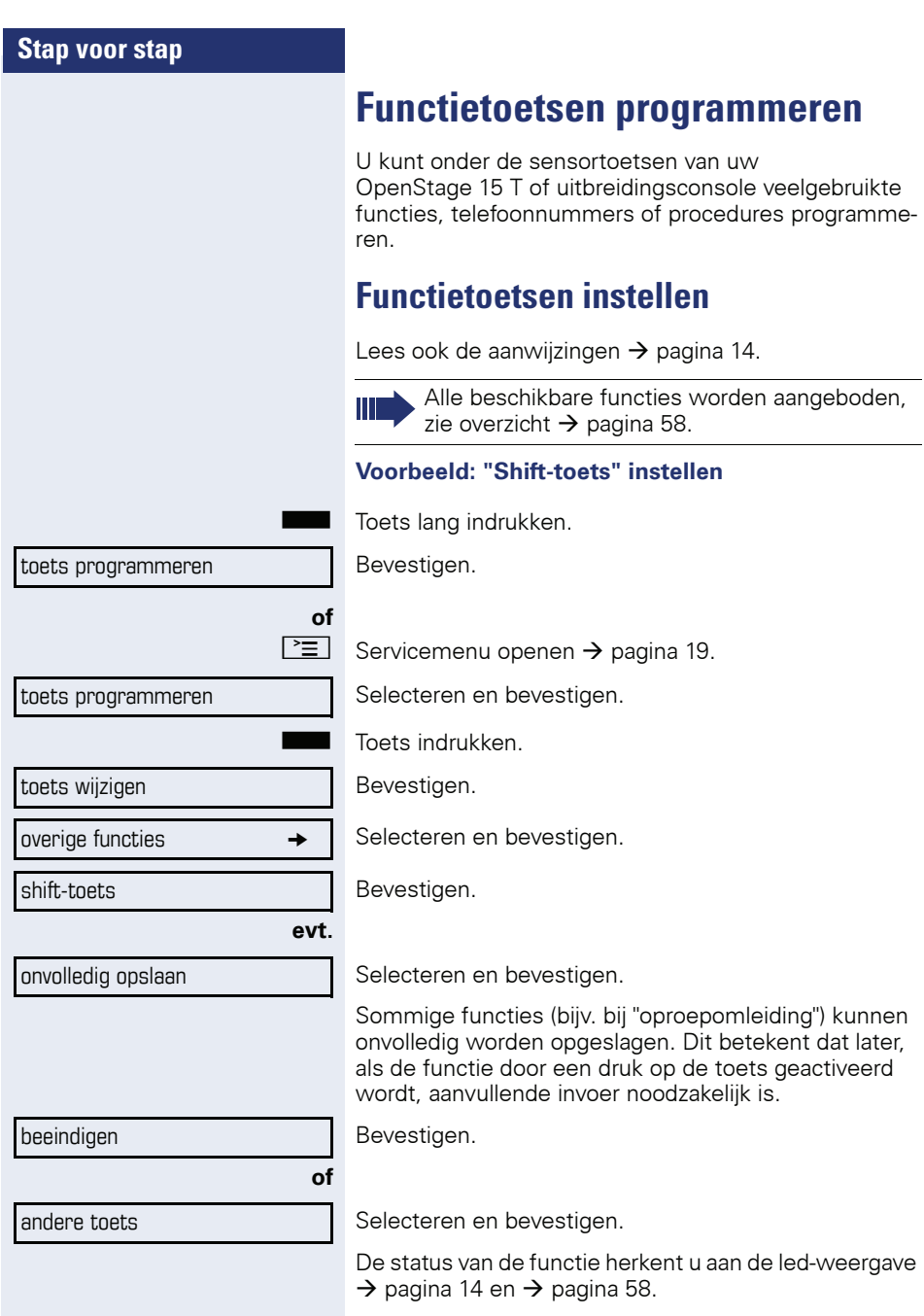

### <span id="page-57-0"></span>**Overzicht van de functies**

De functies onderverdeeld in de volgende menu's:

- bestemmingen
- instellingen
- PIN en autorisatie
- gesprekken
- overige functies

De keuze aan beschikbare functies is afhankelijk van de configuratie. Neem contact op met de servicetechnicus als u een functie mist.

#### **Led-meldingen van geprogrammeerde functies**

**oproepomleiding, oml. in netwerk, omleiding MU-LAP , nachtstand, niet storen, codeslot in/uit, antwoordtekst, oproepsignaal in/uit, intercom in/ uit, groepschak. in/uit, nummeronderdrukking, aankloppen vrijgeven, aankloppen zonder toon, oproepomschakeling, opname, deurvrijgave in/uit, schakelaar (alleen bij** HiPath 3000**), oproep bijschak., shift-toets, UCD (beschikbaar in/uit, afhandelen in/uit, nachtbestemming in/uit, vrijgave MU-LAP conf:**

- **Opgeslagen functie is niet ingeschakeld.**
- Copgeslagen functie is ingeschakeld.

#### **Terugbellen:**

- $\blacksquare$  U hebt geen terugbelopdracht ingevoerd.
- U hebt een terugbelopdracht ingevoerd.

#### **telefoonnummer (intern), snelkiestoets:**

 $\blacksquare$  Toestel is niet in gesprek.

 $\Box$  Toestel is in gesprek of de functie "niet storen" is ingeschakeld.

T Knippert snel – u wordt opgeroepen, beantwoorden alstublieft.

> Knippert langzaam – een ander toestel wordt opgeroepen en de oproep is nog niet beantwoord.

#### **gesprekstoets, alg. gesprekstoets, lijntoets, MU-LAP toets, tel.nr. toewijzen:**

Geen gesprek via betreffende netlijn.

 $\Box$  Actief gesprek via betreffende netlijn.

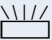

Knippert snel - oproep via de betreffende lijn, oproepovername is mogelijk door indrukken van toets. Knippert langzaam - er wordt een gesprek gevoerd op de betreffende lijn.

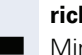

#### **richtingstoets:**

**Secondit Minimaal één lijn is vrij.** 

 $\Box$  Alle lijnen in deze richting zijn bezet.

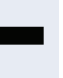

#### **kosten opvragen:**

 $\blacksquare$  Er zijn geen verbindingen met kosten tot stand gebracht sinds de laatste opvraagprocedure.

Er zijn verbindingen met kosten tot stand gebracht sinds de laatste opvraagprocedure.

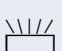

#### **oproepomleiding, omleiding MULAP:**

The Superington of the light of the state of the Knippert langzaam - de lijn is bestemming van een oproepomleiding.

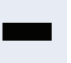

#### **info bij ontvangst fax:**

**S** Geen fax ontvangen of geen bericht op antwoordapparaat.

Fax ontvangen of bericht op antwoordapparaat.

#### **aantal oproepen tonen:**

Geen wachtende oproepen.

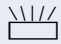

 $\frac{N}{N}$  Knippert snel – oproepen wachten (bepaald aantal is overschreden).

> Knippert langzaam – oproepen wachten (bepaald aantal is bereikt).

#### **data I/O service:**

**S** Geen verbinding met een applicatie.

 $\Box$  Actieve verbinding met een applicatie.

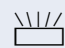

Knippert langzaam - Verbinding met applicatie tijdelijk onderbroken.

#### **De volgende onder toetsen geprogrammeerde functies hebben geen led:**

telefoonnummer (extern), proceduretoets, vangen, verkort kiezen, herstelfunctie, centraal codeslot, info zenden, telefoonboek (1=intern, 2=LDAP niet bij HiPath 500), aankloppen aannemen, makelen, conferentie, intercom-functie, lijn terugnemen, netlijn reserveren, netlijn vrijschakelen, tijdelijk toestel, opschakelen, parkeren, gerichte overname, overname in groep, projectcode, kosten weergeven, paging (niet bij HiPath 500), melden, afspraak, deuropener, DTMF nakiezen, flash-toets, babyfoon, wachtstand-toets, interne ruggespraak, ruggespraak, kiezen voor ander, functies v. ander, tel. data facil., relocate tel.nr., discreet gesprek (niet bij HiPath 500).

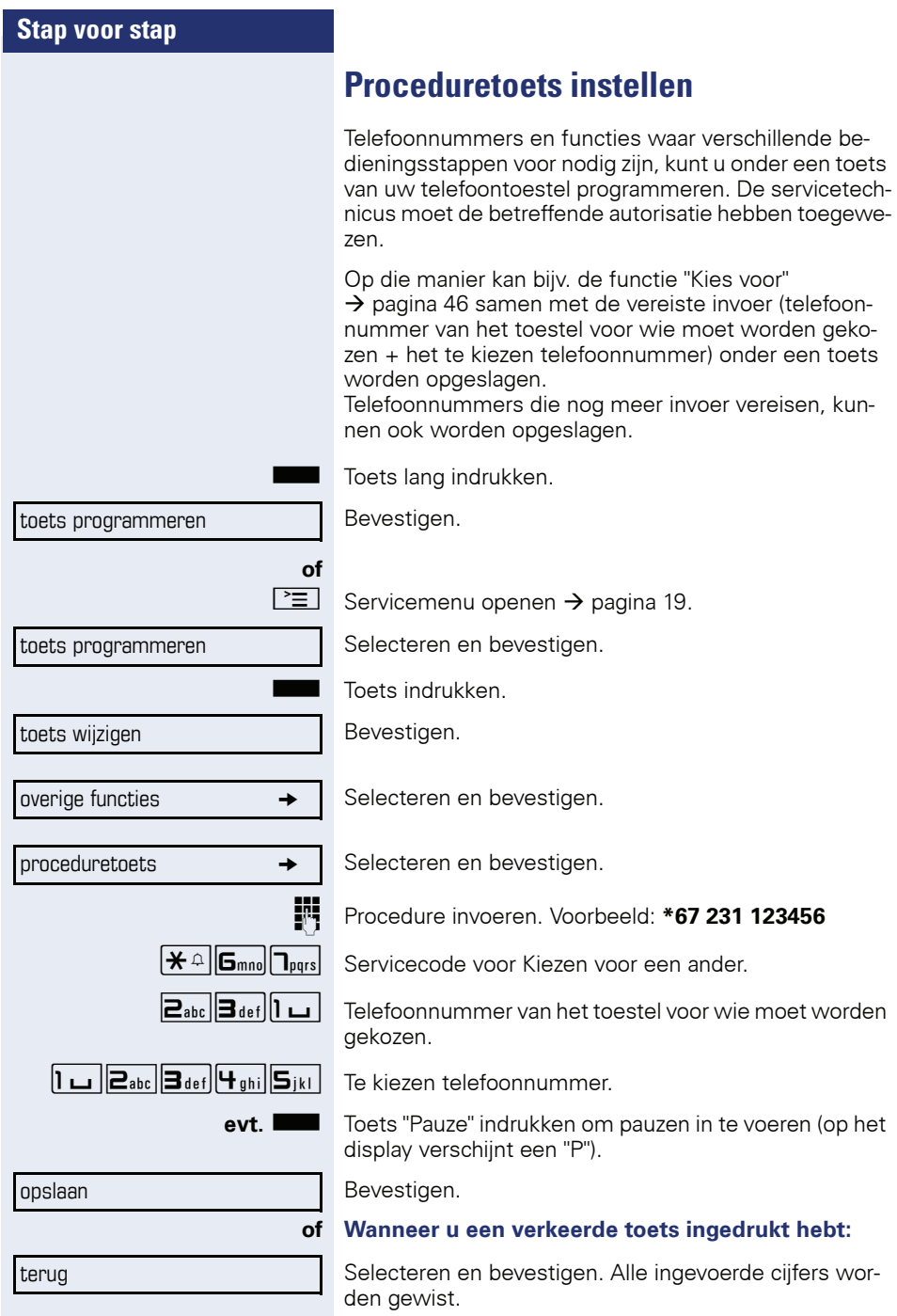

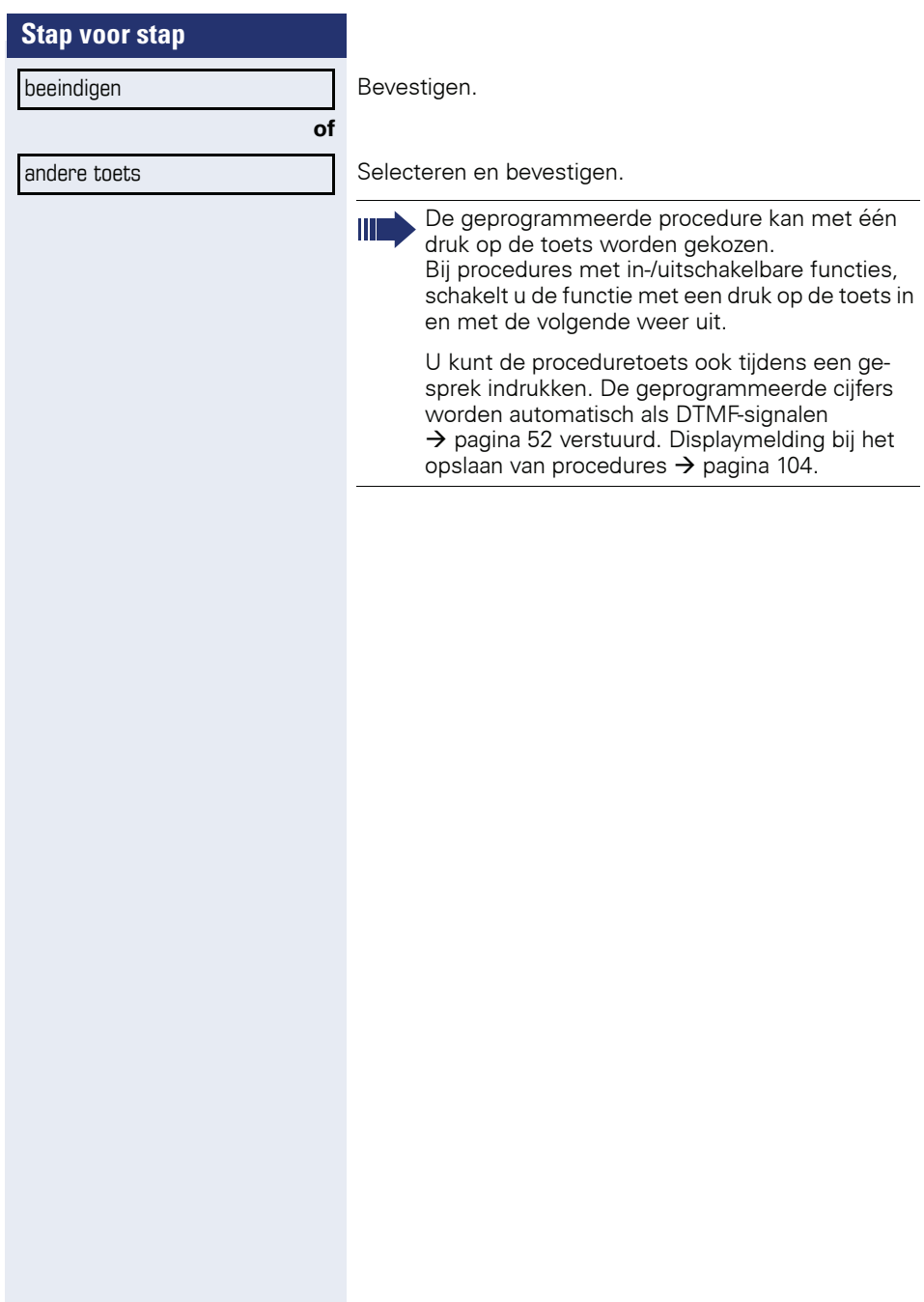

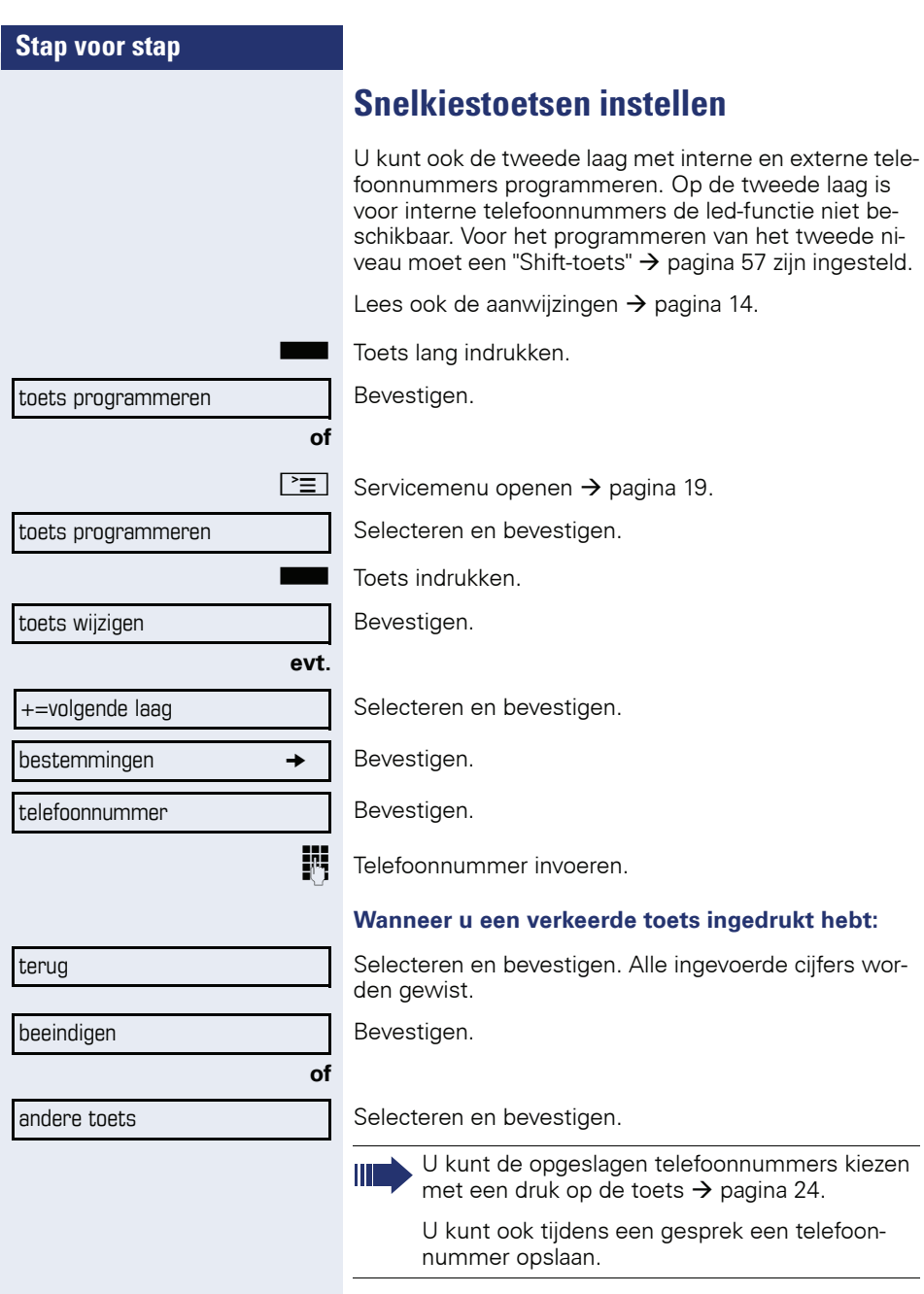

### **Functietoetsprogrammering wissen**

S Geprogrammeerde toets lang indrukken.

toets wissen Selecteren en bevestigen.

### **Verbindingskosten controleren/ toewijzen**

### **Verbindingskosten voor uw toestel opvragen (niet voor USA)**

#### **Van het actuele gesprek:**

Na afloop van een gesprek worden standaard de kosten weergegeven op het display.

Wanneer de kosten tijdens een gesprek continu moeten worden weergegeven, moet de servicetechnicus dit aanvragen bij de netwerkexploitant.

De aanduiding van de gesprekskosten moet bij de netwerkexploitant aangevraagd en door bevoegd vakpersoneel ingesteld zijn.

Al naargelang de instelling worden de gesprekskosten tijdens of na het gesprek op het scherm aangeduid. Afhankelijk van de netwerkaanbieder kan van gratis externe gesprekken ook een indicatie worden weergegeven. Op het display verschijnt voor of tijdens het ge-

sprek "zonder kosten".

Is de aanduiding van de gesprekskosten niet ingesteld, dan verschijnt op het scherm het gekozen telefoonnummer en/of de gespreksduur.

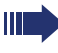

Wanneer u een gesprek naar een ander toestel doorverbindt, worden de kosten aan dit andere toestel doorberekend.

#### **Voor alle gesprekken en voor het laatste gesprek**

Eerst worden de verbindingskosten weergegeven voor het laatste gesprek waarvoor kosten verschuldigd zijn. Na vijf seconden wordt het totaal van de verbindingskosten weergegeven.

 $\mathbb{E}$  Toets indrukken.

\*65=kosten weergeven?

Selecteren en bevestigen<sup>[1]</sup>.

[1] "Afwijkende displayweergaven in een HiPath 4000-omgeving (niet  $\overline{b}$ ij Hi $\overline{P}$ ath 500)"  $\overline{\rightarrow}$  pagina 103

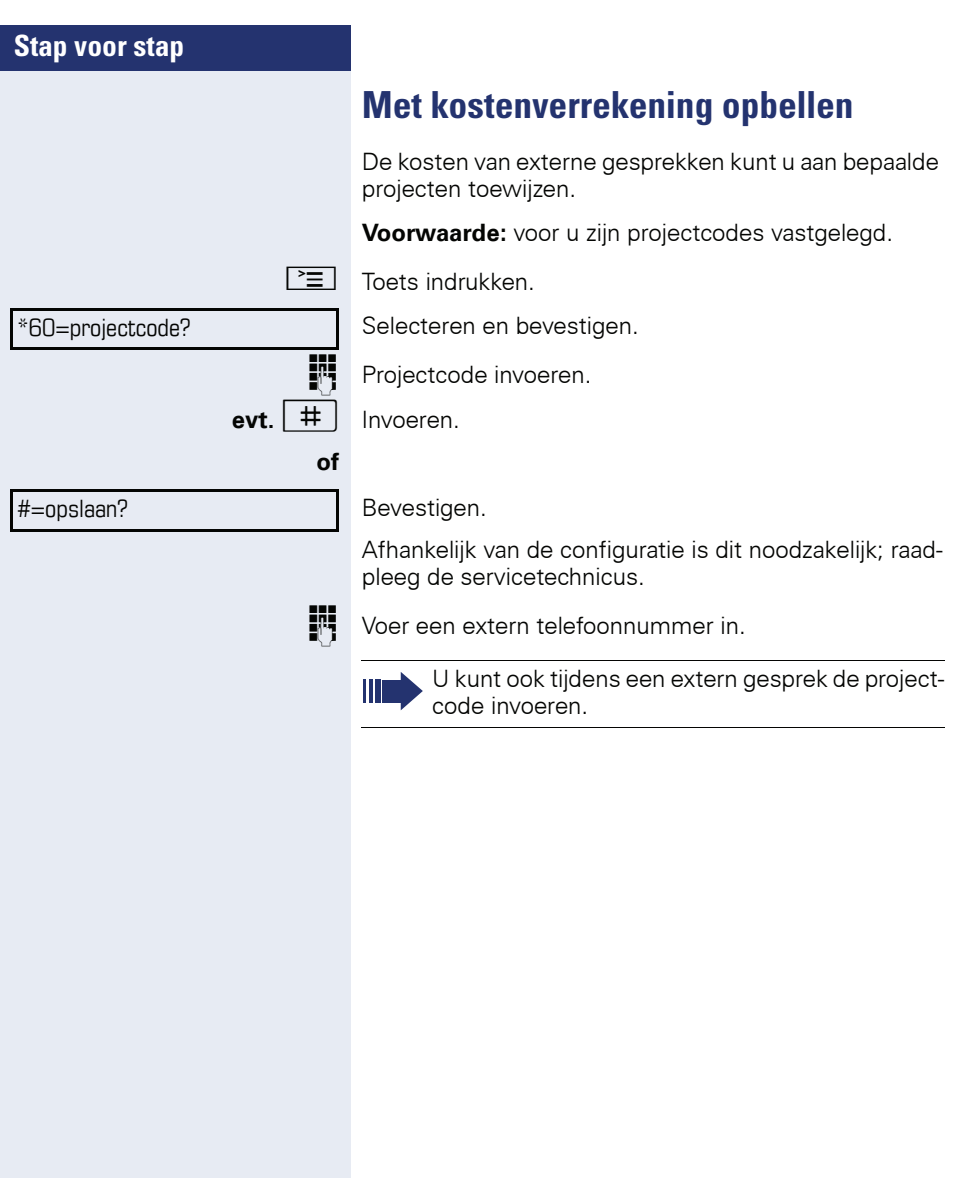

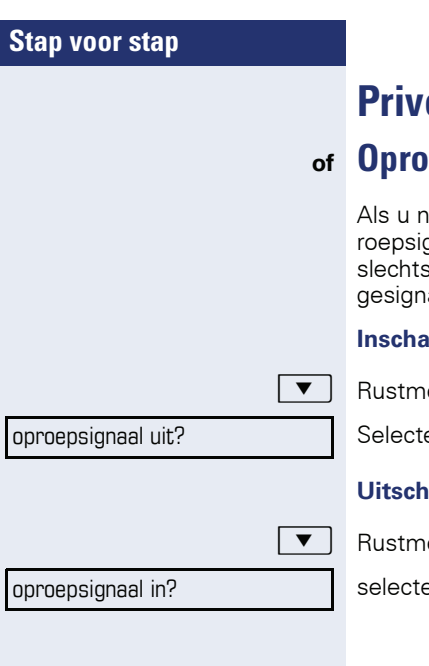

## **Privé/beveiliging**

### **of Oproepsignaal in-/uitschakelen**

liet gestoord wilt worden, kunt u de functie "opgnaal uit" inschakelen. Oproepen worden nog s<br>s door één keer overgaan van het oproepsignaal aleerd en tevens op het display weergegeven.

#### **Inschakelen**

enu openen  $\rightarrow$  [pagina 16.](#page-15-0)

eren en bevestigen<sup>[1]</sup>,

#### **uakelen**

enu openen  $\rightarrow$  [pagina 16.](#page-15-0)

eren en bevestigen.

[1] "Afwijkende displayweergaven in een HiPath 4000-omgeving (niet<br>[bij HiPath 500\)"](#page-102-0) → pagina 103

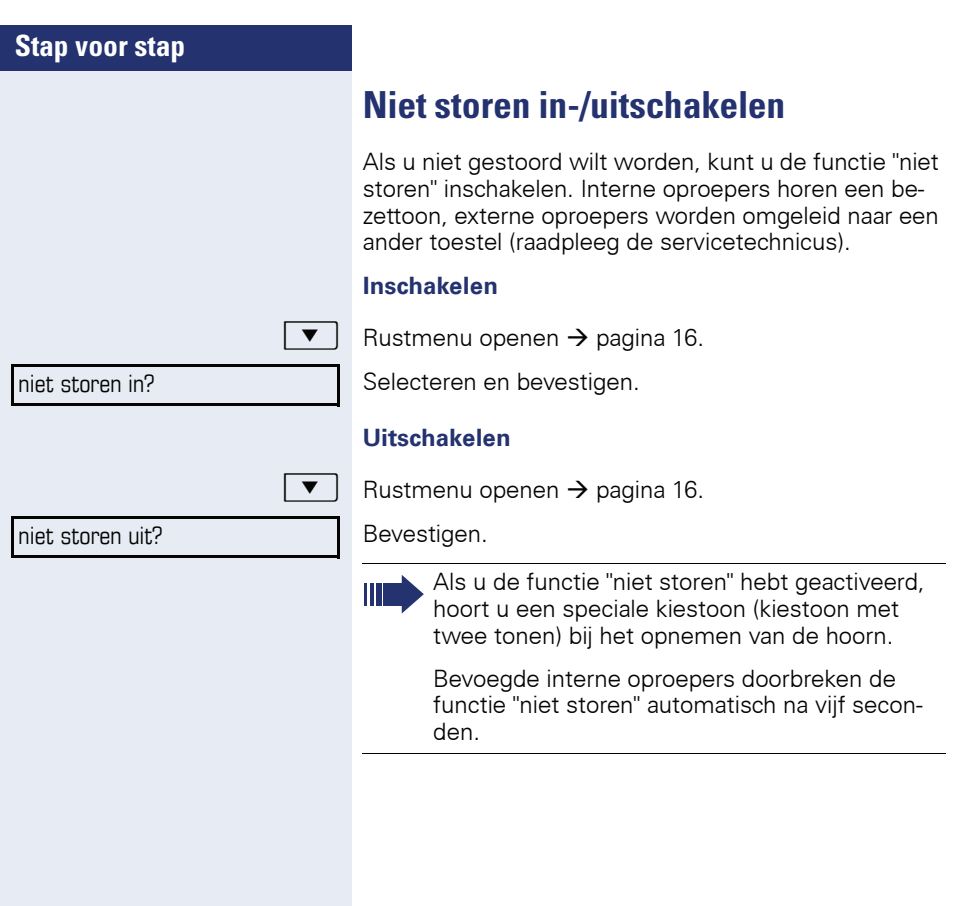

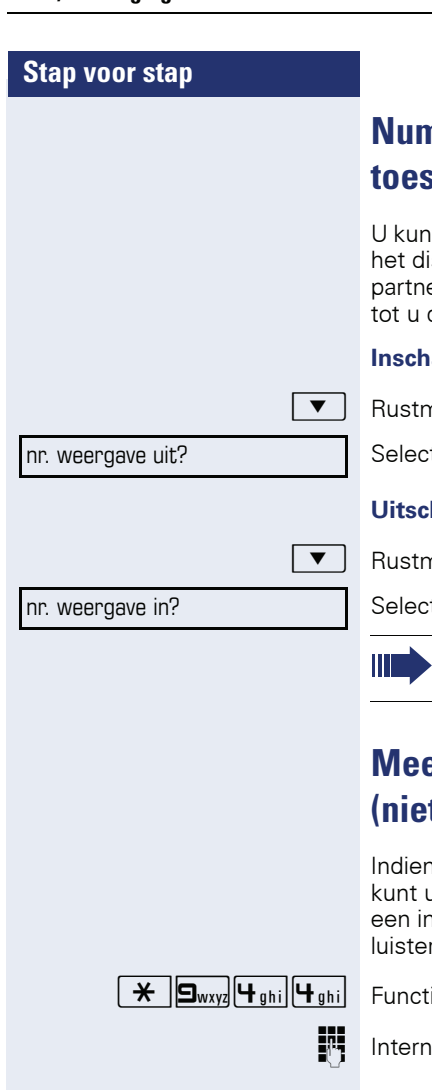

### **Nummerweergave bij het opgeroepen toestel onderdrukken**

t voorkomen dat uw telefoonnummer of naam op splay van het toestel van uw externe gesprekser wordt weergegeven. Deze functie blijft actief tot u deze weer uitschakelt.

#### **Inschakelen**

nenu openen  $\rightarrow$  [pagina 16.](#page-15-0)

teren en bevestigen.

#### **Uitschakelen**

nenu openen  $\rightarrow$  [pagina 16.](#page-15-0)

teren en bevestigen.

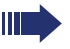

De servicetechnicus kan voor alle toestellen de nummerweergave in- of uitschakelen.

### **Meeluisteren/geheim opschakelen (niet bij HiPath 500)**

Indien dit is ingesteld (raadpleeg de servicetechnicus), u zichzelf in een actueel gesprek schakelen van nterne deelnemer schakelen en ongemerkt meeren.

)944 Functiecode invoeren.

telefoonnummer invoeren

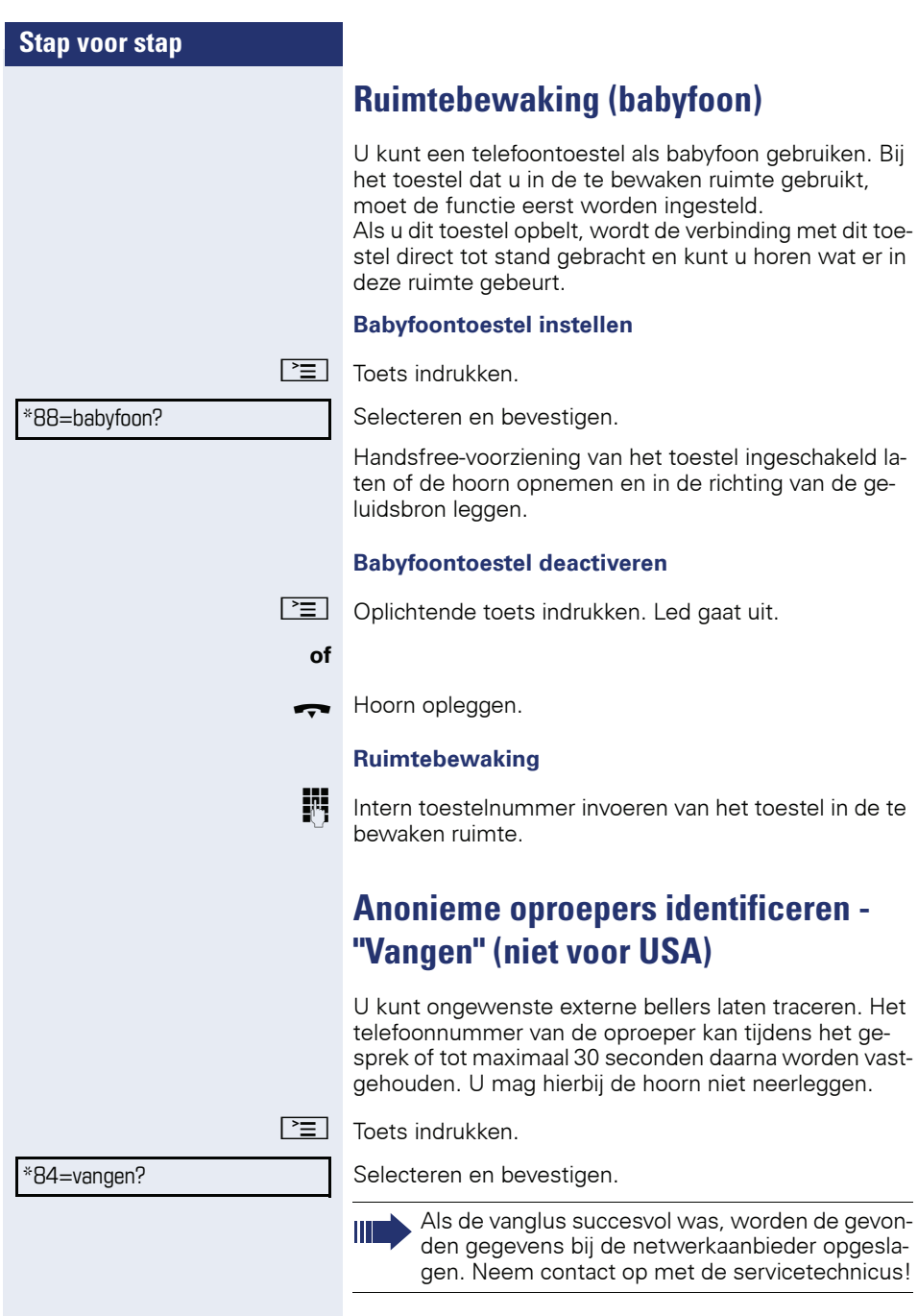

<span id="page-69-0"></span>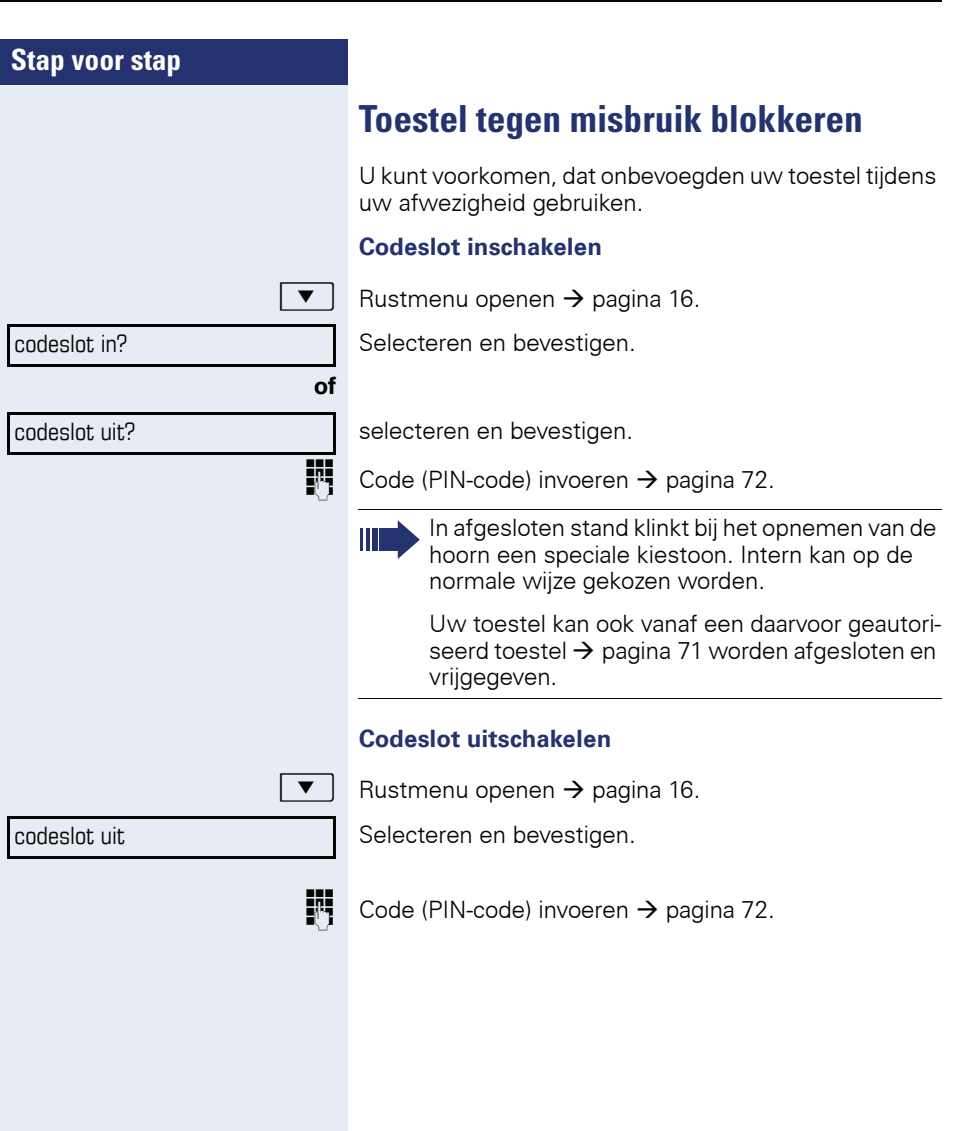

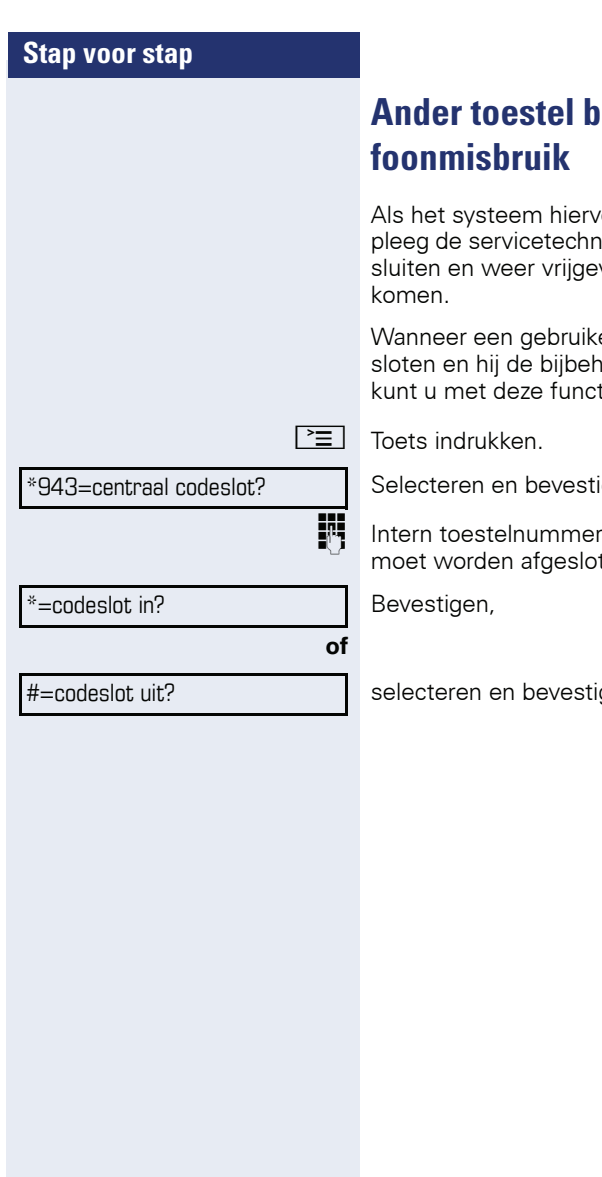

# <span id="page-70-0"></span>eveiligen tegen tele-

Als het systeem hiervoor is geprogrammeerd (raadpleeg de servicetechnicus), kunt u andere toestellen afven om telefoonmisbruik te voor-

er zijn telefoontoestel heeft afgeorende toestelcode vergeten is, tie zijn toestel weer vrijgeven.

gen.

van het toestel invoeren, dat ten of vrijgegeven.

gen.

<span id="page-71-0"></span>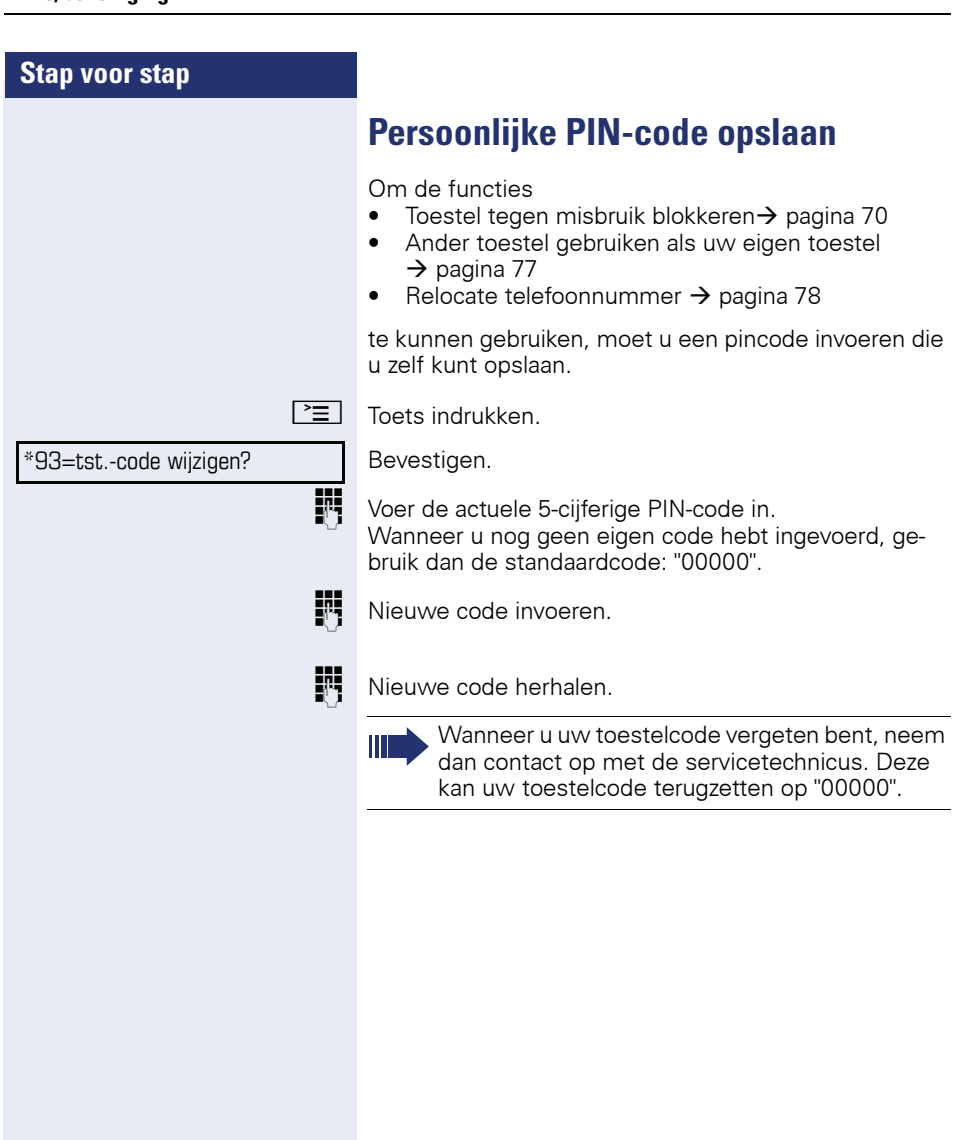
<span id="page-72-1"></span><span id="page-72-0"></span>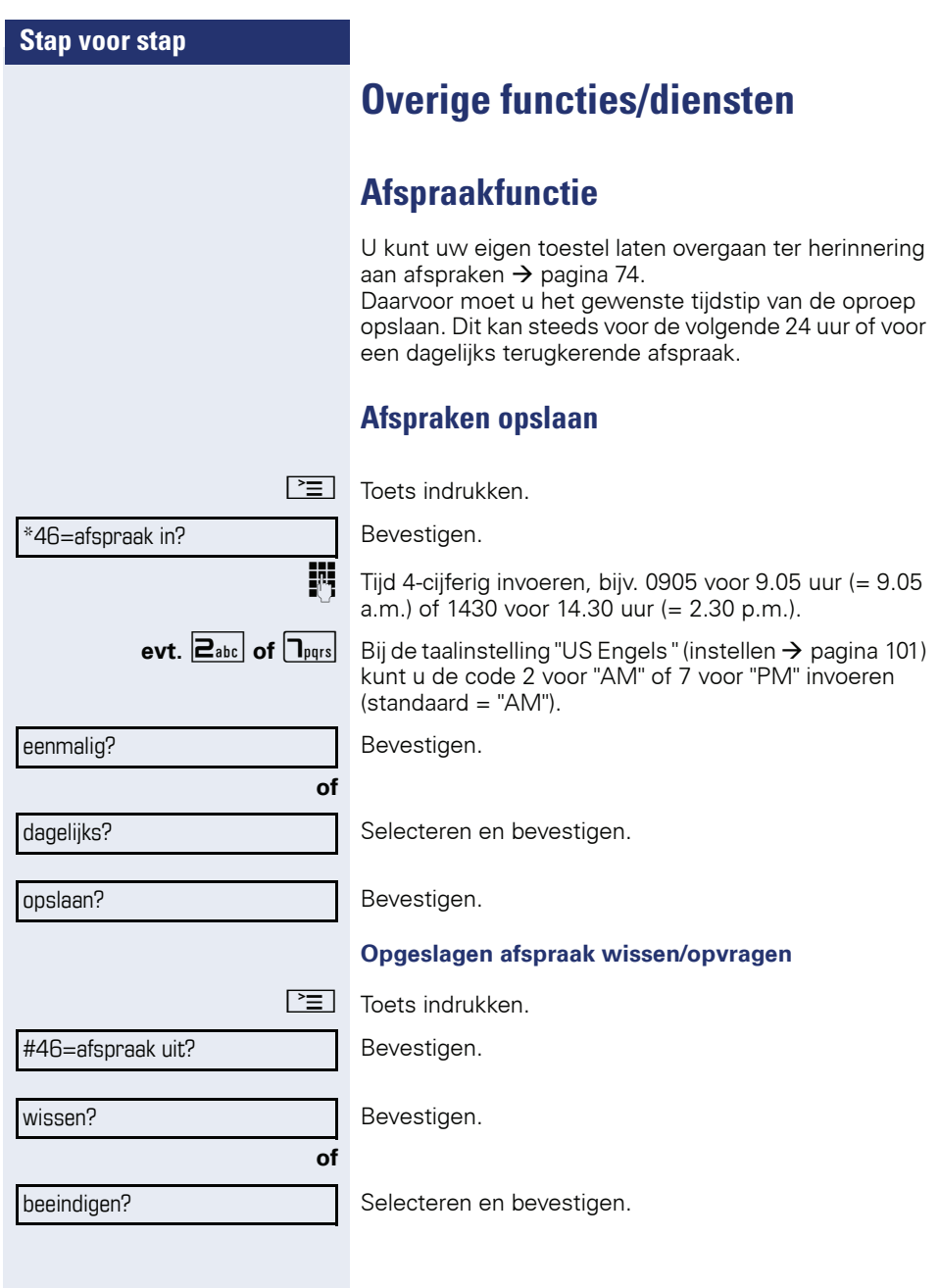

<span id="page-73-3"></span><span id="page-73-2"></span><span id="page-73-1"></span><span id="page-73-0"></span>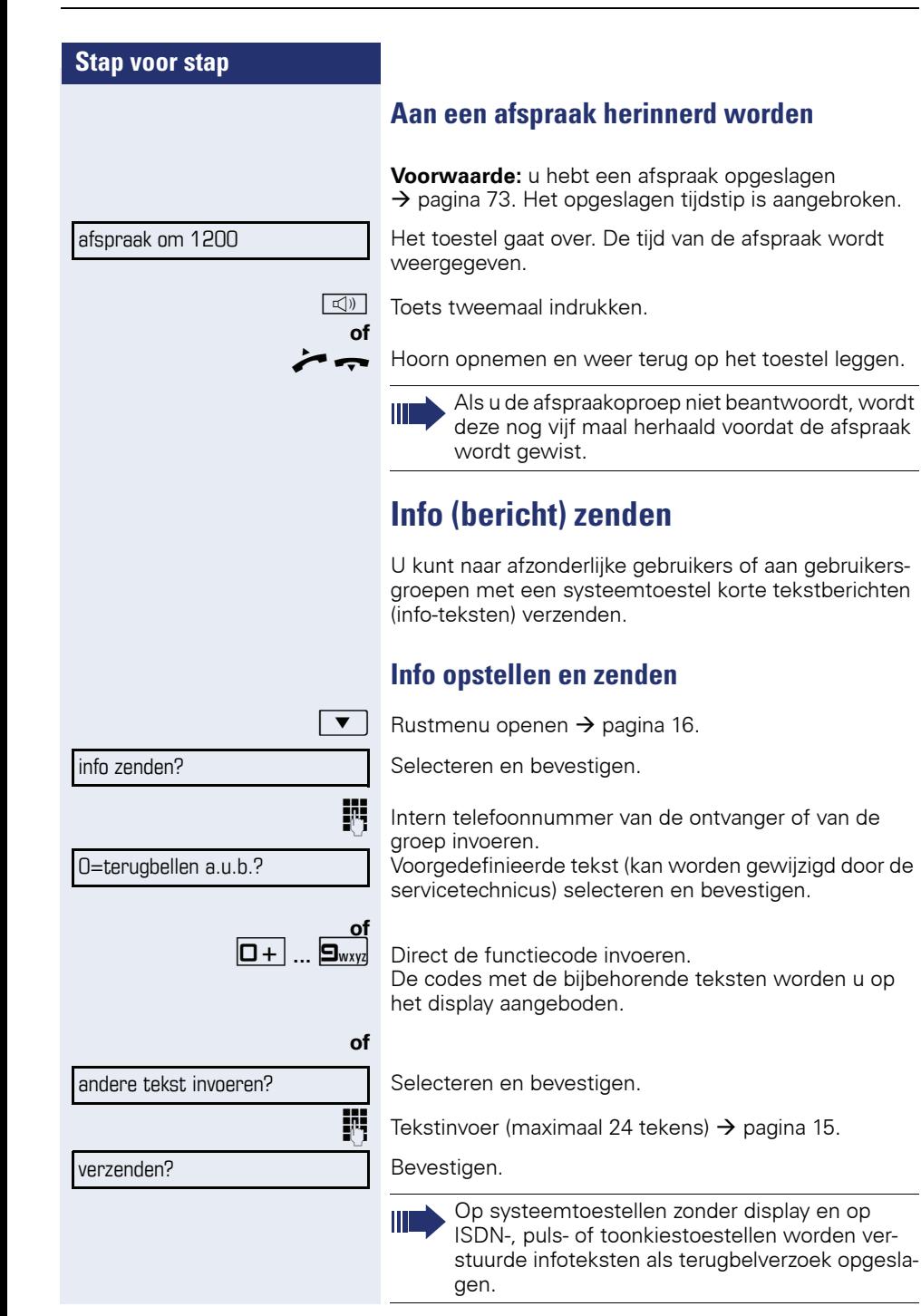

**74**

<span id="page-74-0"></span>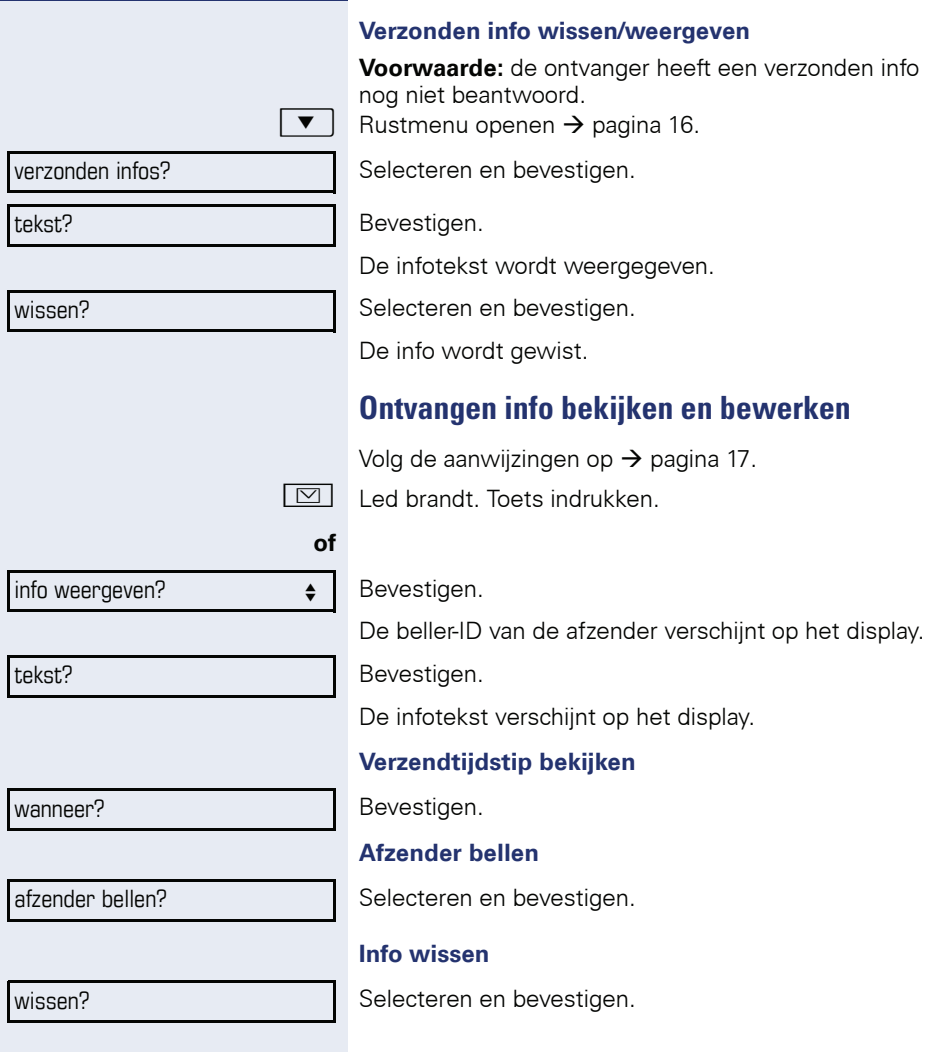

<span id="page-75-2"></span><span id="page-75-1"></span><span id="page-75-0"></span>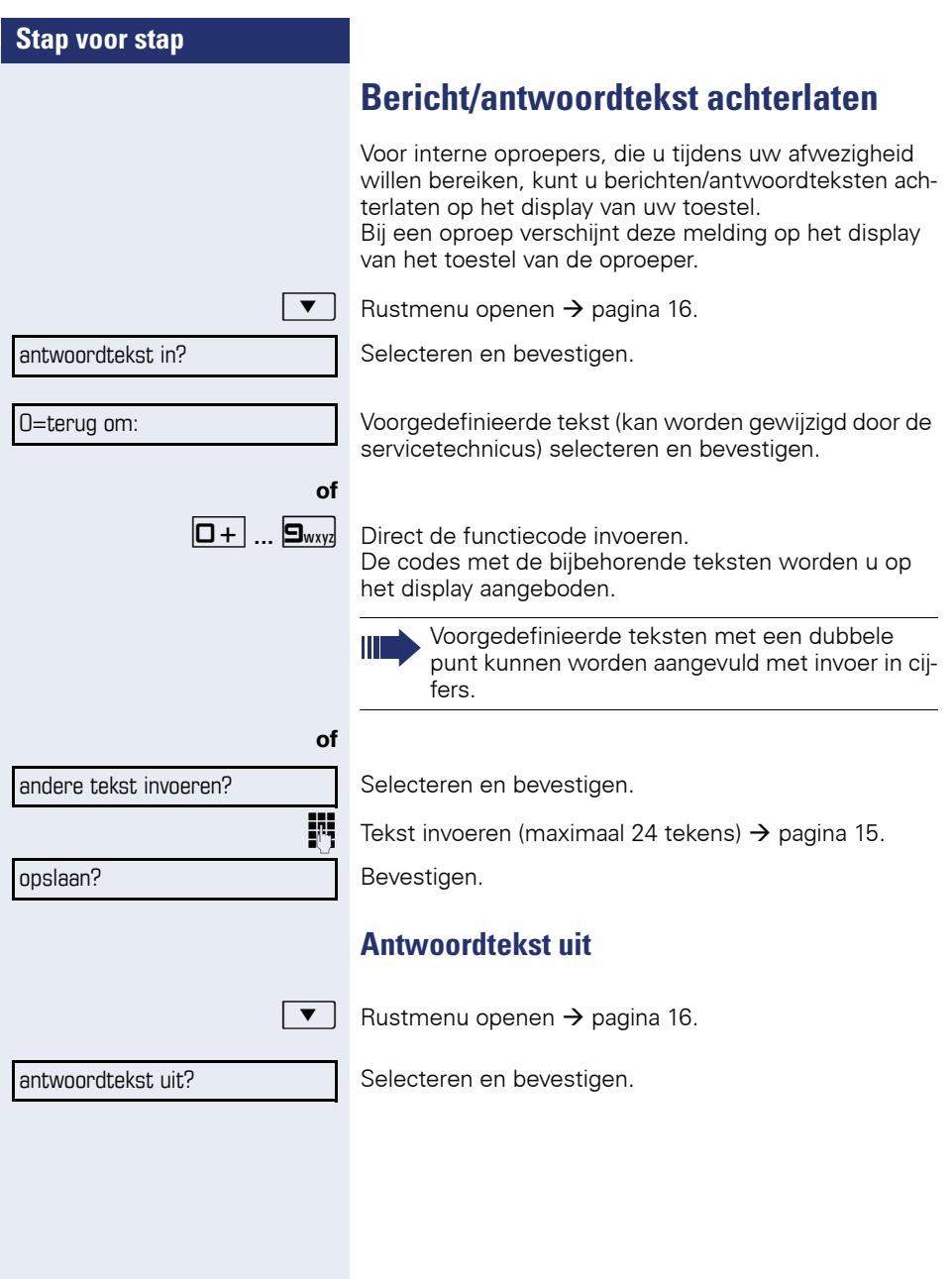

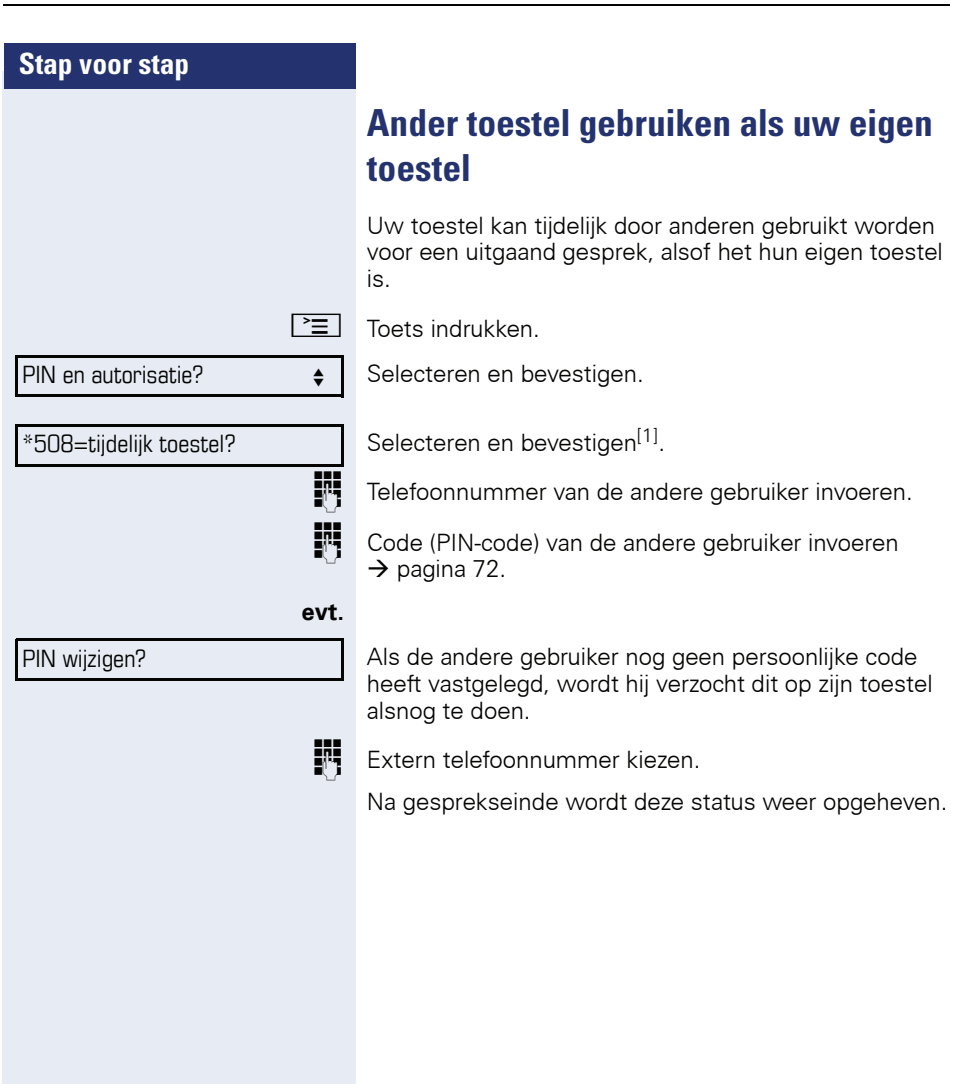

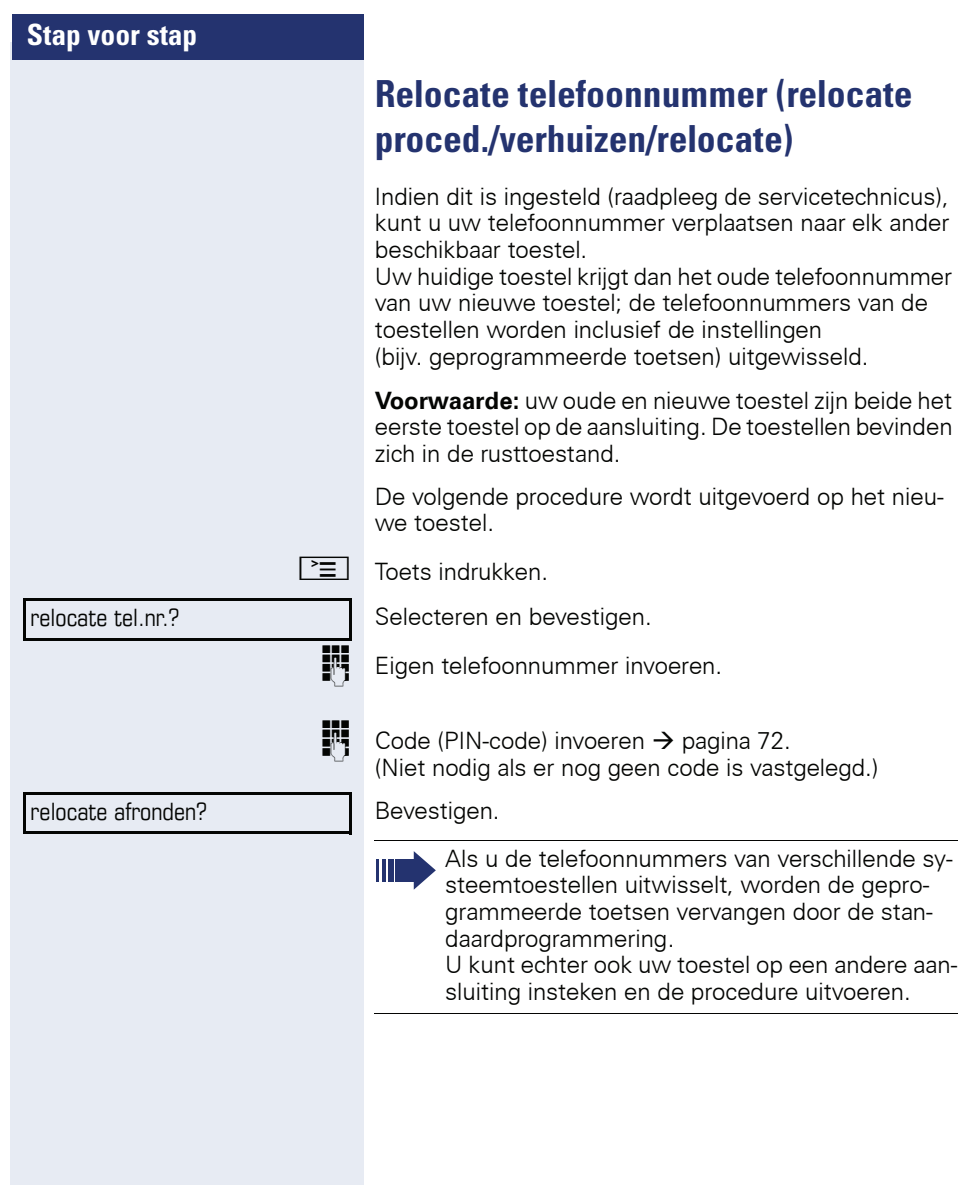

# <span id="page-78-2"></span><span id="page-78-1"></span><span id="page-78-0"></span>**Diensten/functies resetten (systeemwijd wissen voor een toestel)**

Het systeem beschikt over een algemene reset-functie voor ingeschakelde functies. De volgende functies worden hierbij gereset:

- omleiding in
- antwoordtekst in
- oproep bijschakelen
- uit groepsschakeling
- nr. weergave uit
- aankloppen zonder toon
- niet storen in
- oproepsignaal uit
- ontvangen info:
- terugbelopdrachten

 $\boxed{\geq}$  Toets indrukken.

Selecteren en bevestigen[1] #0=functies resetten? .

## <span id="page-79-1"></span><span id="page-79-0"></span>**Functies voor een ander toestel activeren**

Als het systeem hiervoor is geprogrammeerd (raadpleeg de servicetechnicus), kunt u de volgende functies voor andere toestellen in- of uitschakelen (functies voor een ander):

- Niet storen, functiecode  $*97/\#97$   $\rightarrow$  [pagina 67](#page-66-0)
- Oproepomleiding, functiecode \*11, \*12, \*13/#1  $\rightarrow$  [pagina 29](#page-28-0)
- Toestel afsluiten of vrijgeven (codeslot), functiecode  $*66/\#66 \rightarrow$  [pagina 70](#page-69-0)
- Oproep bijschakelen functiecode  $*81/\#81 \rightarrow$  [pagina 88](#page-87-0)
- Bericht/antwoordtekst achterlaten, functiecode  $*69/\#69$   $\rightarrow$  [pagina 76](#page-75-0)
- In/uit groepsschakeling/groepsoproep, functiecode  $*85/\#85$   $\rightarrow$  [pagina 88](#page-87-0)
- Diensten/functies resetten, functiecode #0  $\rightarrow$  [pagina 79](#page-78-0)
- Schakelaar in/uit, functiecode  $*90/\#90 \rightarrow$  [pagina 86](#page-85-0)
- Nachtstand, functiecode  $*44/#44$   $\rightarrow$  [pagina 56](#page-55-0)
- Afspraken, functiecode  $*46/#46$   $\rightarrow$  [pagina 73](#page-72-0)
- 

 $\boxed{\geq}$  Toets indrukken.

### \*83=functies v. ander?

Bevestigen.

Intern toestelnummer invoeren van het toestel waarvoor de functie moet worden geactiveerd.

Functiecode – bijv. \*97 voor "niet storen in" – invoeren.

Eventuele aanwijzingen op het display uitvoeren.

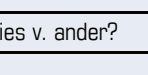

## <span id="page-80-0"></span>**Systeemfuncties vanuit een externe locatie activeren/deactiveren DISA (Direct Inward System Access)**

Als uw toestel hiervoor is geprogrammeerd (raadpleeg de servicetechnicus) kunt u vanuit een externe locatie net als een interne gebruiker - via uw systeem uitgaande externe verbindingen tot stand brengen. Bovendien kunt u de volgende functies van uw systeem activeren of deactiveren:

- Diensten/functies resetten. functiecode #0  $\rightarrow$  [pagina 79](#page-78-0)
- Oproepomleiding, functiecode  $*1/#1 \rightarrow$  [pagina 29](#page-28-0)
- Toestel afsluiten of vrijgeven (codeslot), functiecode  $*66/\#66 \rightarrow$  [pagina 70](#page-69-0)
- Persoonlijke PIN-code opslaan, functiecode  $*93 \rightarrow$  [pagina 72](#page-71-0)
- Info (bericht) verzenden functiecode  $*68/\#68 \rightarrow$  [pagina 74](#page-73-1)
- Bericht/antwoordtekst achterlaten, functiecode  $*69/#69 \rightarrow$  [pagina 76](#page-75-0)
- Oproep bijschakelen, functiecode \*81/#81  $\rightarrow$  [pagina 88](#page-87-0)
- Groepsoproep, functiecode  $*85/\#85$   $\rightarrow$  [pagina 88](#page-87-0)
- Nummerweergave uit/in, functiecode  $*86/\#86 \rightarrow$  [pagina 68](#page-67-0)
- Aankloptoon, functiecode  $*87/\#87$   $\rightarrow$  [pagina 48](#page-47-0)
- Deur openen, functiecode  $*61 \rightarrow$  pagina 36
- Deuropener vrijgeven, functiecode \*89/#89  $\rightarrow$  [pagina 37](#page-36-0)
- Schakelaar in/uit, functiecode  $*90/#90 \rightarrow$  [pagina 86](#page-85-0)
- Niet storen, functiecode  $*97/\#97$   $\rightarrow$  [pagina 67](#page-66-0)
- Oproepsignaal uit, functiecode \*98/#98  $\rightarrow$  [pagina 66](#page-65-0)
- Verkort kiezen, functiecode  $*7$   $\rightarrow$  [pagina 43](#page-42-0)
- Functies voor een ander, functiecode \*83  $\rightarrow$  [pagina 80](#page-79-0)

**Voorwaarde:** u hebt een toestel met toonkiezen (DT-MF-kiezen) of uw toestel kan op toonkiezen worden omgeschakeld. Uw toestel is niet direct op het systeem aangesloten.

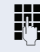

Breng een verbinding met het systeem tot stand. Telefoonnummer invoeren (raadpleeg de servicetechnicus).

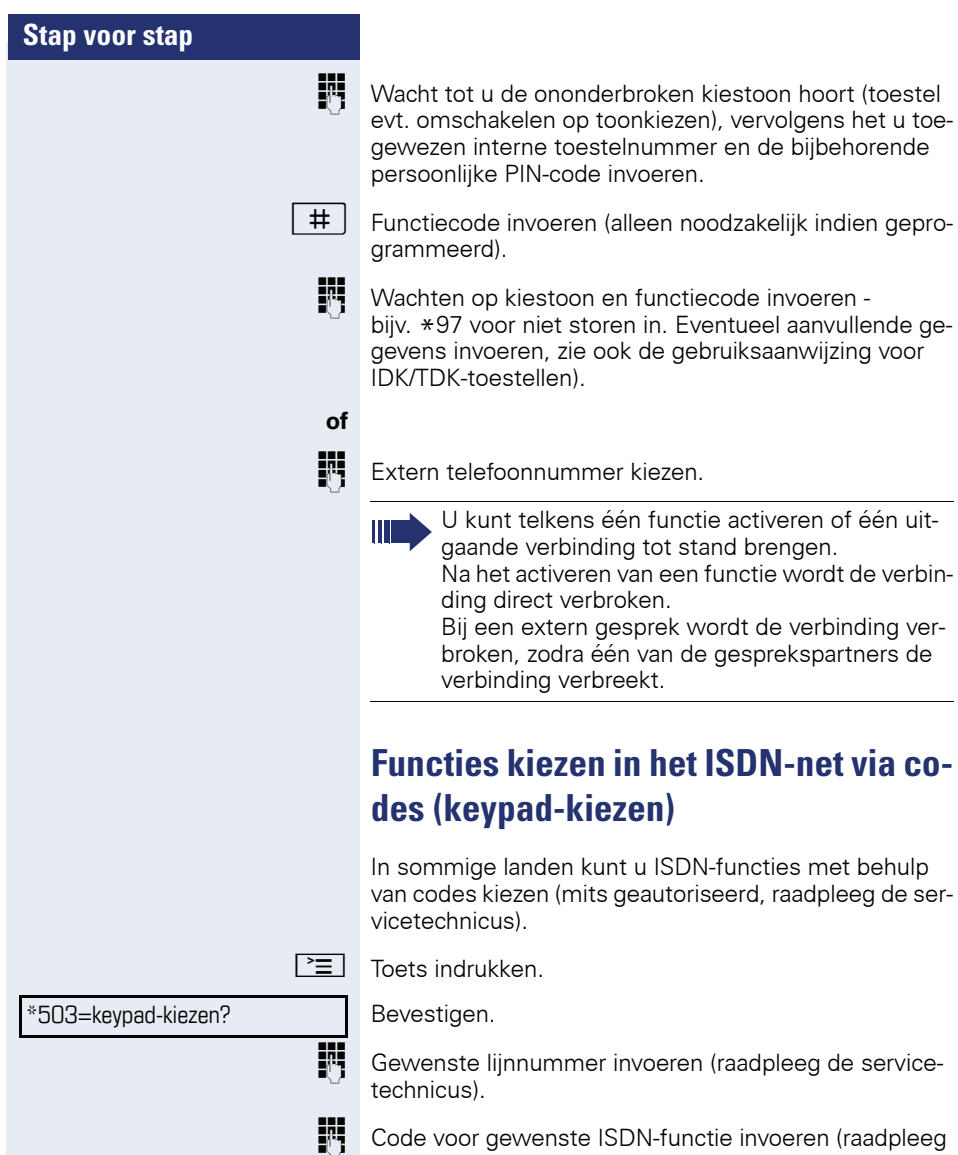

<span id="page-81-0"></span>de servicetechnicus).

**82**

III

Welke ISDN-functies in uw land per code kunnen worden opgeroepen, kunt u navragen bij uw netwerkaanbieder.

Siemens Enterprise Communications GmbH & Co. KG is niet aansprakelijk voor eventuele schade of kosten die het gevolg zijn van misbruik of foutieve bediening (bijv. misbruik van gesprekskosten).

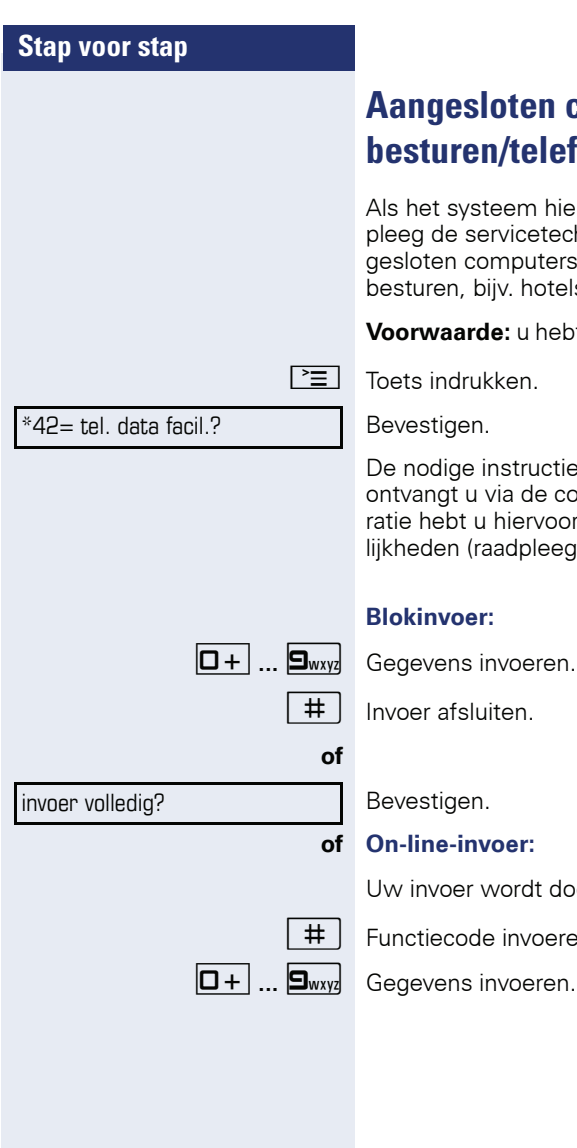

# **Aangesloten computers/programma's besturen/telefoon data faciliteit**

Als het systeem hiervoor is geprogrammeerd (raadpleeg de servicetechnicus), kunt u met uw toestel aangesloten computers en de bijbehorende programma's besturen, bijv. hotelservices of informatiesystemen.

**Voorwaarde:** u hebt een verbinding tot stand gebracht.

 $\boxed{\equiv}$  Toets indrukken.

Bevestigen.

De nodige instructies voor het invoeren van gegevens ontvangt u via de computer. Al naar gelang de configuratie hebt u hiervoor een van de volgende twee mogelijkheden (raadpleeg de servicetechnicus):

### **Blokinvoer:**

 $\overline{\text{H}}$  Invoer afsluiten.

Bevestigen.

### **of On-line-invoer:**

Uw invoer wordt door de computer direct verwerkt.

# | Functiecode invoeren.

# <span id="page-84-0"></span>**Met pc-applicaties via CSTA-interface communiceren**

Indien ingesteld (raadpleeg de servicetechnicus), kunt u via uw toestel met pc-applicaties communiceren (CSTA = **C**omputer **S**upported **T**elecommunications

**A**pplications). U stuurt informatie naar de applicatie en ontvangt informatie van de applicatie terug, bijv. via het display van uw toestel.

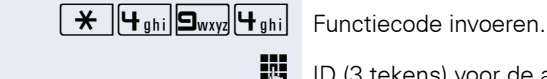

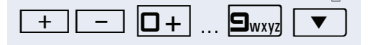

**IN** ID (3 tekens) voor de aan te sturen applicatie invoeren.

 $\boxed{+}$  $\boxed{-}$   $\boxed{0+}$  ...  $\boxed{\Box_{\text{wxyz}}}$   $\boxed{\blacktriangledown}$  Om met de applicatie te communiceren, gebruikt u de betreffende toetsen.

### **Communicatie met applicatie beëindigen**

Corresponderende CSTA-melding selecteren en bevestigen.

**of**

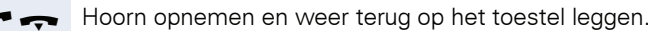

# <span id="page-85-0"></span>**Schakelaars bedienen (alleen bij HiPath 3000)**

Als het systeem hiervoor is geprogrammeerd (raadpleeg de servicetechnicus), kunt u via schakelaars (relais; maximaal 4) voorzieningen in- of uitschakelen (bijvoorbeeld een deuropener).

Afhankelijk van de programmering worden de schakelaars in- en uitgeschakeld, of ingeschakeld en automatisch (na een bepaalde tijd) uitgeschakeld.

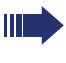

Als uw telefoon tot HiPath 5000 (systeemverbinding via pc-netwerk) behoort, gelden enkele bijzonderheden  $\rightarrow$  [pagina 97!](#page-96-0)

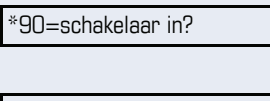

**of**

Selecteren en bevestigen,

selecteren en bevestigen.

#90=schakelaar uit?

 $\overline{\mathbf{1}}$  ...  $\overline{\mathbf{4}}$   $\overline{\mathbf{a}}$  Schakelaar invoeren.

# **Sensoren (alleen bij HiPath 33x0/35x0)**

Als het systeem hiervoor is geprogrammeerd (raadpleeg de servicetechnicus), wordt uw toestel opgeroepen zodra sensoren specifieke signalen detecteren en verschijnt een vooraf vastgelegde melding op het display.

# **Personenzoekinstallatie (niet voor VS, niet bij HiPath 500)**

Als uw systeem voorzien is van een personenzoekinstallatie PZI (raadpleeg de servicetechnicus) kunt u personen via kleine ontvangers laten opzoeken.

De pocketontvanger maakt de gezochte persoon kenbaar, dat u hem wilt spreken. De gezochte persoon kan vervolgens het dichtstbijzijnde telefoontoestel opzoeken en zich melden.

### **Persoon zoeken**

Om door de PZI te kunnen worden gezocht, moet u de functie "Oproep bijschakelen"  $\rightarrow$  [pagina 90](#page-89-0), "Oproepomleiding"  $\rightarrow$  [pagina 29](#page-28-0) of "Oproep doorschakelen" (raadpleeg de servicetechnicus) naar het interne nummer van uw PZI hebben geactiveerd. Een oproep wordt dan automatisch gesignaleerd.

#### **Melden op het dichtstbijzijnde telefoontoestel**

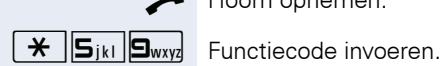

Hoorn opnemen.

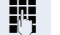

**WE** Eigen telefoonnummer invoeren.

# **Teamfuncties gebruiken**

Als het systeem hiervoor is geprogrammeerd (raadpleeg de servicetechnicus), maakt uw aansluiting deel uit van een team. Het team bestaat uit interne aansluitingen die bepaalde functies kunnen gebruiken.

## <span id="page-87-2"></span><span id="page-87-0"></span>**Groepsschak. in/uit**

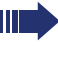

Als uw telefoon tot HiPath 5000 (systeemverbinding via pc-netwerk) behoort, gelden enkele bijzonderheden  $\rightarrow$  [pagina 93!](#page-92-0)

Als het systeem hiervoor is geprogrammeerd (raadpleeg de servicetechnicus), behoort u tot één of meerdere toestelgroepen die via groepsschakelings- of groepsoproepnummers bereikbaar zijn.

Inkomende oproepen worden op volgorde van binnenkomst (= groepsschakeling) of tegelijkertijd

<span id="page-87-3"></span>(= groepsoproep) op alle toestellen van de groep gesignaleerd tot de oproep wordt beantwoord door een van de toestellen in de groep.

Ieder toestel van een groep blijft onder zijn eigen nummer bereikbaar.

U kunt de oproep voor de groepsschakeling, groepsoproep of de afzonderlijke lijnen van een groep uit- en inschakelen.

### **U behoort tot een groepsschakeling of een groepsoproep**

 $\overline{\bullet}$  Rustmenu openen  $\rightarrow$  [pagina 16.](#page-15-0)

Selecteren en bevestigen<sup>[1]</sup>,

selecteren en bevestigen.

### **U maakt deel uit van meerdere Groepen**

 $\blacktriangledown$  Rustmenu openen  $\rightarrow$  [pagina 16.](#page-15-0)

Selecteren en bevestigen<sup>[[1\]](#page-87-1)</sup>,

<span id="page-87-1"></span>[1] "Afwijkende displayweergaven in een HiPath 4000-omgeving (niet  $\overline{b}$ ij Hi $\overline{P}$ ath 500)"  $\overline{\rightarrow}$  pagina 103

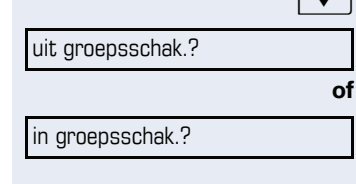

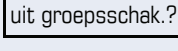

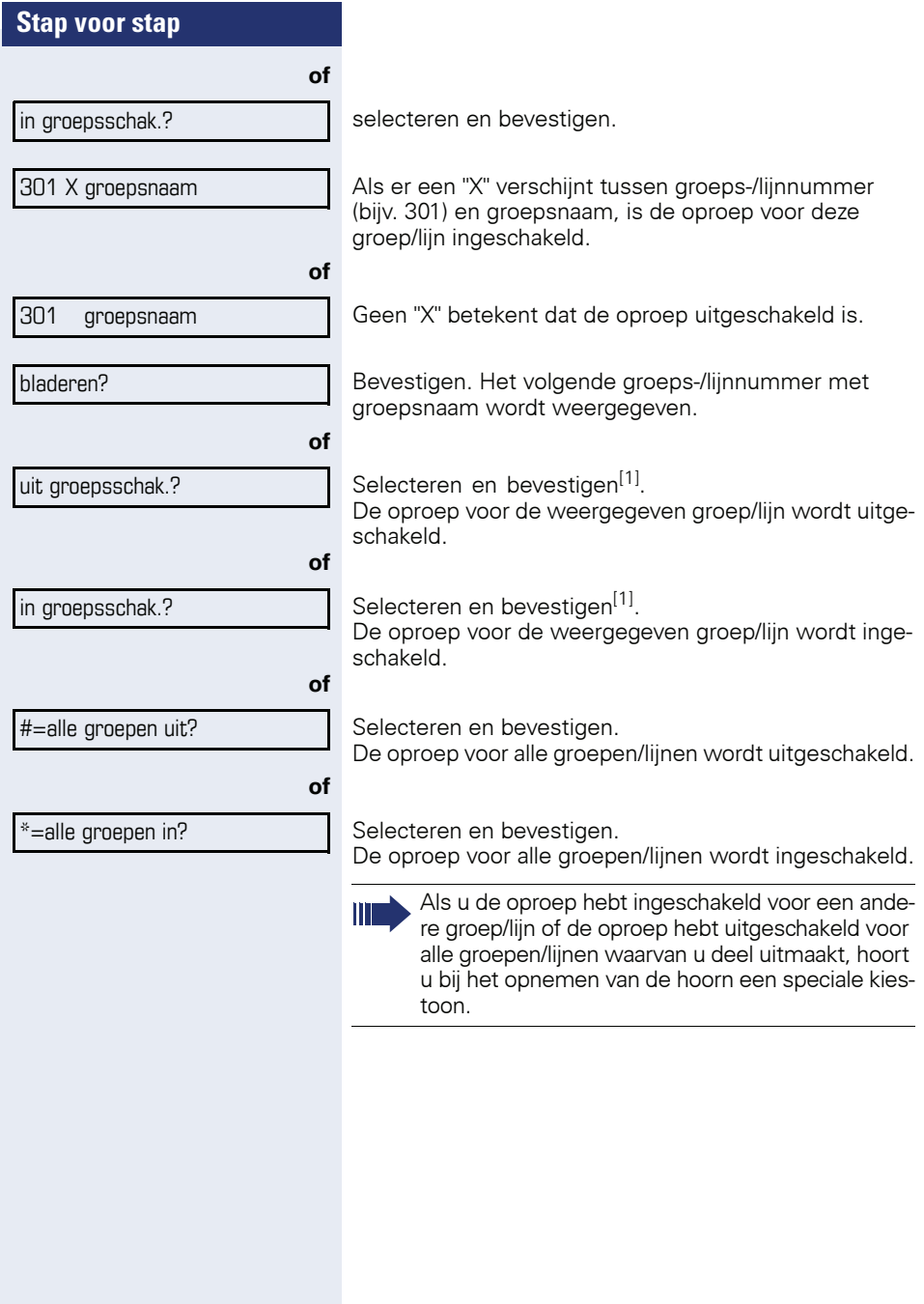

overname in groep?

Bevestigen.

(onderste regel).

een gesprek.

**men**

# <span id="page-89-0"></span>**Oproep bijschakelen**

U kunt oproepen voor uw toestel op maximaal vijf andere interne toestellen laten overgaan. Degene die de oproep als eerste beantwoordt, krijgt het gesprek.

**Oproep voor collega in team overne-**

Oproepen voor toestellen die deel uitmaken van een team (oproepovernamegroep; raadpleeg de servicetechnicus) kunt u op uw toestel overnemen; ook tijdens

**Voorwaarde:** uw toestel gaat kort over. Op het display verschijnt: "oproep bij:" met telefoonnummer of naam van degene voor wie de oproep bestemd is (bovenste regel) en het telefoonnummer of de naam van de beller

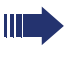

Als uw telefoon tot HiPath 5000 (systeemverbinding via pc-netwerk) behoort, gelden enkele bijzonderheden  $\rightarrow$  [pagina 96!](#page-95-0)

**Toestellen voor de oproepbijschakeling opslaan/ weergeven/wissen**

Ш

 $\boxed{\geq}$  Toets indrukken.

Selecteren en bevestigen.

De aanwijzingen op het display uitvoeren (intern nummer invoeren).

Wanneer uw toestel is bijgeschakeld, ziet u in het display het telefoonnummer of de naam van degene voor wie de oproep bestemd is (bovenste regel) en de beller (onderste regel).

### **Wissen van alle bijgeschakelde toestellen**

Selecteren en bevestigen.

\*81=oproep bijschak.?

opr. bijschak. uit?

<span id="page-90-1"></span><span id="page-90-0"></span>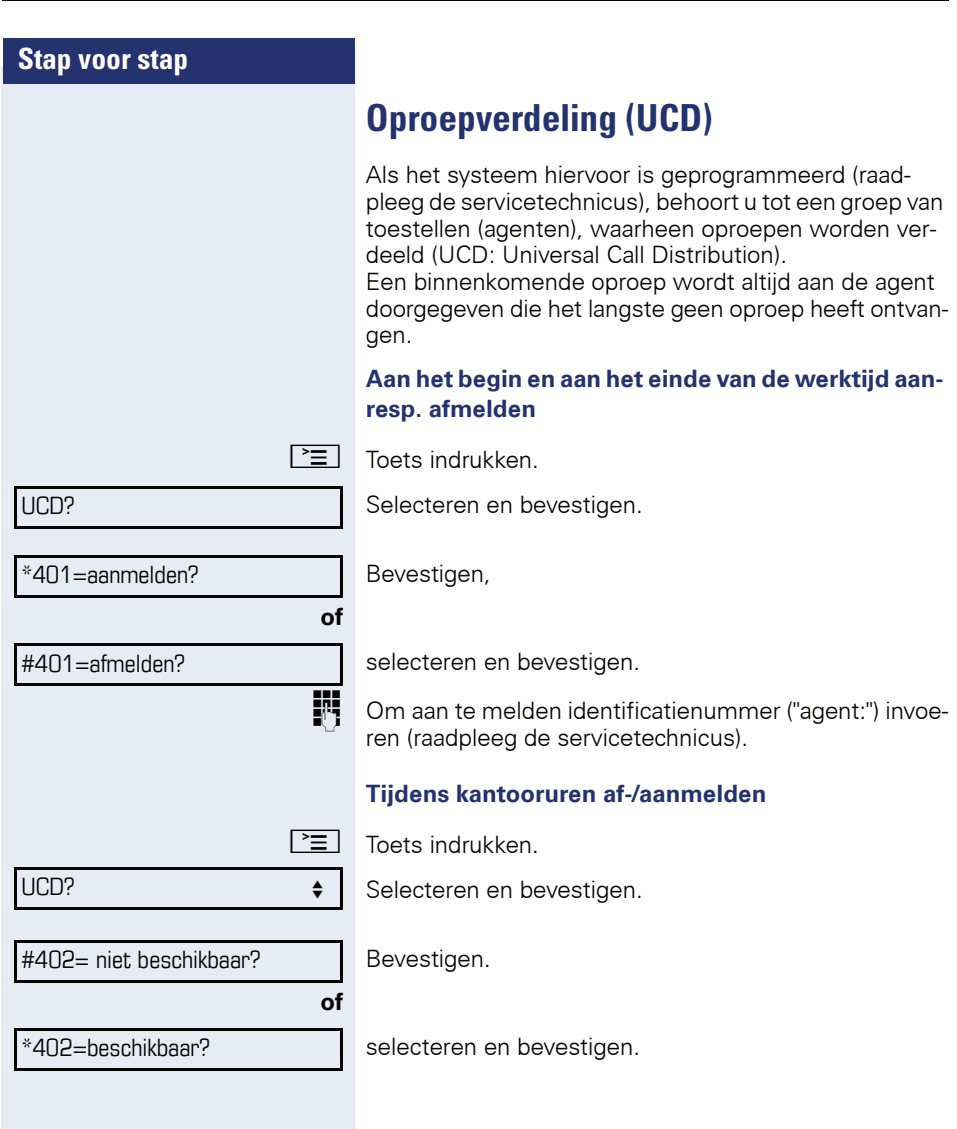

<span id="page-91-0"></span>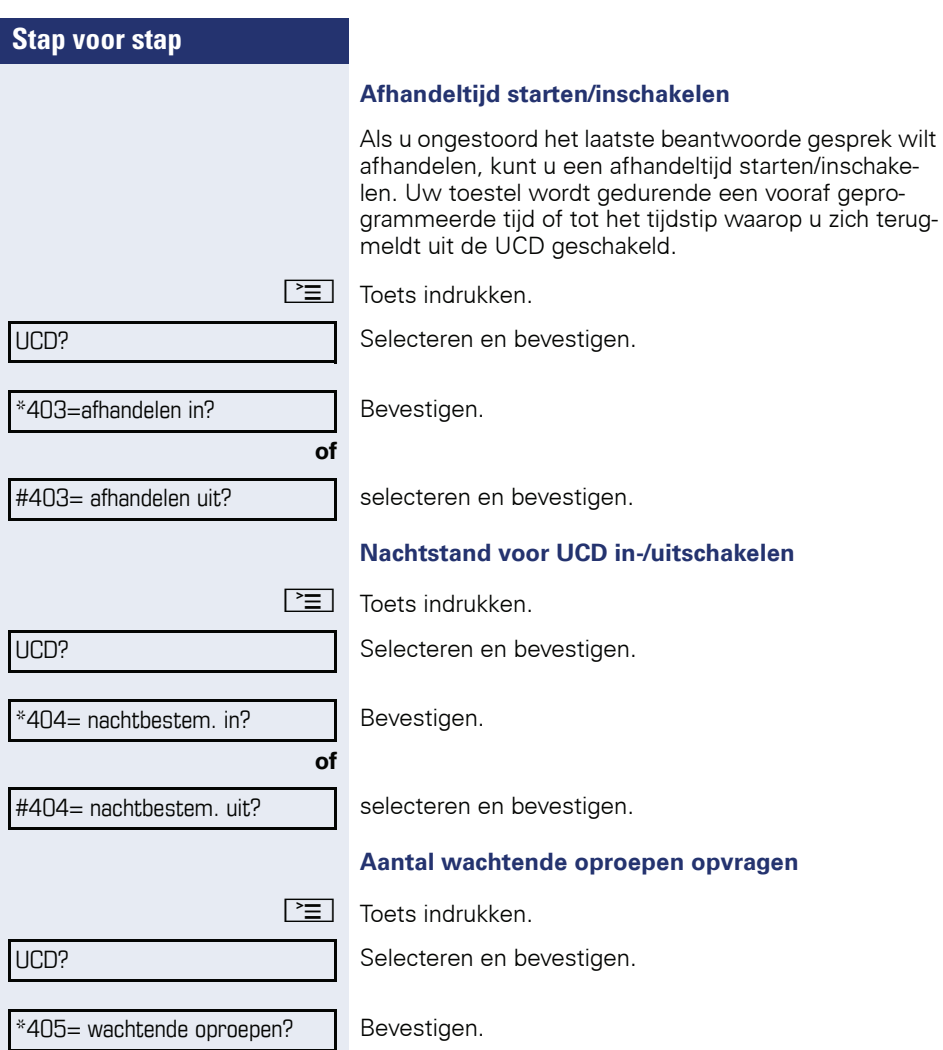

Bevestigen.

ı

# <span id="page-92-2"></span>**Speciale functies in het LAN (niet bij HiPath 500)**

Als uw telefoon in een HiPath 5000-omgeving is opgenomen, zijn meerdere HiPath 3000 via een LAN (**L**ocal **A**rea **N**etwork, bijv. bedrijfscomputernetwerk) met elkaar verbonden. U telefoneert via het LAN (pc-netwerk). Als dit het geval is, moet u bij enkele functies rekening houden met bepaalde bijzonderheden. Deze worden hieronder beschreven.

# <span id="page-92-1"></span><span id="page-92-0"></span>**Uitschakelen uit groepsschakeling/ groepsoproep**

**Voorwaarde:** u behoort tot de groepsschakeling/groepsoproep  $\rightarrow$  [pagina 88](#page-87-0) van een andere HiPath 3000:

 $\bullet$  Rustmenu openen  $\rightarrow$  [pagina 16.](#page-15-0)

Selecteren en bevestigen.

Voer het (DISA-)telefoonnummer van de andere HiPath 3000 in.

 $\overline{X}$  of  $\overline{H}$  Bevestig de invoer.

Voer het (DISA-)telefoonnummer van uw telefoon in.

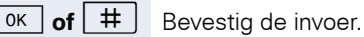

uit groepsschak.?

DISA intern?

in groepsschak.?

selecteren en bevestigen.

Selecteren en bevestigen,

### **U behoort tot meerdere groepen van een andere HiPath 3000**

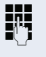

**of**

Voer het groepsnummer voor "gericht uit-/inschakelen" in.

<span id="page-93-0"></span>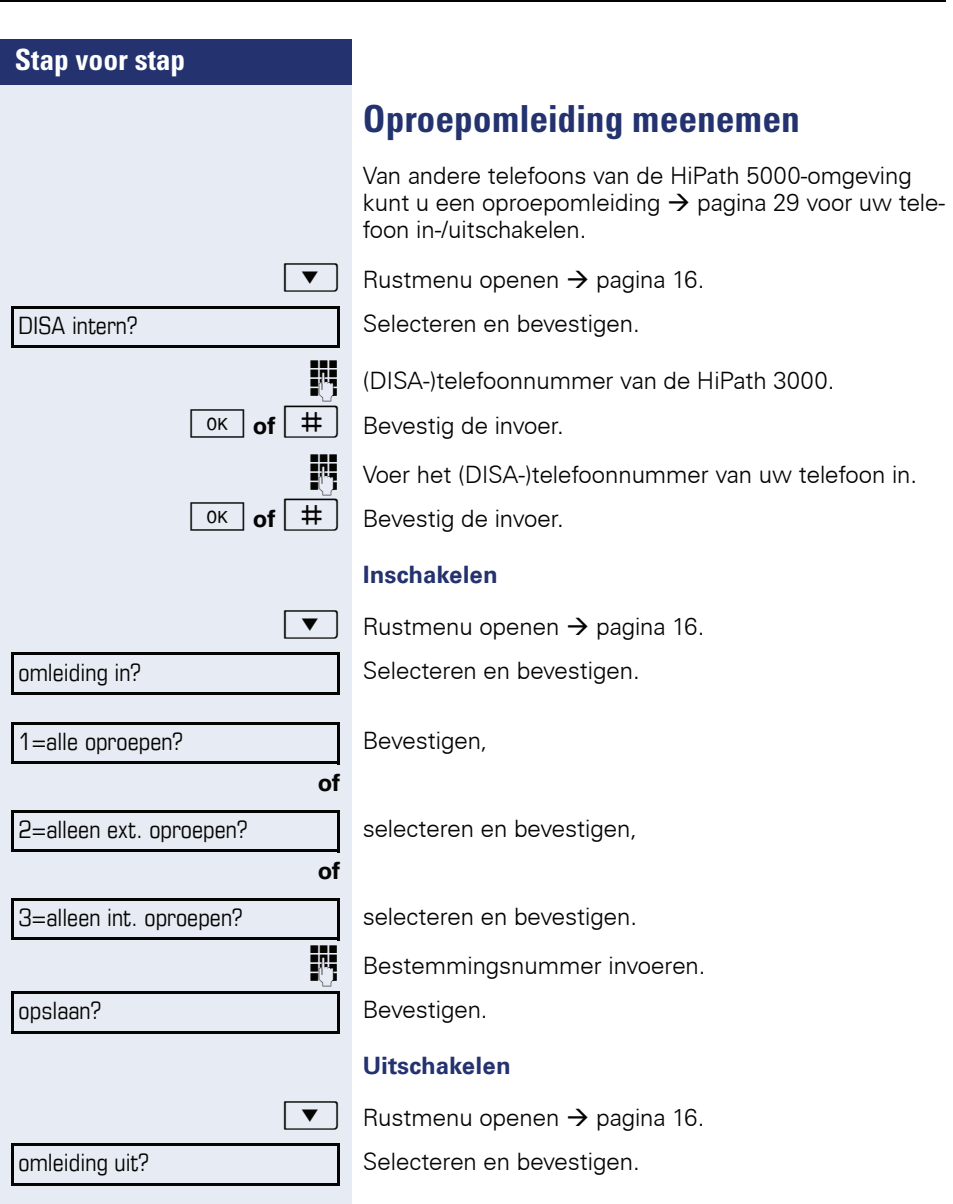

<span id="page-94-0"></span>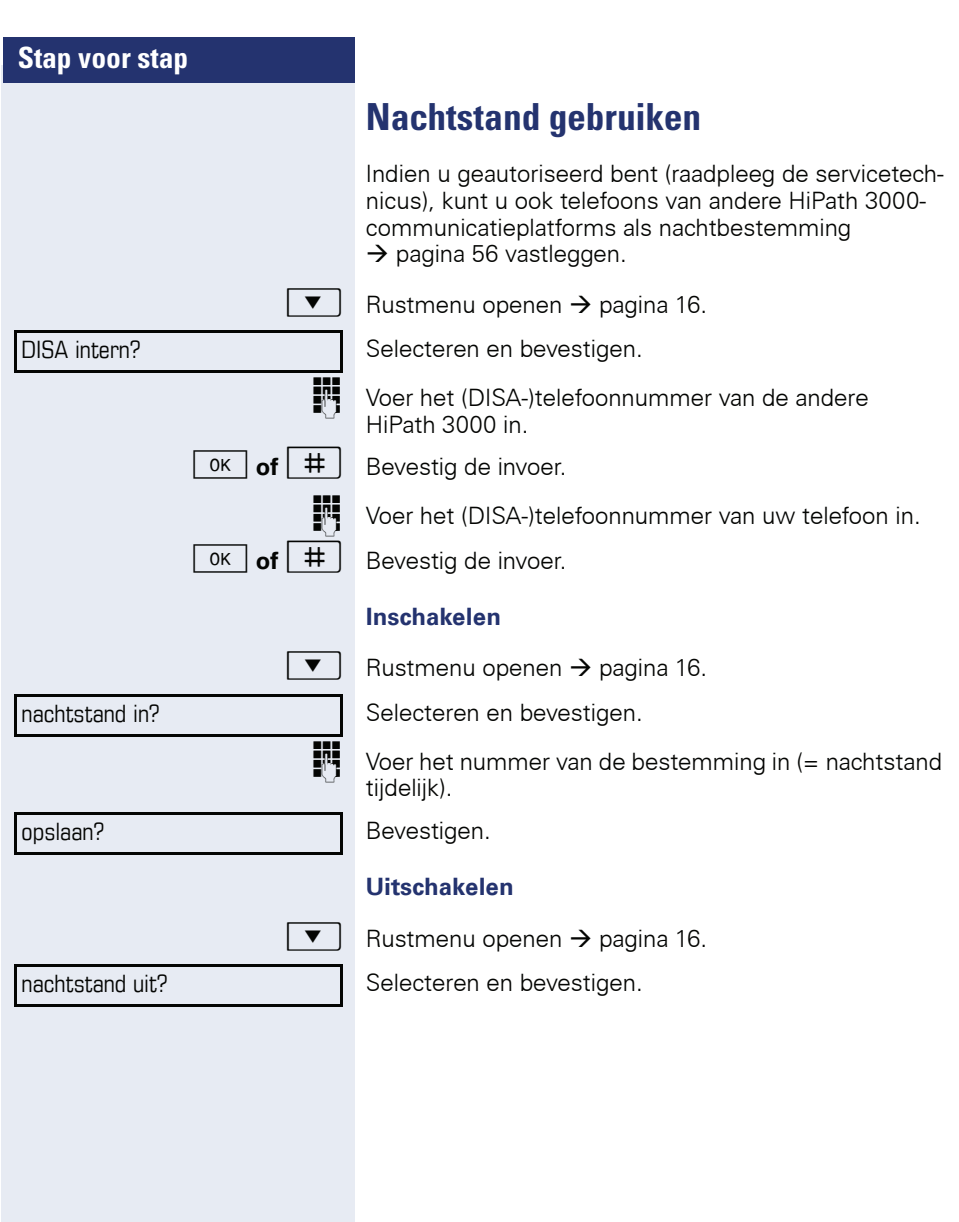

<span id="page-95-1"></span><span id="page-95-0"></span>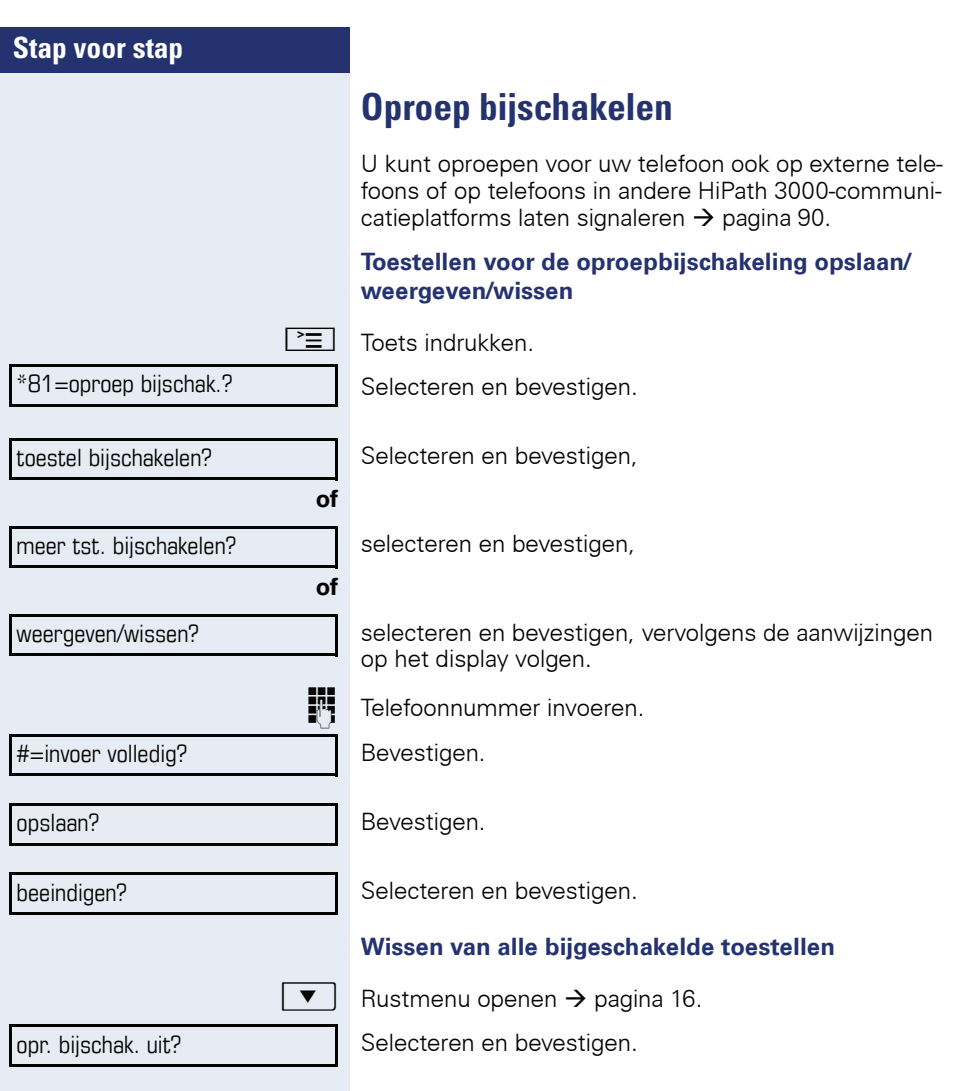

<span id="page-96-1"></span><span id="page-96-0"></span>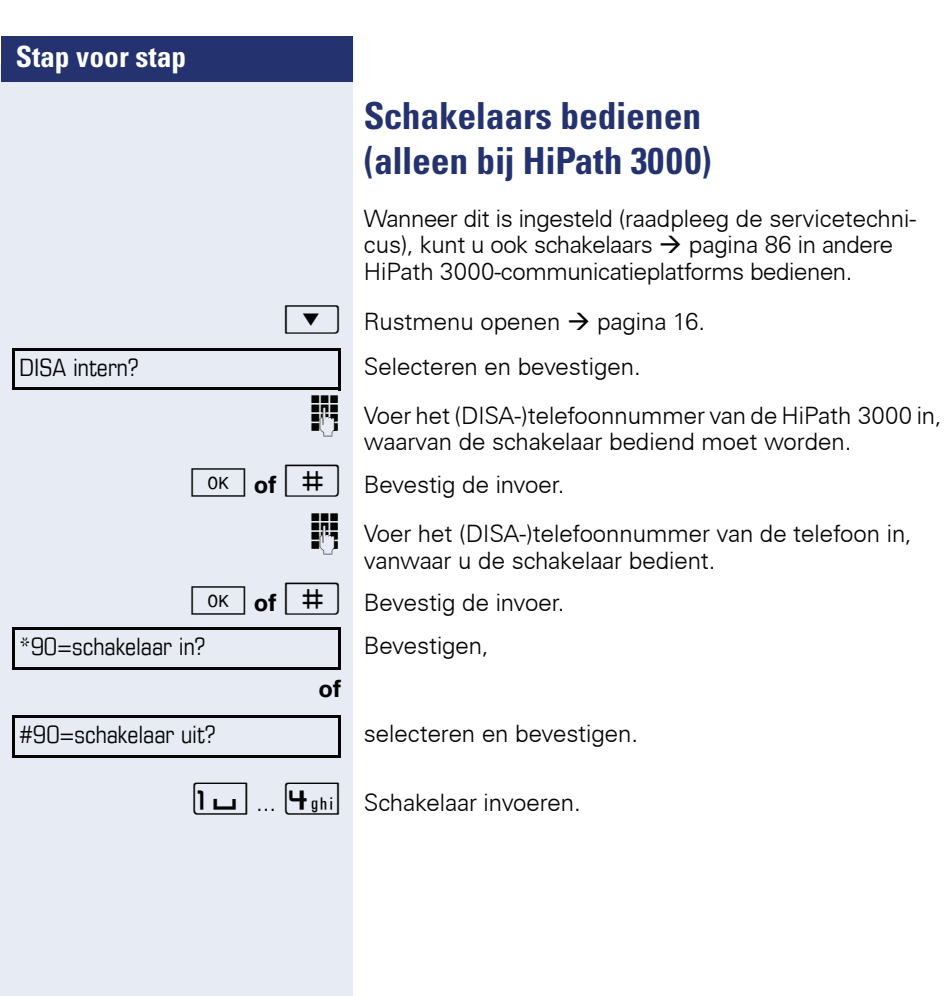

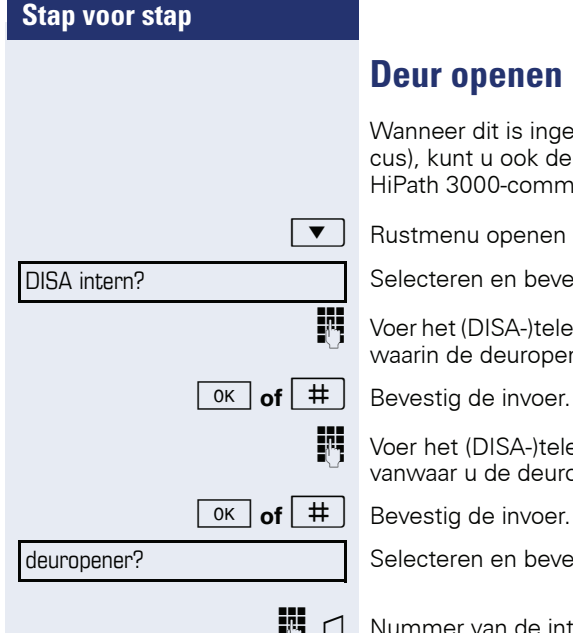

## <span id="page-97-0"></span>**Deur openen**

Wanneer dit is ingesteld (raadpleeg de servicetechnicus), kunt u ook deuropeners  $\rightarrow$  pagina 36 van andere HiPath 3000-communicatieplatforms bedienen.

 $\overline{\bullet}$  Rustmenu openen  $\rightarrow$  [pagina 16.](#page-15-0)

Selecteren en bevestigen.

j Voer het (DISA-)telefoonnummer van de HiPath 3000 in, waarin de deuropener moet worden bediend.

j Voer het (DISA-)telefoonnummer van de telefoon in, vanwaar u de deuropener bedient.

**of**  $\begin{array}{|c|c|c|}\n\hline\n\text{if} & \text{Bever} \\
\hline\n\end{array}$ 

Selecteren en bevestigen.

 $\mathbb{F}$   $\Box$  Nummer van de intercom invoeren.

<span id="page-98-2"></span><span id="page-98-1"></span><span id="page-98-0"></span>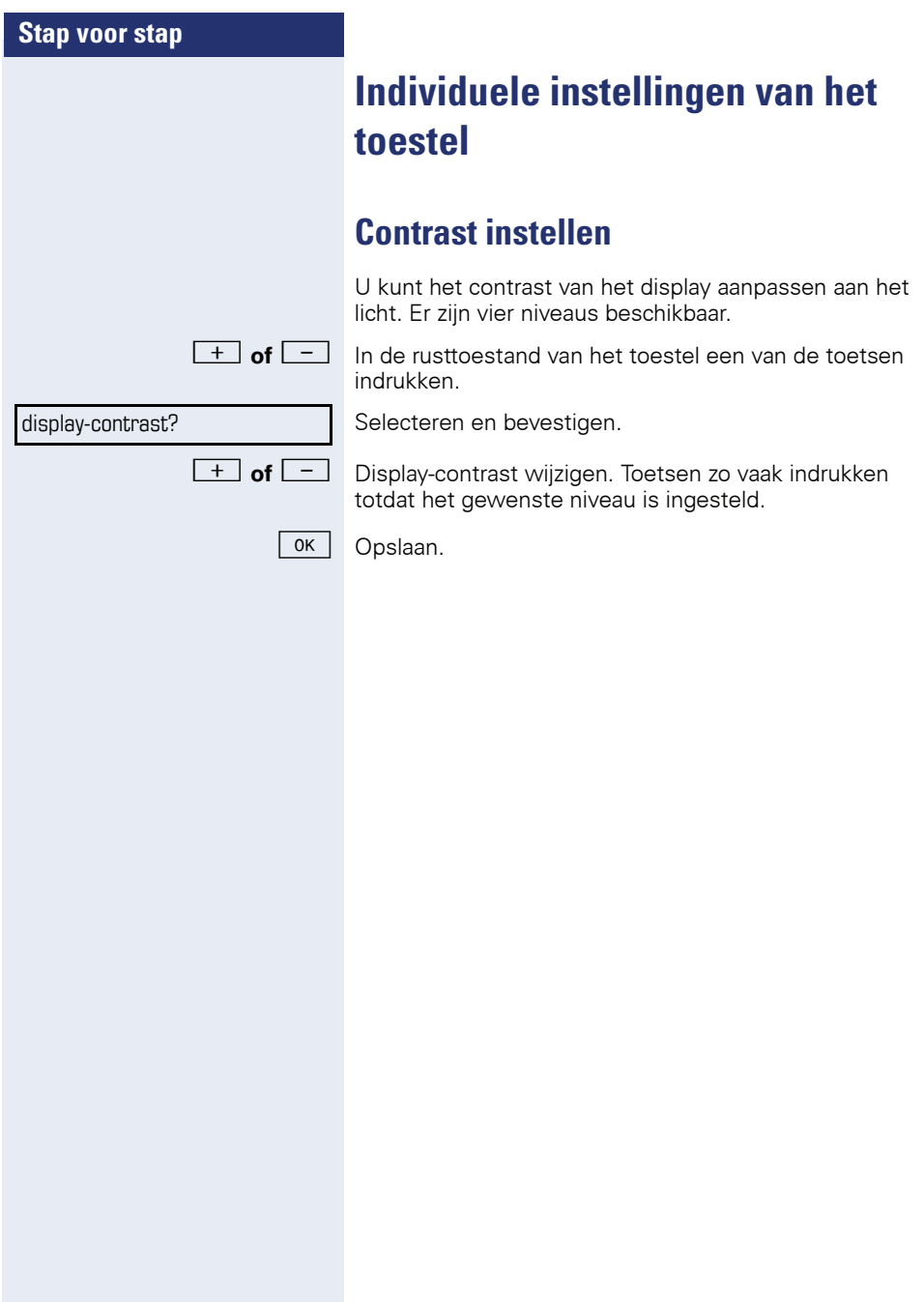

<span id="page-99-0"></span>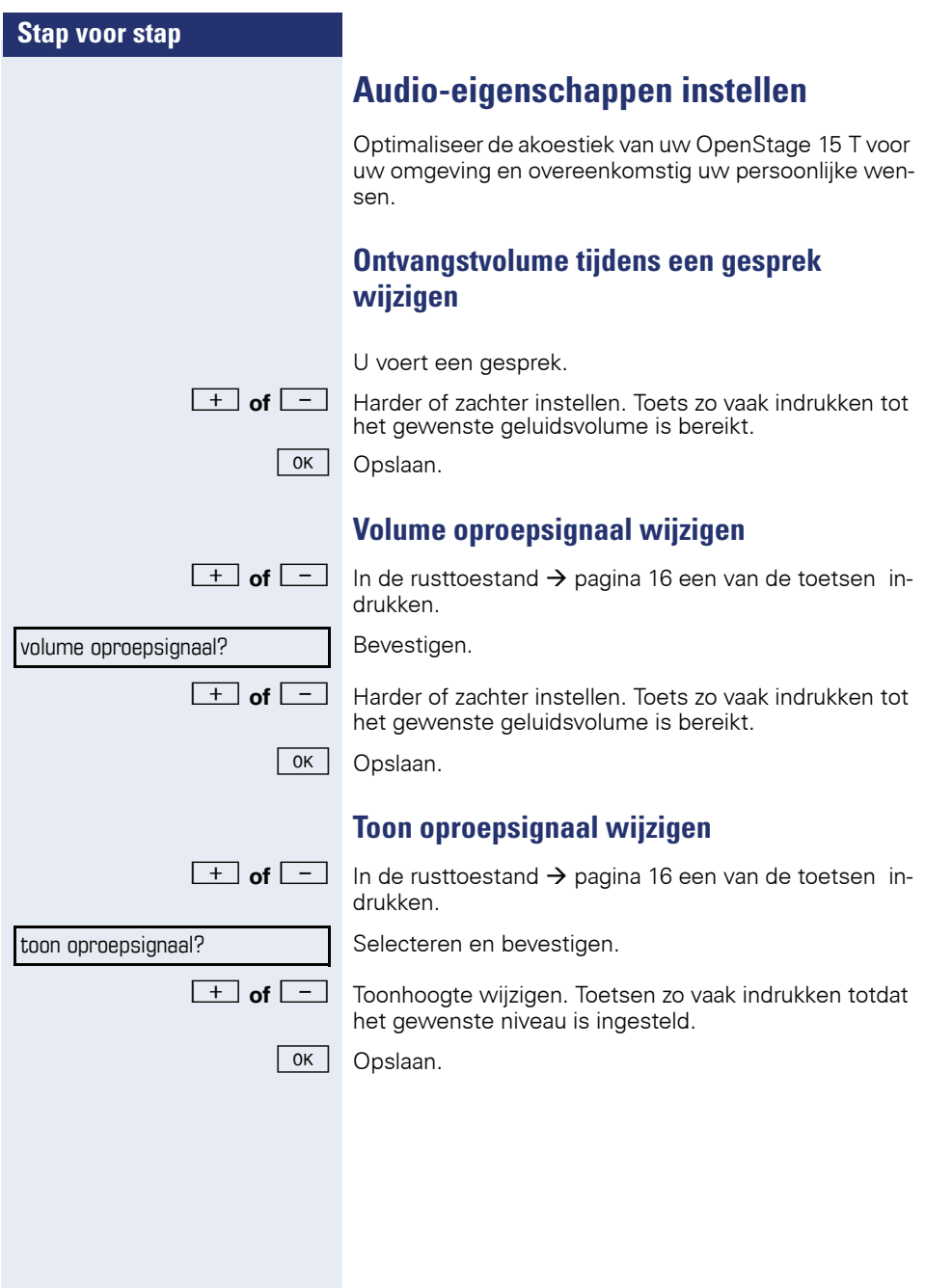

<span id="page-100-1"></span><span id="page-100-0"></span>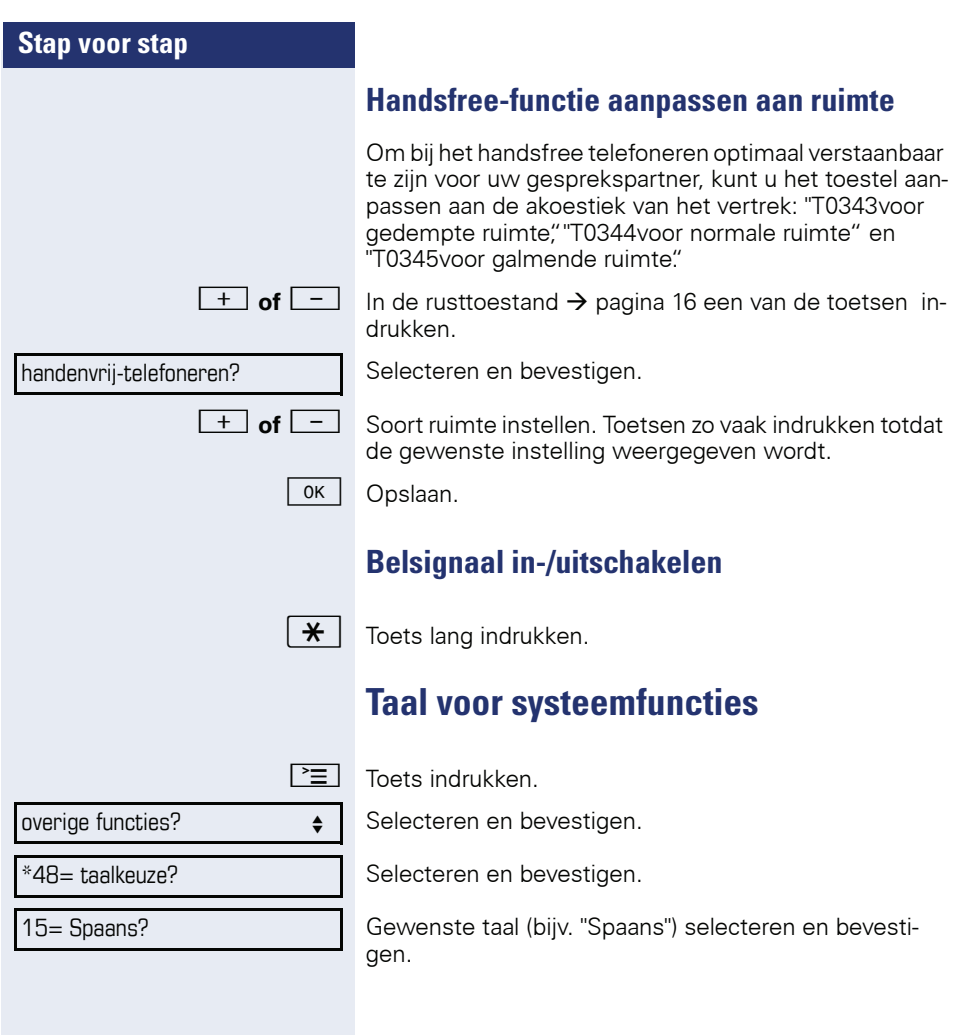

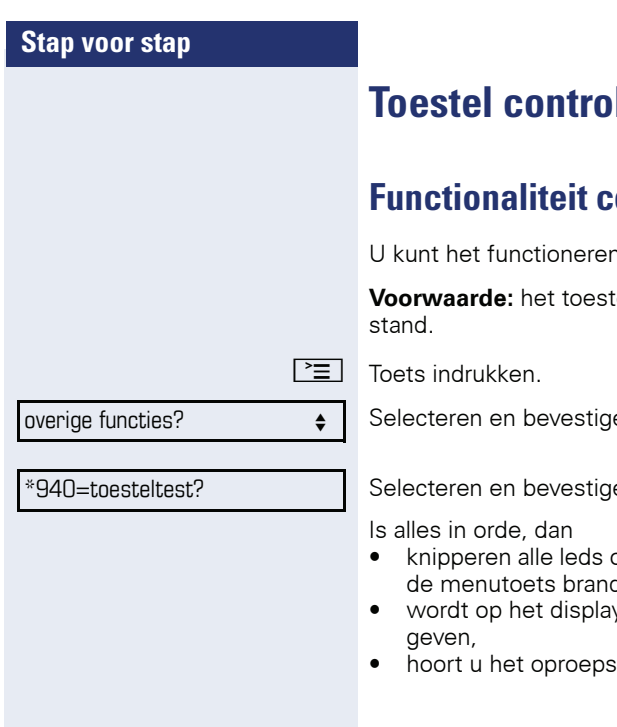

# **Teren**

# <span id="page-101-0"></span>**Function**

van uw toestel controleren.

tel bevindt zich in de rusttoe-

en.

Selecteren en bevestigen.

- op het toestel (alleen de led van dt),
- y uw telefoonnummer weerge-
- hoort u het oproepsignaal.

# <span id="page-102-1"></span><span id="page-102-0"></span>**Afwijkende displayweergaven in een HiPath 4000-omgeving (niet bij HiPath 500)**

Afhankelijk van de systeemconfiguratie worden functie niet altijd op het display aangeboden zoals in dit document beschreven.

Daarnaast wijken - afhankelijk van de systeemconfiguratie - enkele displayteksten af van de displayteksten die in dit document worden beschreven.

à.

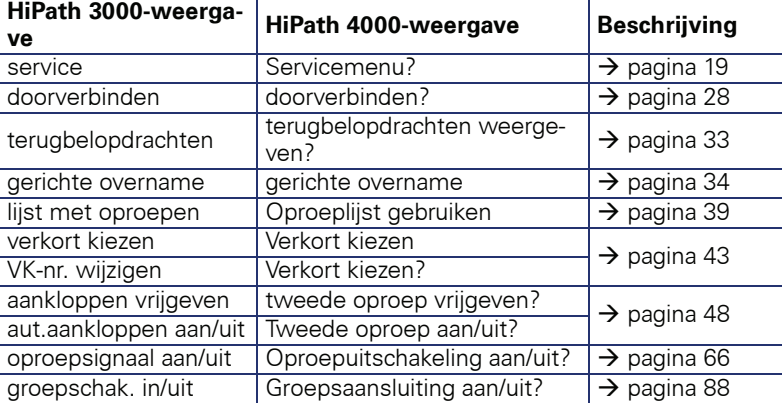

De volgende tabel bevat een overzicht:

j.

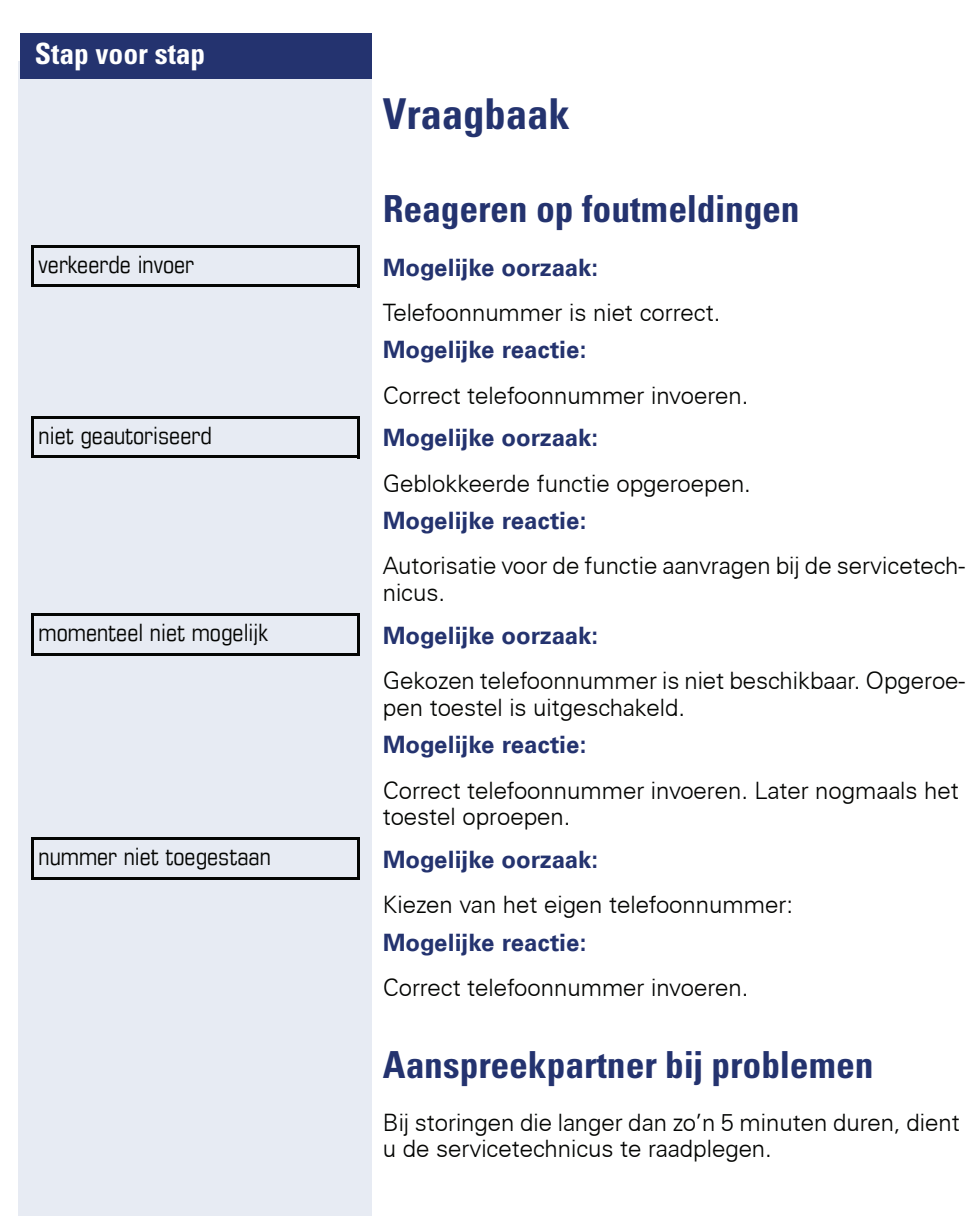

## **Storingen verhelpen**

#### **De ingedrukte toets reageert niet:**

Controleer of de toets klem zit.

#### **Het toestel gaat niet over bij een binnenkomende oproep:**

Controleer of voor uw toestel de functie "niet storen" is ingeschakeld ( $\rightarrow$  [pagina 67](#page-66-1)). Als dit het geval is, "niet storen" uitschakelen.

#### **Er kan geen extern telefoonnummer worden gekozen:**

Controleer of het toestel geblokkeerd is. Als dit het geval is, deblokkeer dan het toestel  $\rightarrow$  [pagina 70](#page-69-1).

#### **Bij alle overige storingen:**

Neem eerst contact op met de servicetechnicus of de beheerder. Neem contact op met de klantenservice als u de storing niet kunt verhelpen.

## **Onderhoud van het toestel**

- Het toestel mag niet in aanraking komen met kleurafgevende, vette of agressieve stoffen.
- Maak het toestel alleen schoon met een vochtige of antistatische doek. Gebruik nooit een droge doek.
- Maak sterk vervuilde toestellen schoon met verdunde, neutrale schoonmaakmiddelen, bijv. afwasmiddel. Verwijder het schoonmaakmiddel vervolgens geheel met een vochtige doek (uitsluitend water).
- Gebruik geen alcoholhoudende schoonmaakmiddelen of middelen die kunststof kunnen aantasten, ook geen schuurmiddel!

## **Toetsopschriften**

U hebt de volgende mogelijkheden om de toetsen van de OpenStage 15 en/of OpenStage Key Module 15 te voorzien van de daaronder geprogrammeerde functies of opgeslagen telefoonnummers:

Van opschriften voorzien

• Met de hand:

Er zijn tekstkaartjes meegeleverd met uw OpenStage 15 of OpenStage Key Module 15. Noteer de functie of een naam op een wit veld op het kaartje en steek het kaartje in uw OpenStage 15 of OpenStage Key Module 15.

• Met een computer via internet: U vindt de "Online-Labelling Tool" samen met de gebruikersinterface onder

[http://wiki.siemens-enterprise.com/index.php/Key\\_Labelling\\_Tool](http://wiki.siemens-enterprise.com/index.php/Key_Labelling_Tool) . Kies de juiste Key Labelling-tool in uw taal. U kunt de tool direct online via uw browser gebruiken of voor lokaal gebruik downloaden.

# **Trefwoordenregister**

## **A**

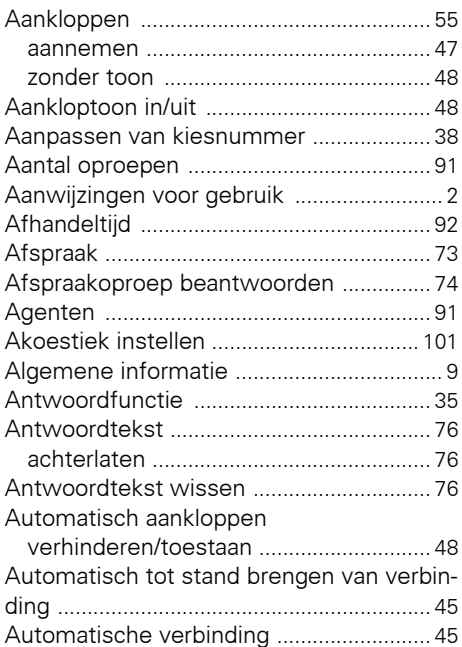

## **B**

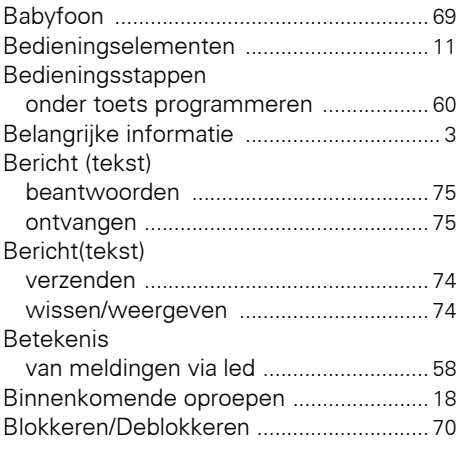

## **C**

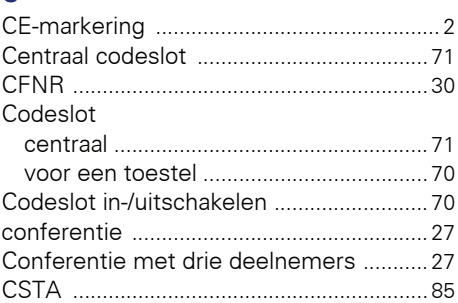

## **D**

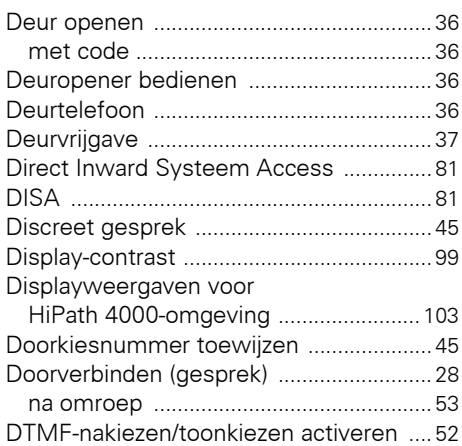

## **E**

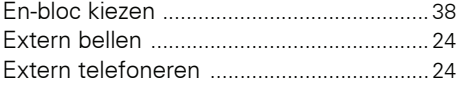

## **F**

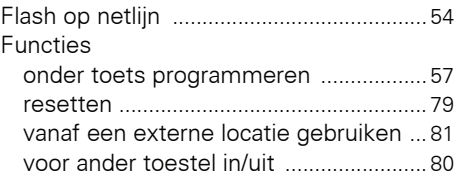

## **Trefwoordenregister**

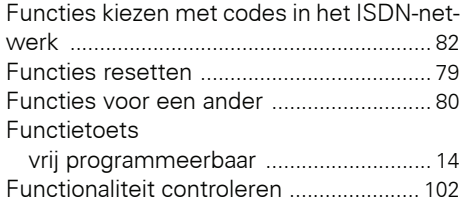

# **G**

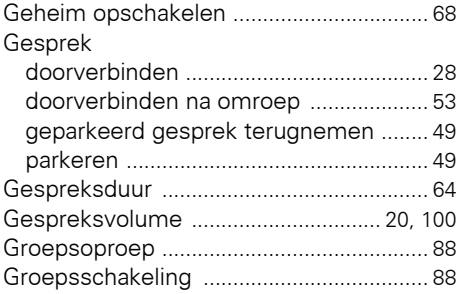

## **H**

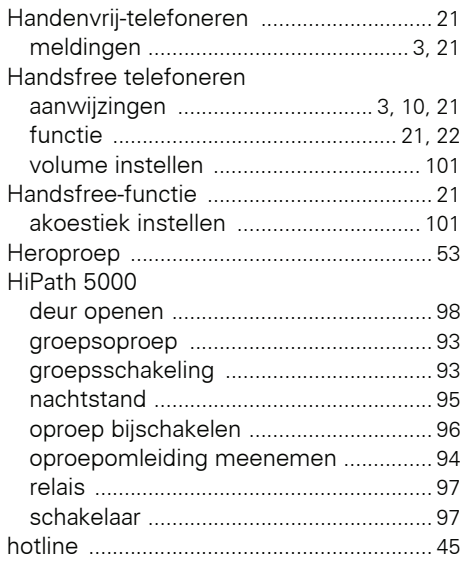

## **I**

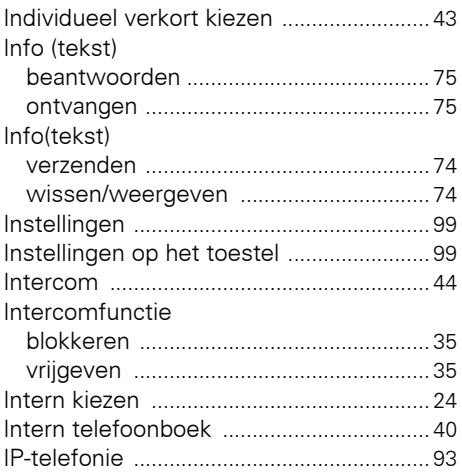

## **K**

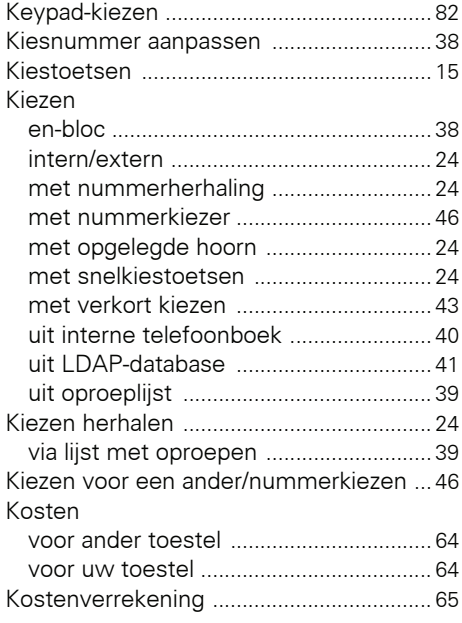
## **L**

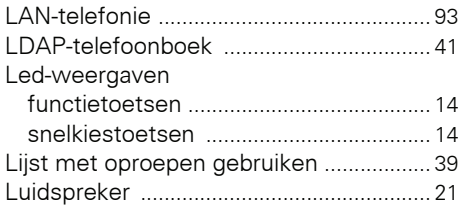

### **M**

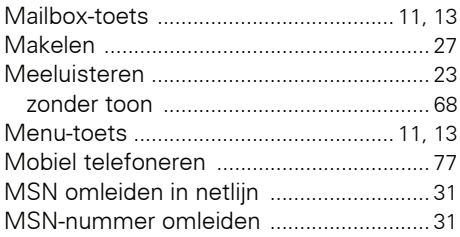

### **N**

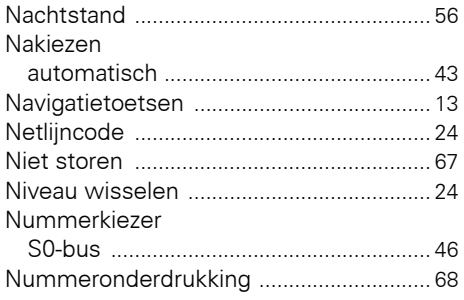

# **O**

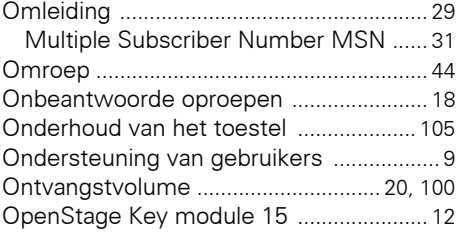

#### Oproep

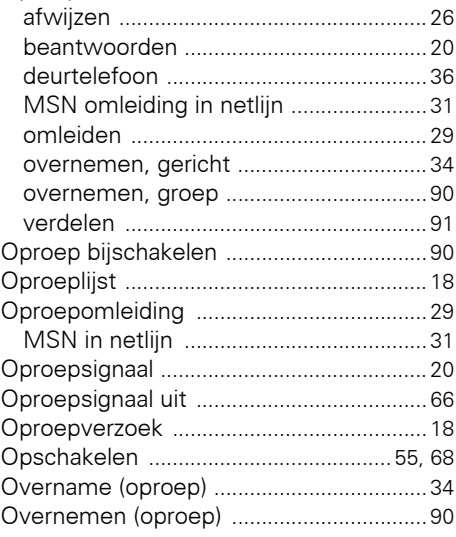

#### **P**

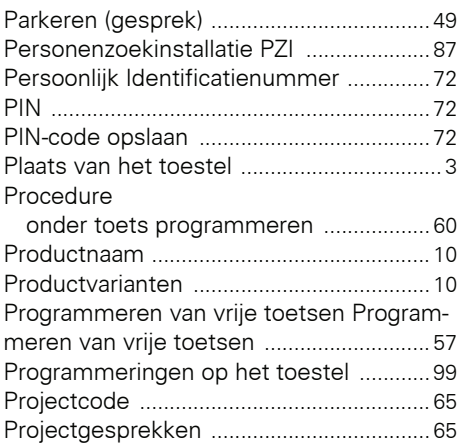

### **R**

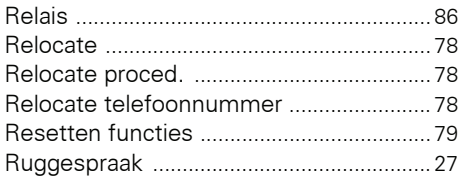

#### **S**

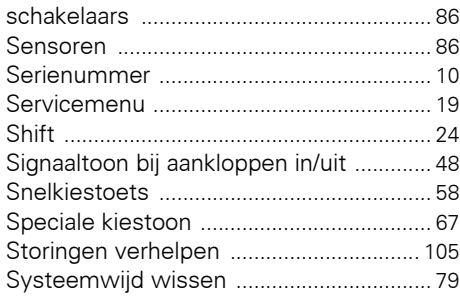

## **T**

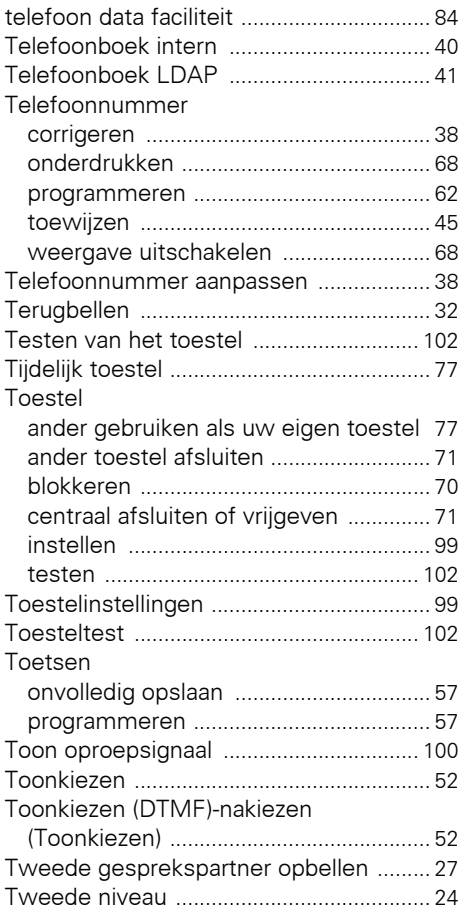

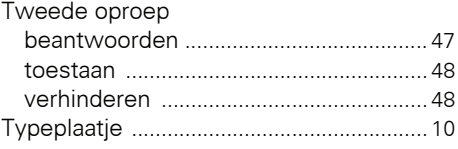

### **U**

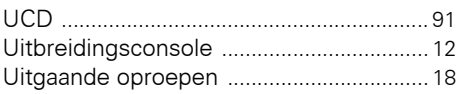

#### **V**

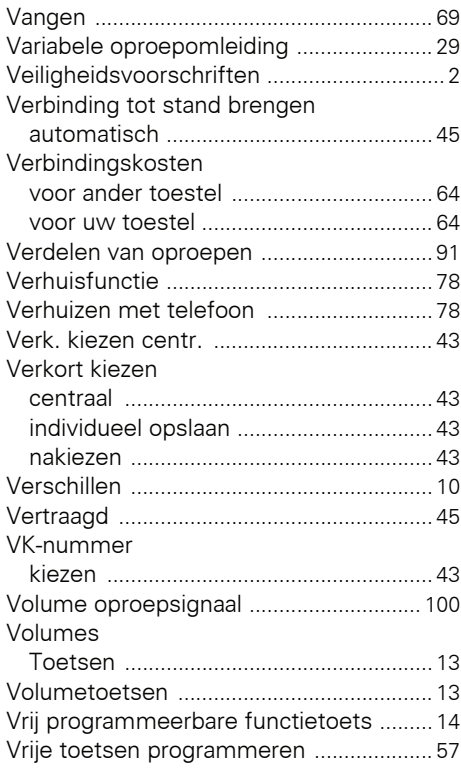

# **Overzicht van functies en codes**

De volgende tabel vermeldt alle mogelijk functies die in het display worden aangeboden. Als het systeem daarvoor is geprogrammeerd (raadpleeg de servicetechnicus of de beheerder) kunt u de functies interactief (selecteren en bevestigen) of via het servicemenu (selecteren en bevestigen of code) starten.

l.

 $\mathbf{r}$ 

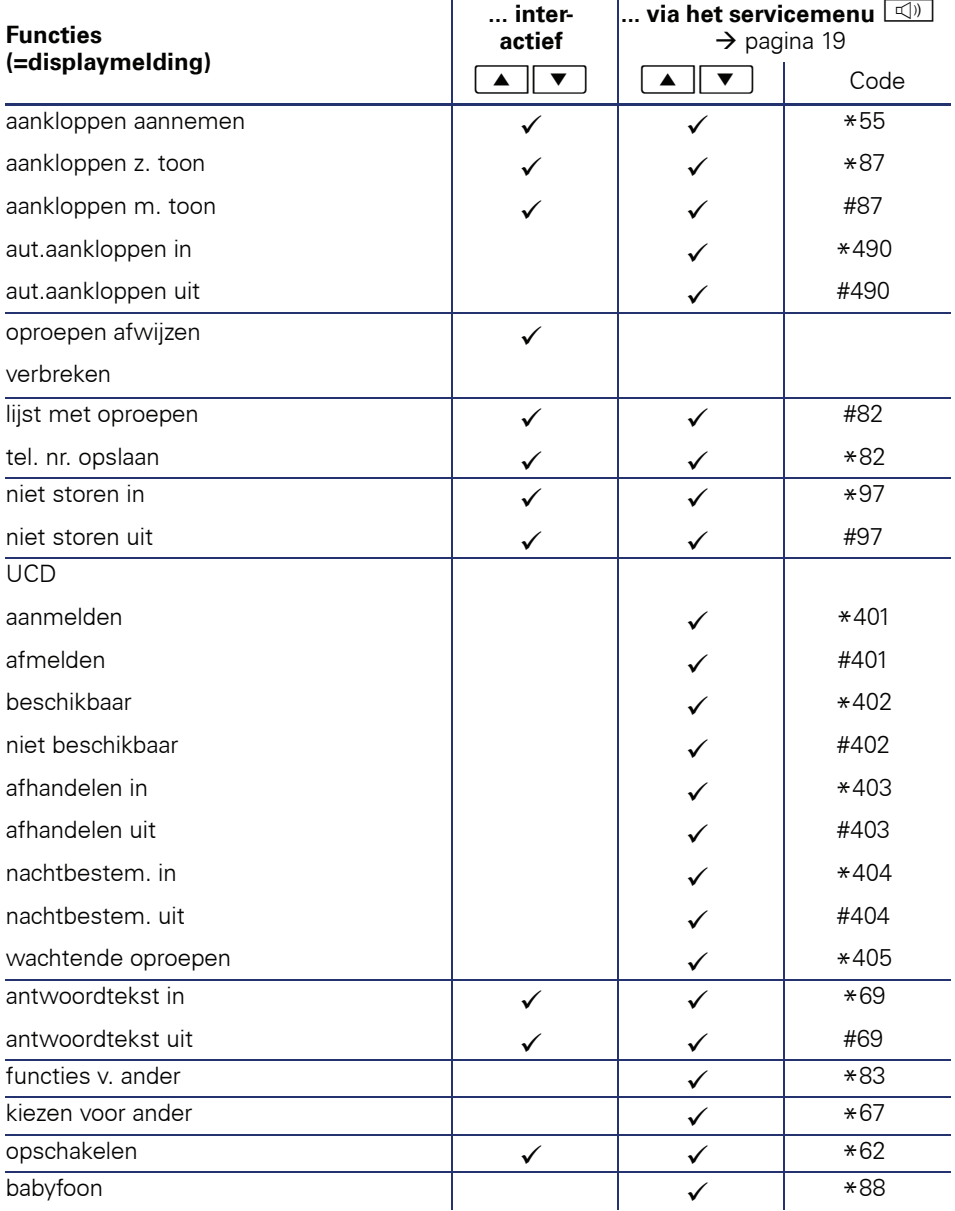

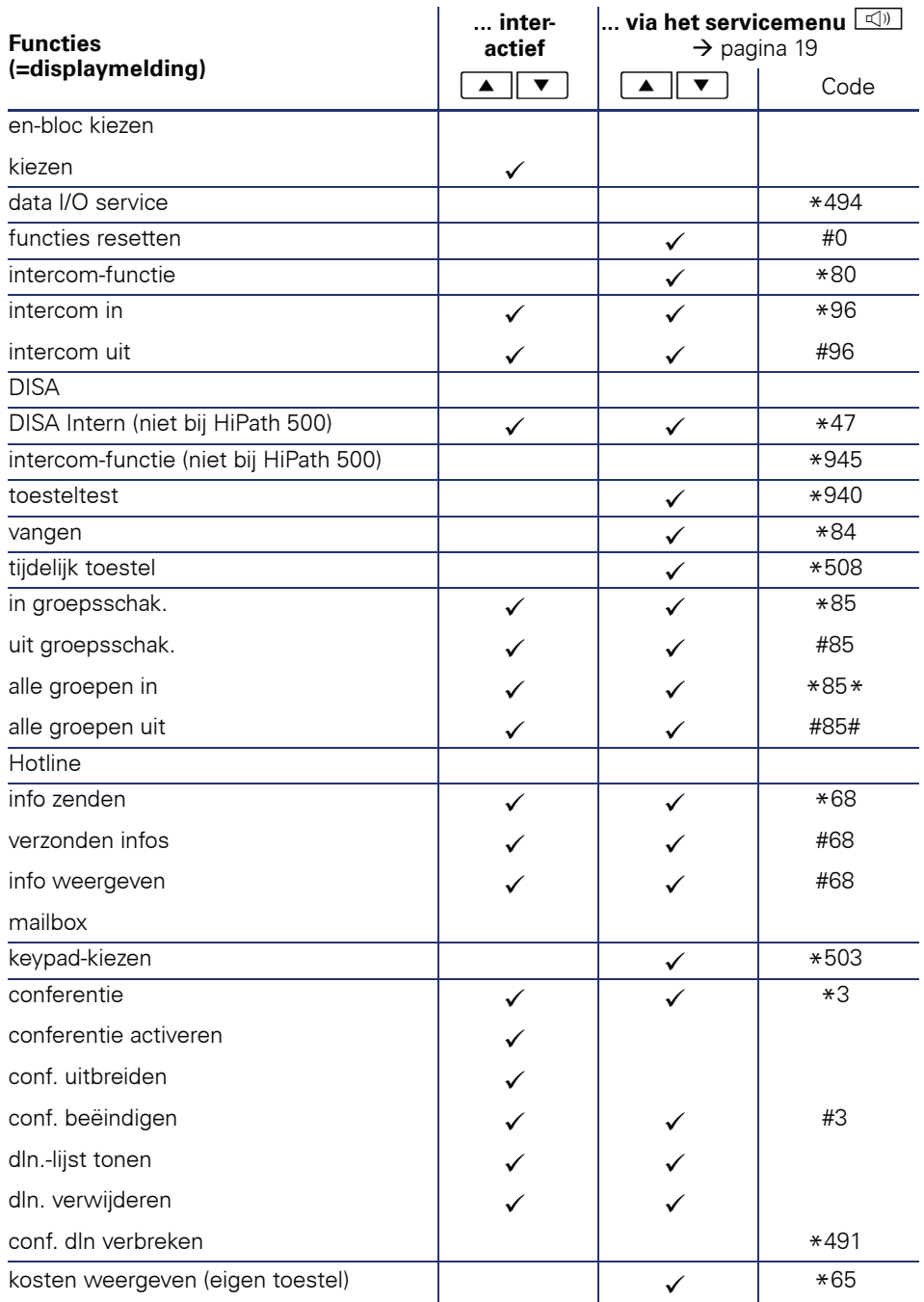

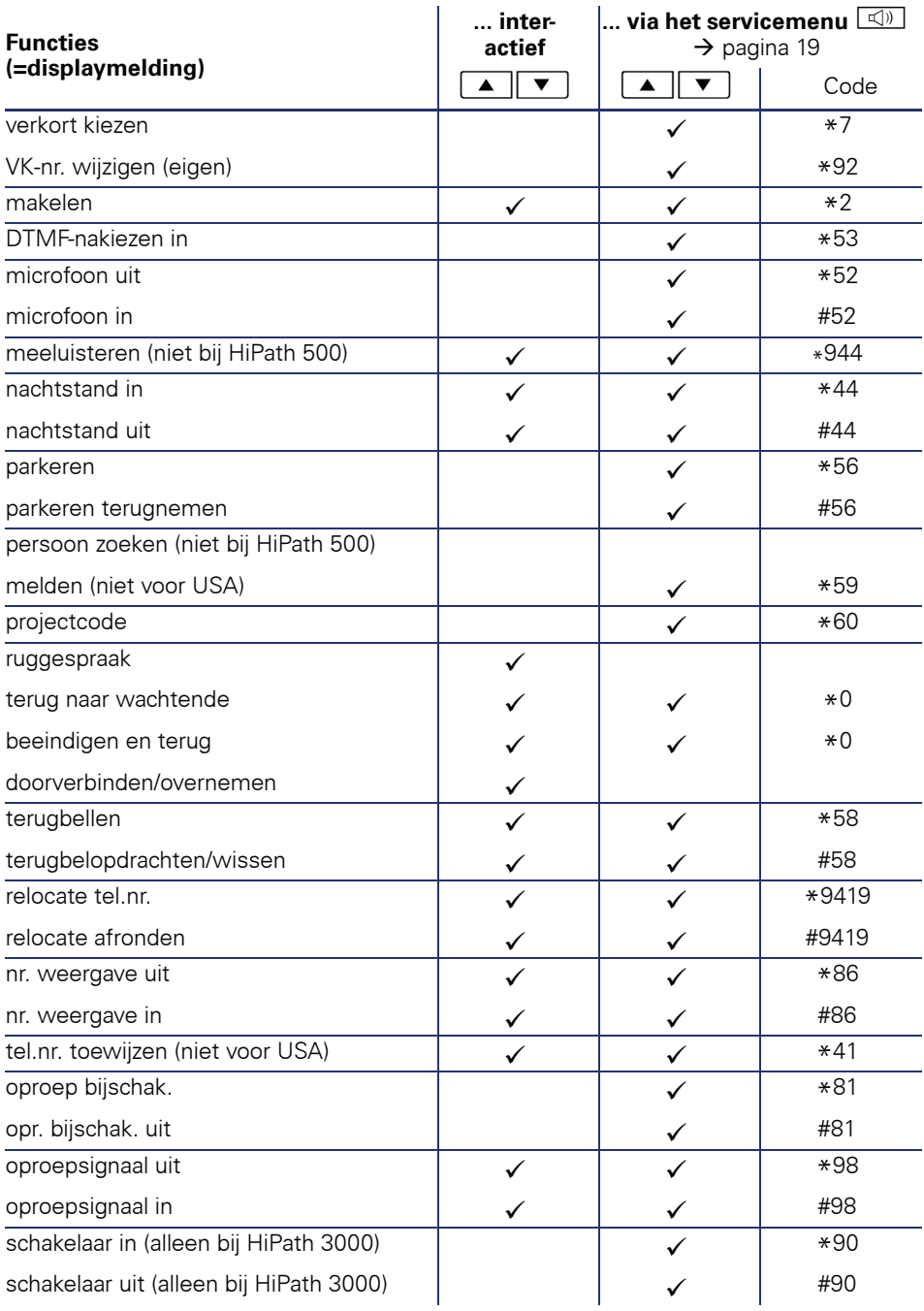

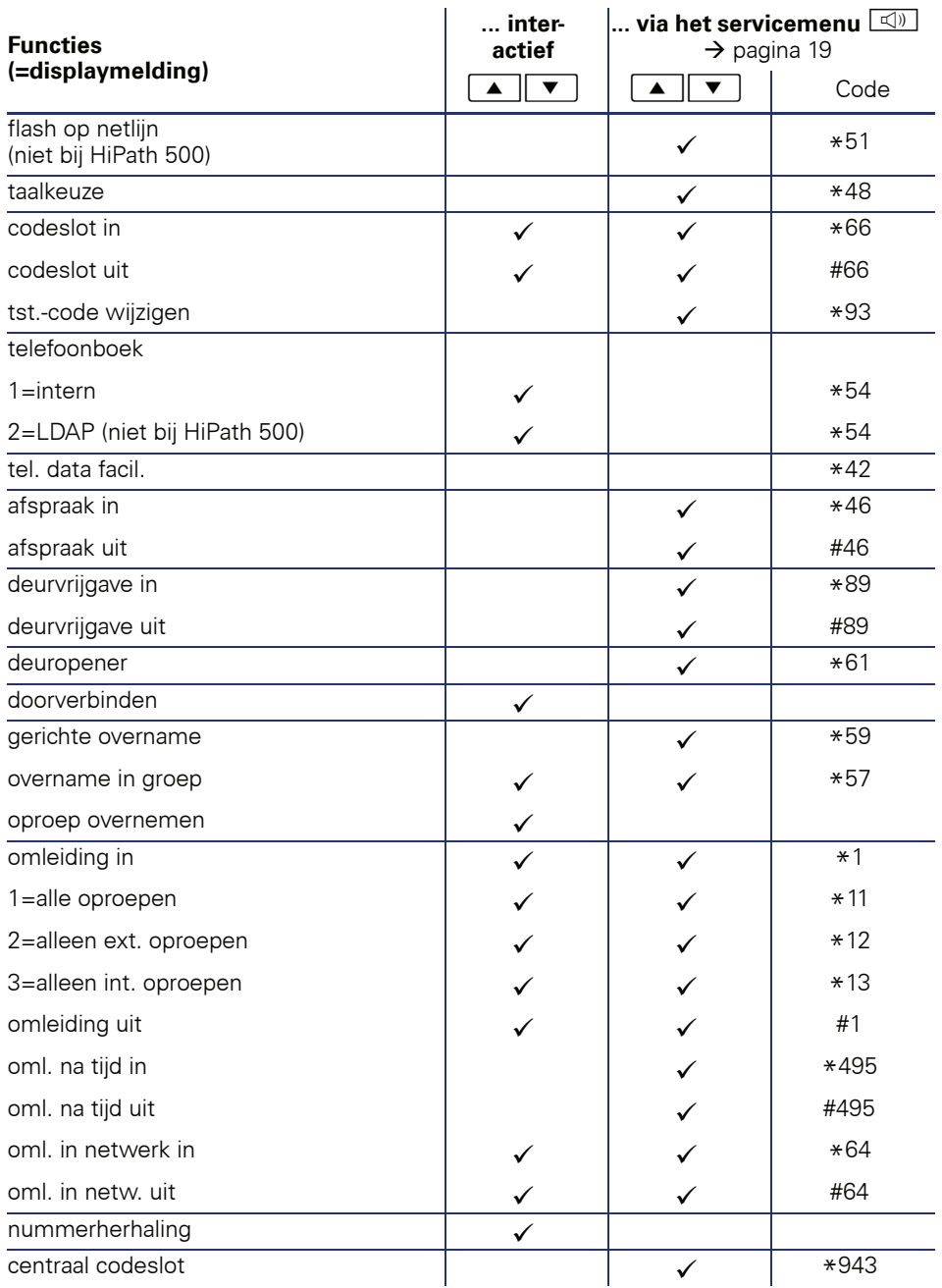

Copyright © Siemens Enterprise Communications GmbH & Co. KG Hofmannstr. 51 80200 München Deutschland

Siemens Enterprise Communications GmbH & Co. KG is a Trademark Licensee of Siemens AG

Referentienummer: A31003-S2000-U131-2-5419

Dit document bevat slechts een algemene beschrijving resp. een beschrijving van de functies die in een concreet geval niet altijd in de beschreven vorm van toepassing zijn resp. die door verdere ontwikkeling van de producten kunnen wijzigen. De gewenste functies zijn alleen dan verplicht wanneer dit bij het afsluiten van het contract expliciet is vastgelegd. Levering zolang de voorraad strekt. Technische wijzigingen voorbehouden. OpenScape, OpenStage en HiPath zijn gedeponeerde handelsmerken van Siemens Enterprise Communications GmbH & Co. KG. Alle overige merk-, product- en servicenamen zijn handelsmerken of gedeponeerde handelsmerken van hun respectieve eigenaars.

#### **Communication for the open minded**

**Siemens Enterprise Communications www.siemens.com/open**